# **MICRO PROCESSSOR AND MICRO CONTROLLER**

# **LABORATORY MANUAL**

**R 16 III/ IV B.E (ECE) II–Semester**

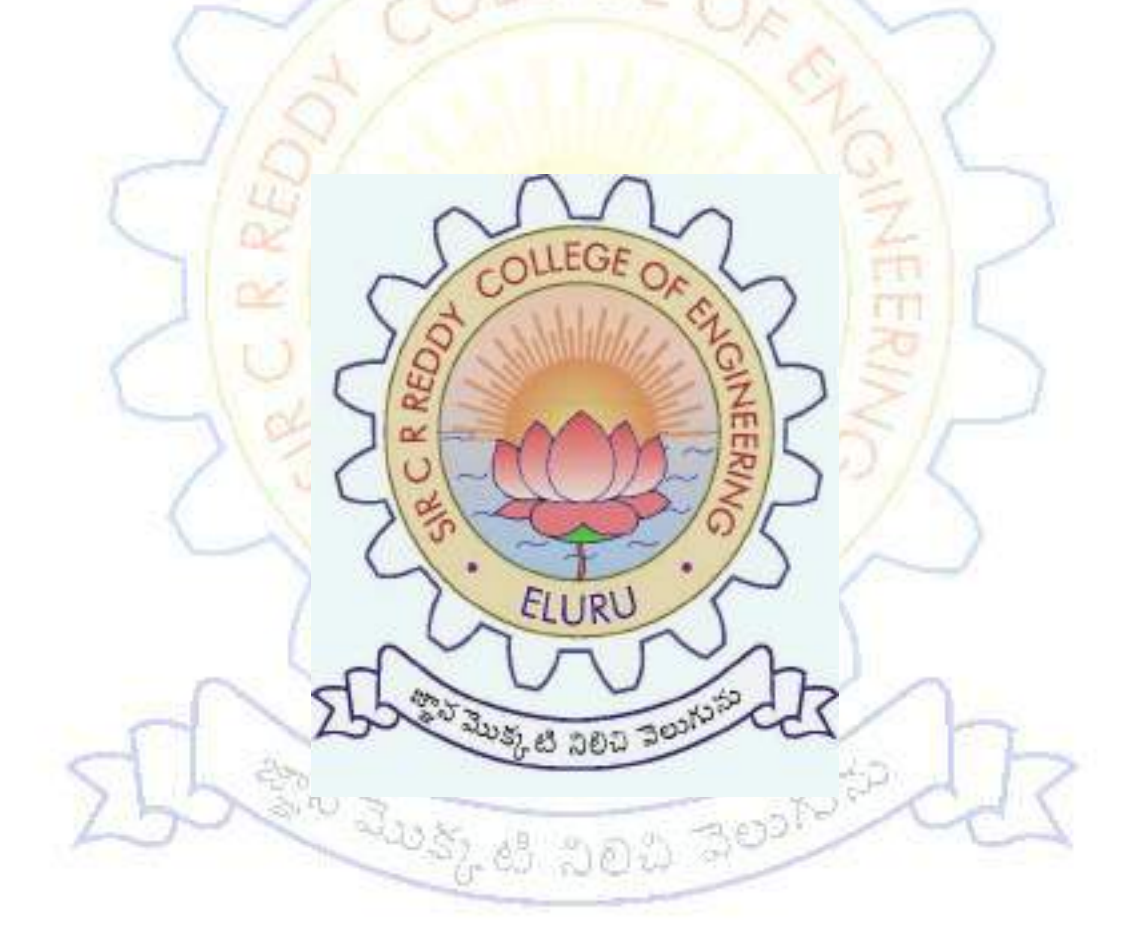

# **DEPT. OF ELECTRONICS AND COMMUNICATION ENGINEERING**

### **SIR C.R.REDDY COLLEGE OF ENGINEERING ELURU-534007**

# **MICRO PROCESSOR AND MICRO CONTROLLER LAB**

#### **LABORATORY MANUAL**

#### **LIST OF EXPERMENTS**

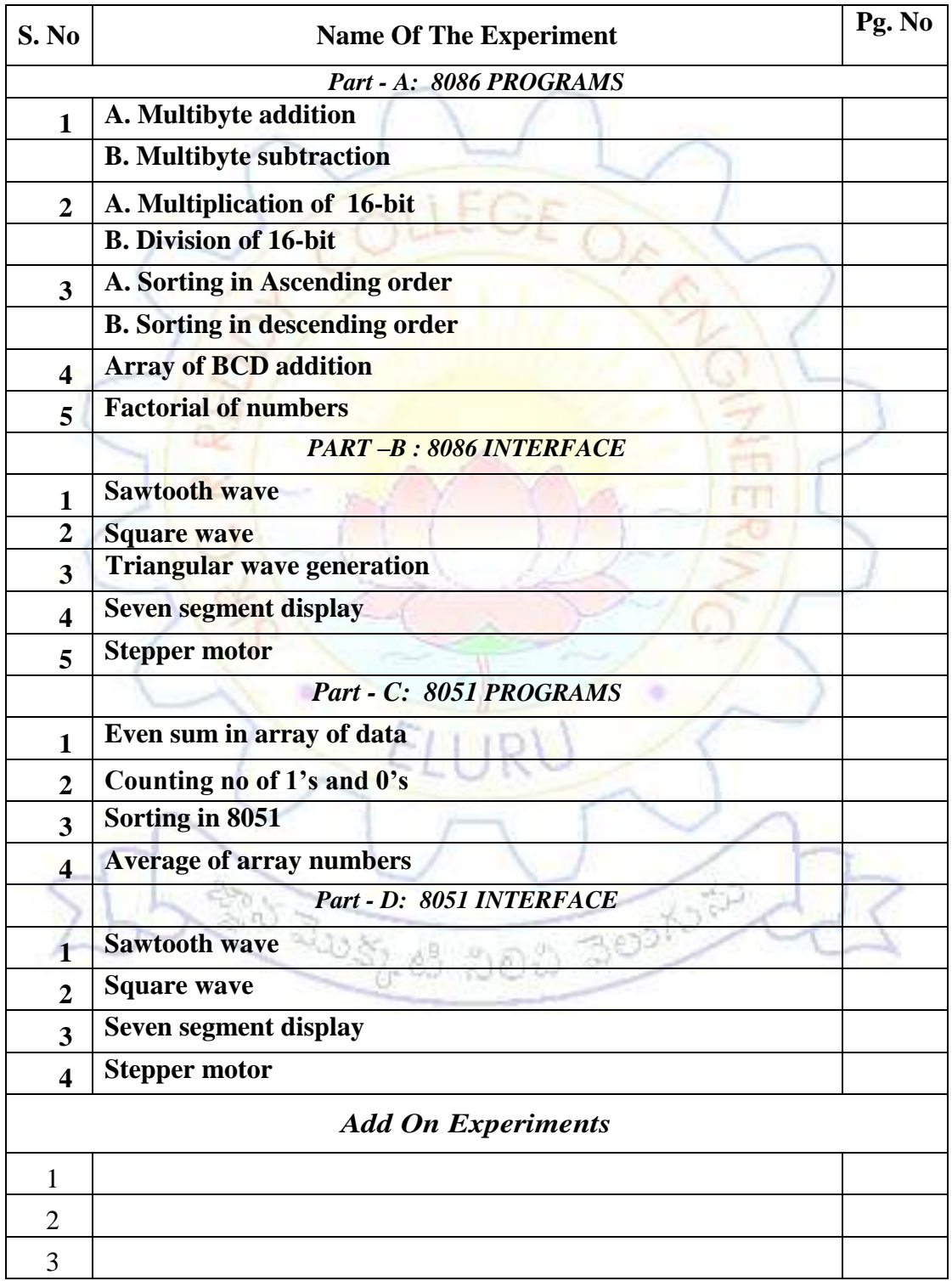

#### ECE 3208 MICROPROCESSORS & MICROCONTROLLERS LAB **LABORATORY**

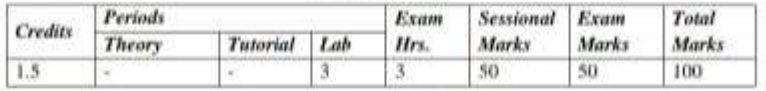

#### LIST OF PROGRAMS 8086 ESA-86/88 KIT PROGRAMMING

- Write a Program to add two 16 bit numbers stored in two memory locations 2000h and  $1.$ 2002h and store the result in another memory location 2004h.
- 2. Write a Program to divide two 16 bit numbers stored in two memory locations 2000h and 2002h and store the result in another memory location 2004h.
- 3. Write a Program to multiply two 16 bit numbers stored in two memory locations 2000h and 2002h and store the result in another memory location 2004h.
- $4.$ Write a Program to add two 32 bit numbers stored in two memory locations 2000h and 2004h and store the result in another memory location 2008h.
- 5. Write a program to find factorial of a given number.

#### 8086 PROGRAMMING USING MASM32 ASSEMBLER

- 6. Write a program to perform addition operation on two maltibyte numbers.
- 7. Write a program to perform subtraction operation on two multibyte numbers.
- 8. Write a program to sort a given set of hexadecimal numbers.
- 9. Write a program to find whether the given string is a palindrome or not.
- 10. Write a program for inserting an element at a specified location in a given string.
- 11. Write a program to convert BCD numbers into equivalent binary value. Write a subroutine for the conversion.
- 12. Write a program to read a keyboard and display the characters on the PC screen using DOS/BIOS commands.

#### 8051 PROGRAMMING USING KEIL SIMULATOR

- 13. Write a program to generate a square wave of 50% duty cycle at pin P2.1 using timer 0 in model.Assume XTAL=11.0592MHz.
- 14. Write a program to send a message "WELCOME" serially at 9600 baud rate continuously through serial port of 8051.

#### 8086 INTERFACING

15. Write a program to interface stepper motor.

16. Write a program to interface keyboard with 8279 display controller.

#### ECE 4101MANAGERIAL ECONOMICS

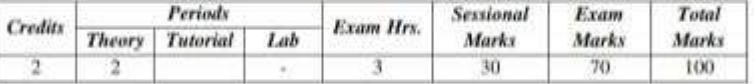

Unit -I

#### **Significance of Economics and Managerial Economics:**

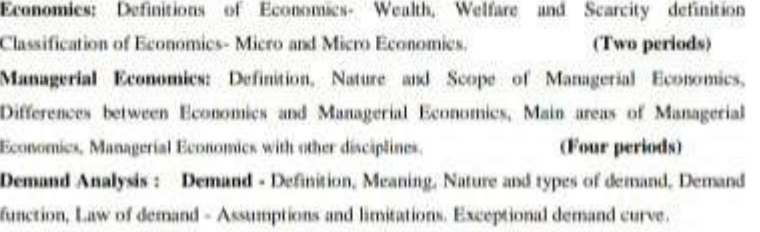

#### (Two periods)

SIRCR**SIRCR Elasticity of demand** - Definition, Measurement of elasticity, Types of Elasticity (Price,  $pt$  of ECE

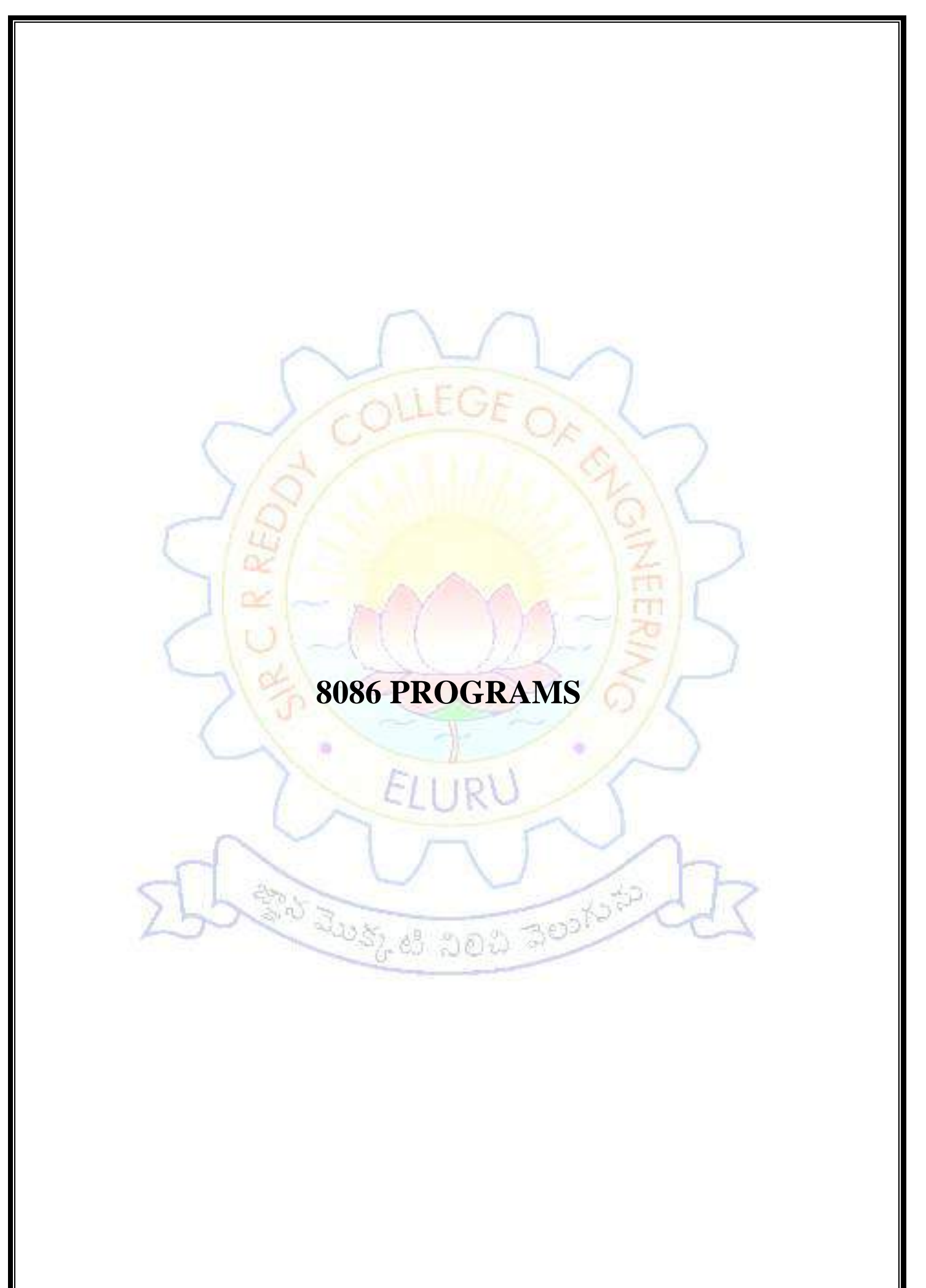

### **1(a).MULTIBYTE ADDITION**

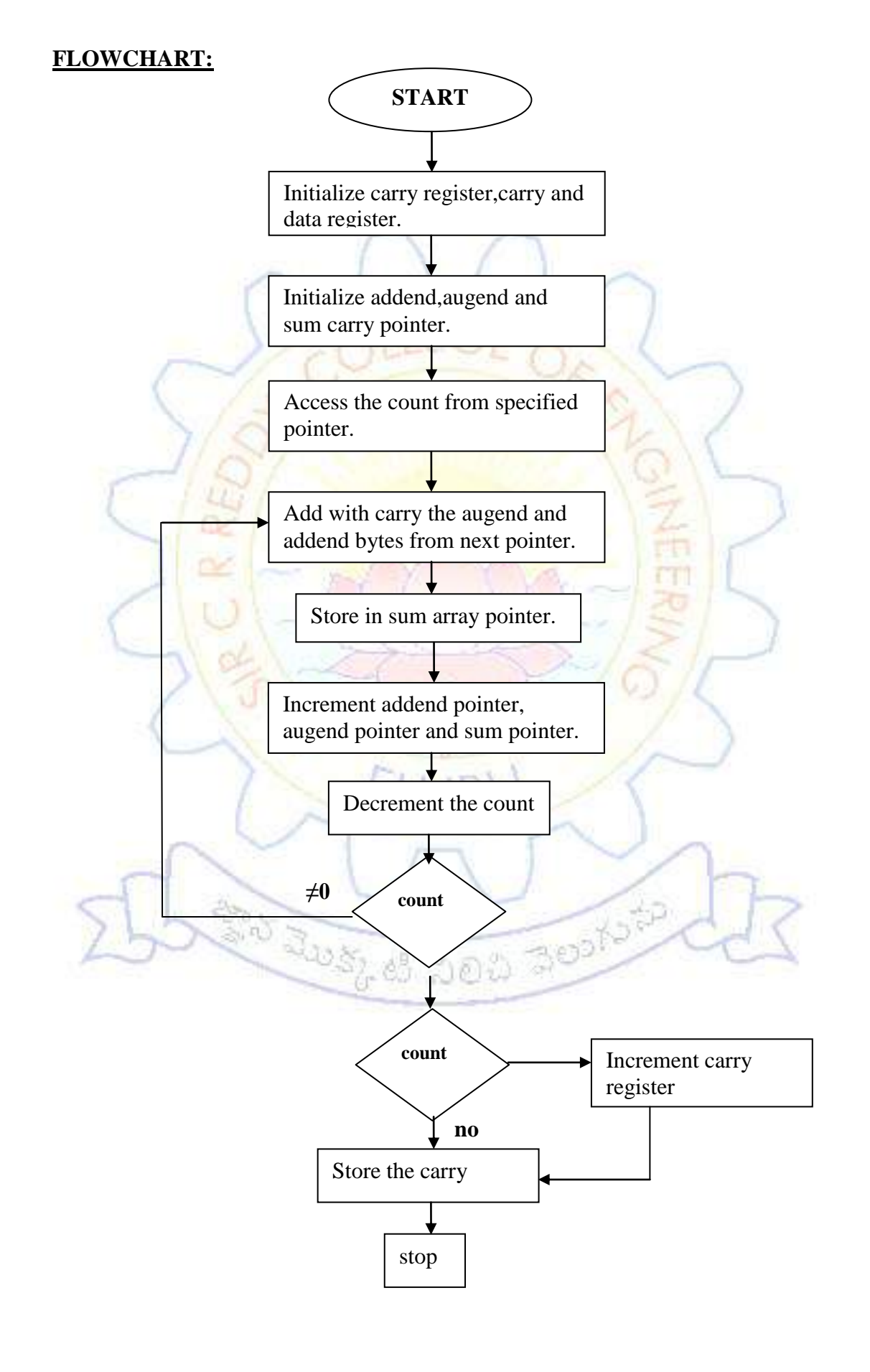

#### **1(a).MULTIBYTE ADDITION**

#### **DATE:**

#### **EXP NO:**

### **AIM:**

Write An Assembly Language Programme For Perform The Multibyte Number Addition.

### **APPARATUS:**

MASM 32 Assembler, ESA-86/88 Kit.

#### **ALGORITHM:**

**Step1:** Set SI Register As Pointer For Data.

**Step2:** Clear The Carry Register (Cl)

Step3: Initialize The Augend And Sum Array Pointer.

**Step4:** Access The Count Value From The Pointer.

**Step5:** Access The Augend And Addend Data From Next Pointer.

**Step6:** Perform The Byte Addition And Store In Sum Pointer.

**Step7:** Increment The Augend Pointer, Adder Pointer And Sum Pointer.

**Step8:** Decrement The Count Value.

**Step9:** Check The Count If It Zero Go To Next Step If Not Go To Step5.

2052-09 2021 3001020

**Step10:** Check The Carry If No Go To Step12 Else Go To Next Step.

**Step11:** Increment Carry Register Values.

**Step12:** Store The Carry.

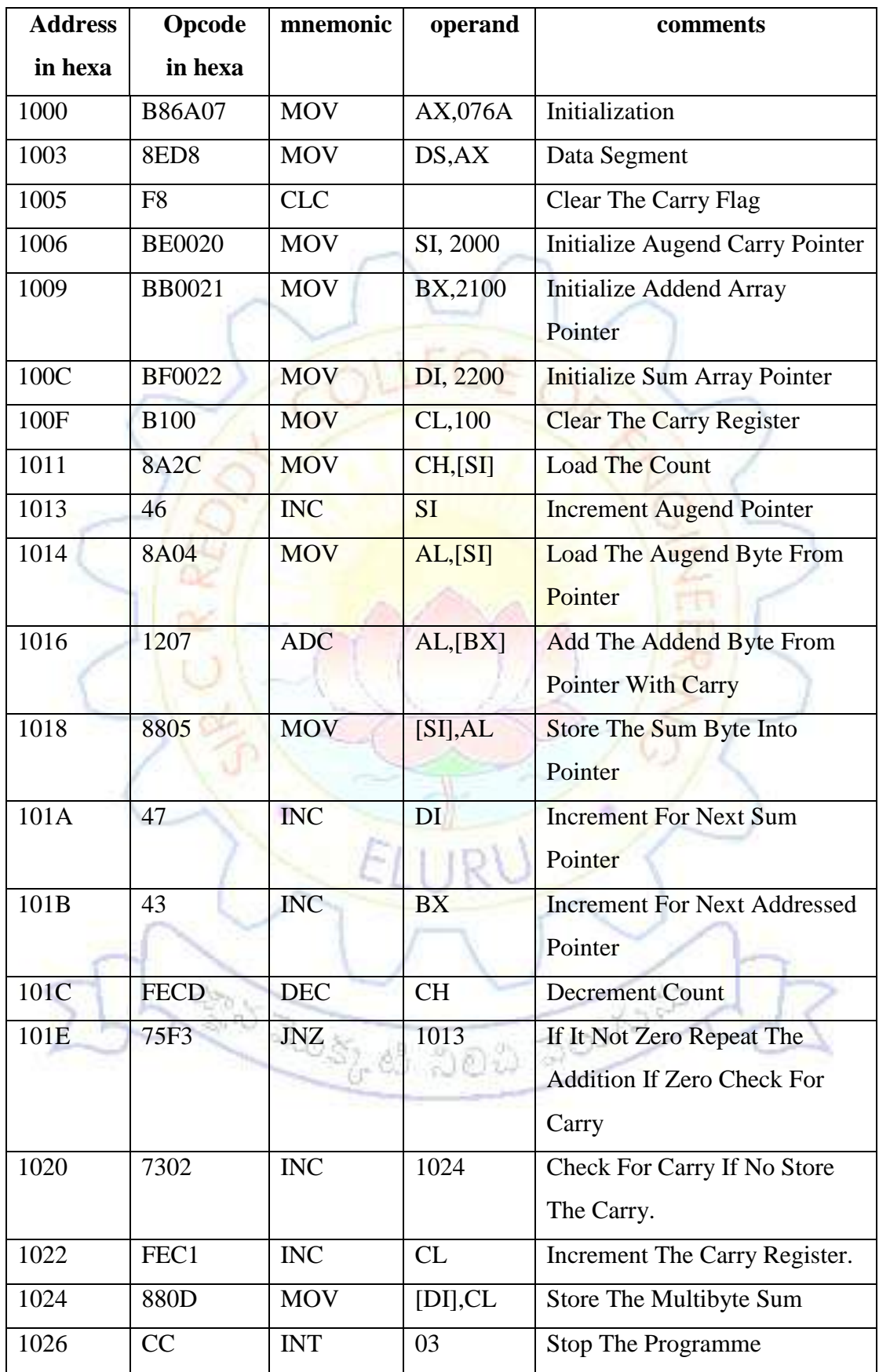

# **OUTPUT:**

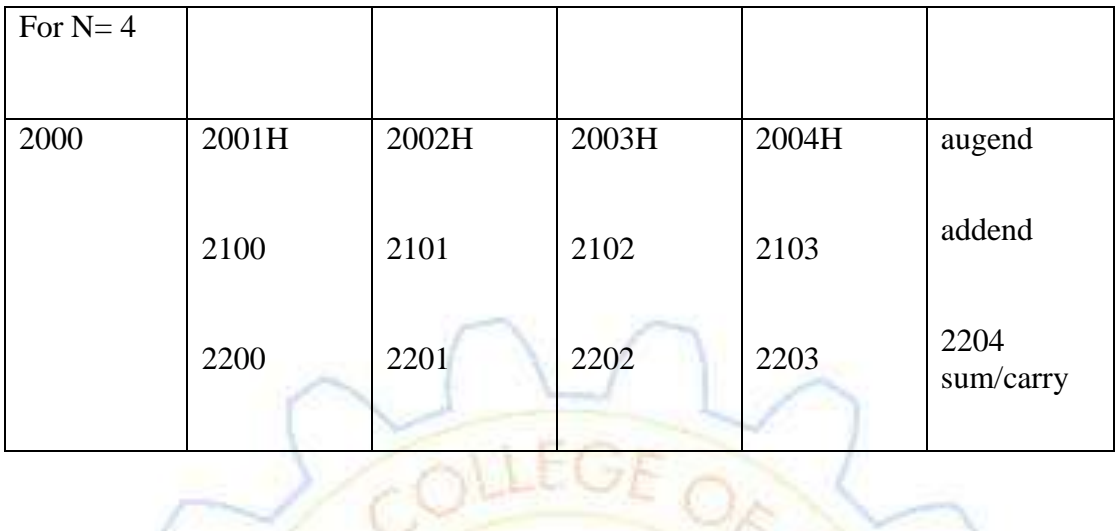

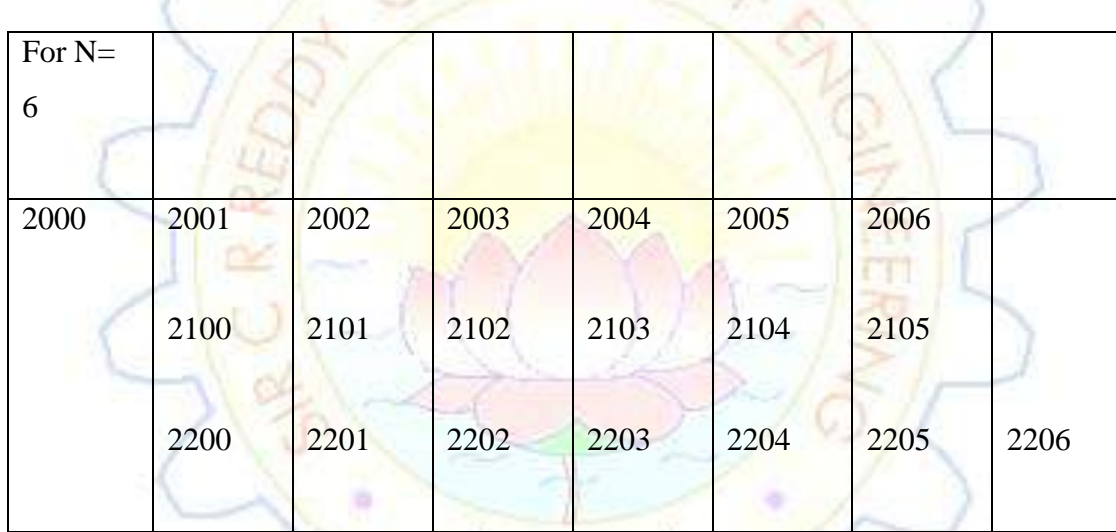

ELURU

BRO RUSSICO DE DI BOOKSTON

**RESULT:**

### **1(b).MULTIBYTE SUBTRACTION**

### **FLOWCHART:**

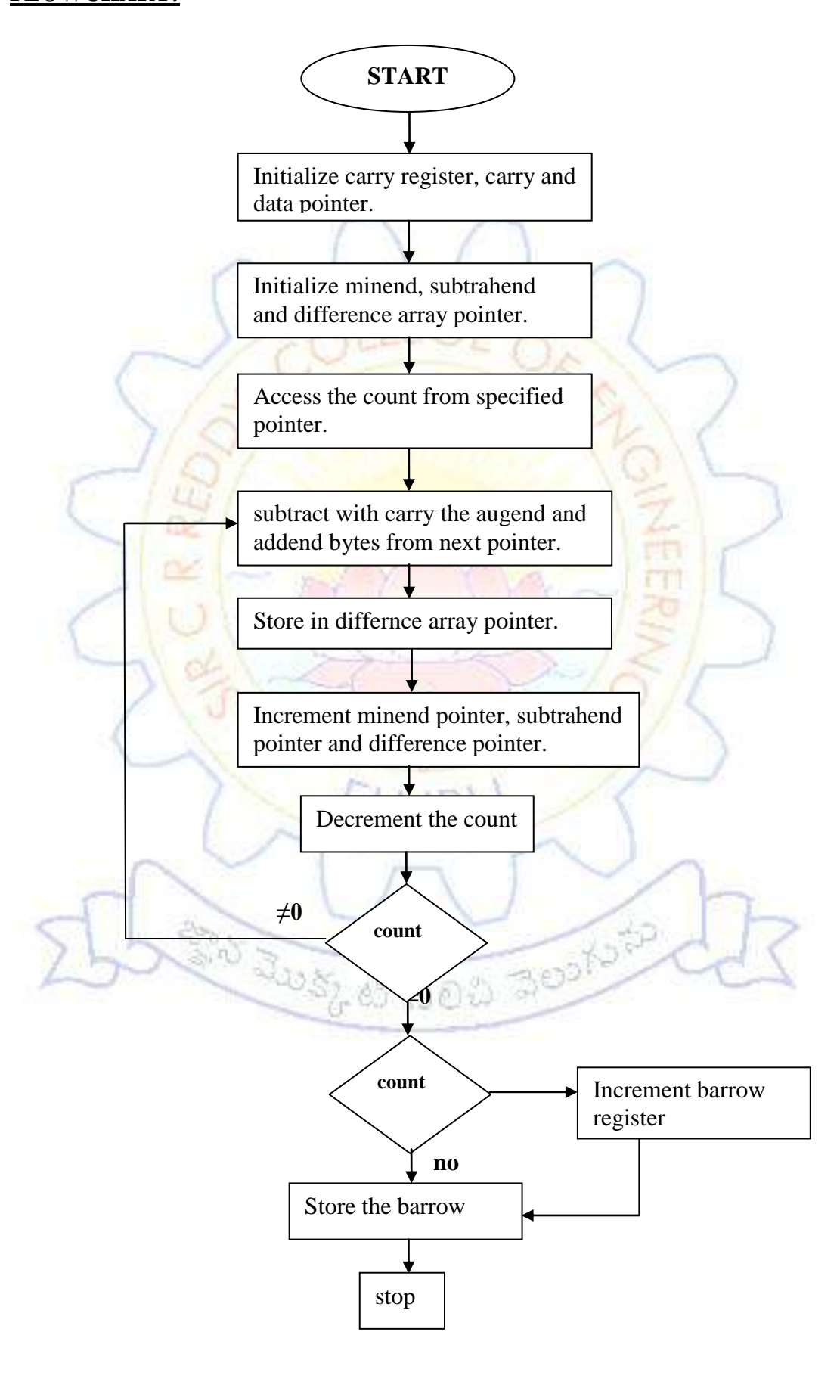

#### **1(b).MULTIBYTE SUBTRACTION**

### **DATE:**

### **EXP.NO:**

### **AIM:**

Write An Assembly Language To Perform To An Multibyte Numbers Subtraction.

#### **APPARATUS:**

MASM 32 Assembler, ESA-86/88 Kit.

### **ALGORITHM:**

**Step1:** Set SI Register As Pointer For Data.

**Step2:** Clear The Barrow Register(Cl).

**Step3:** Initialize The ,Minerend, Subtrahend And Difference Array Pointer.

**Step4:** Access The Count Value From The Pointer.

**Step5:** Access The Minerend And Subtrahend Data From Next Pointer.

**Step6:** Perform The Byte Subtraction And Store The Difference Pointer.

**Step7:** Increment The Subtrahend Pointer, Minend Pointer Nd Difference Pointer.

Ro Rusz et 200 300 tota

**Step8:** Decrement The Count Value.

**Step9:** Check The Count If It Zero Go To Next Step, If Not Go To Step5.

**Step10:** Check The Carry If No Go To Step12 Else To Next Step.

**Step11:** Increment Barrow Register Values.

**Step12:** Store The Barrow.

**Step13:** Stop The Programme.

# OFFSET CODE: 076AH

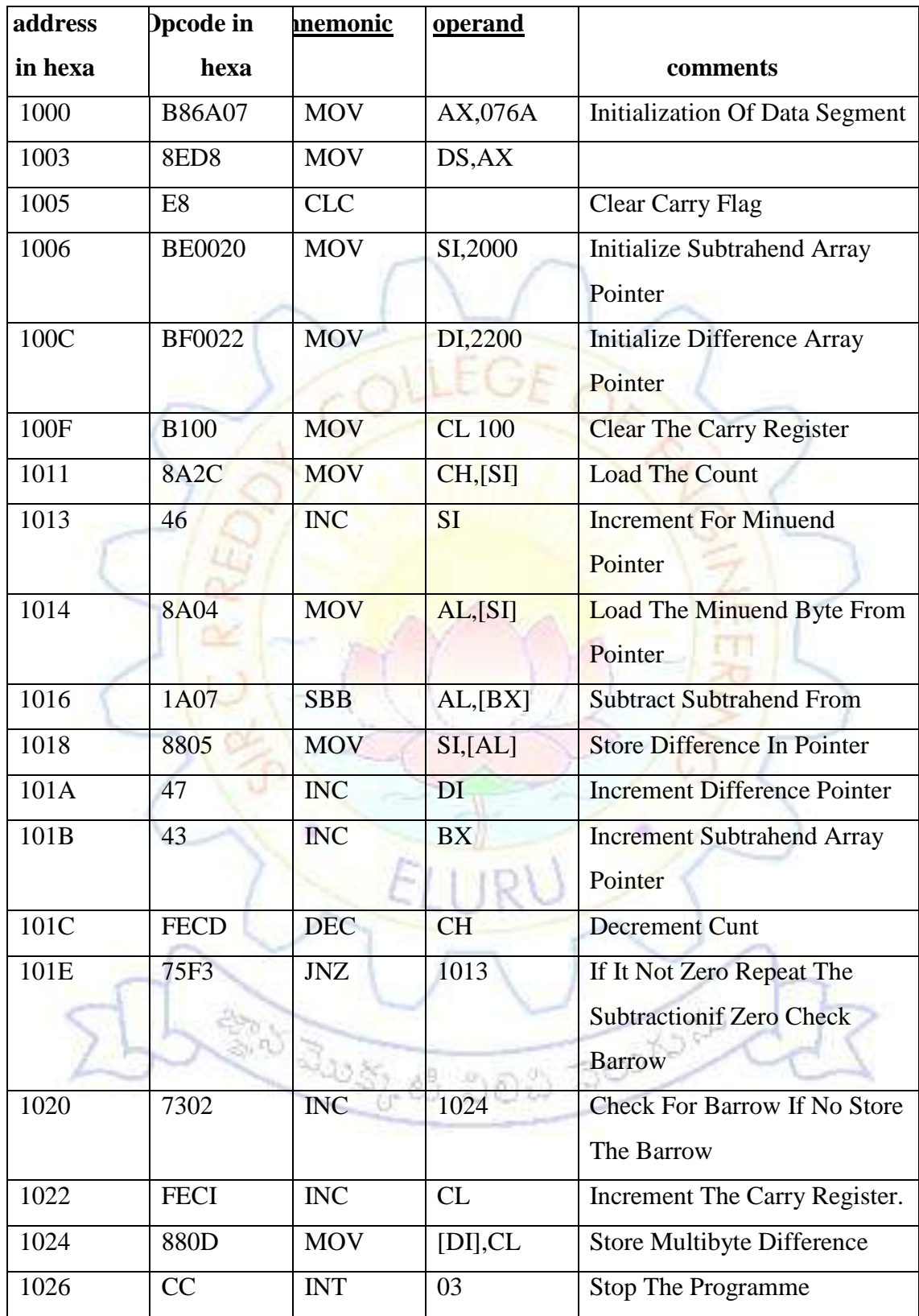

# **OUTPUT:**

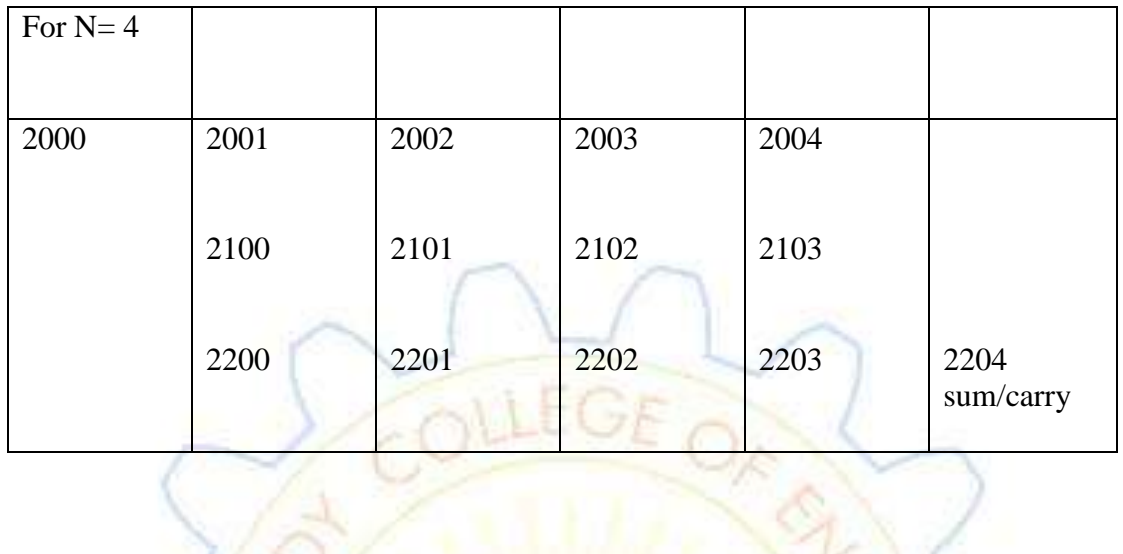

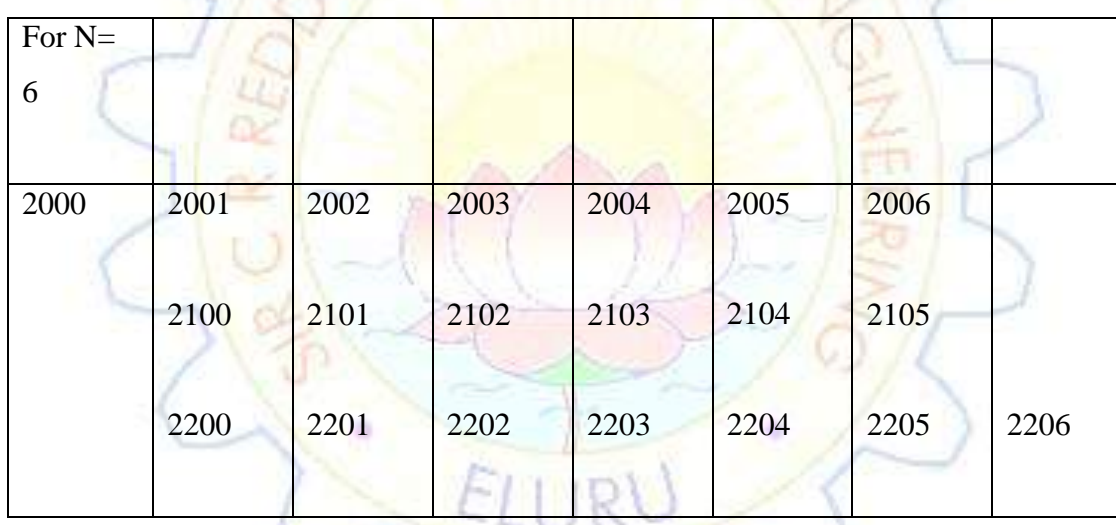

Bushes DOD JONSTON

# **RESULT:**

### **2(a).16 BIT MULTIPLICATION**

### **FLOWCHART:**

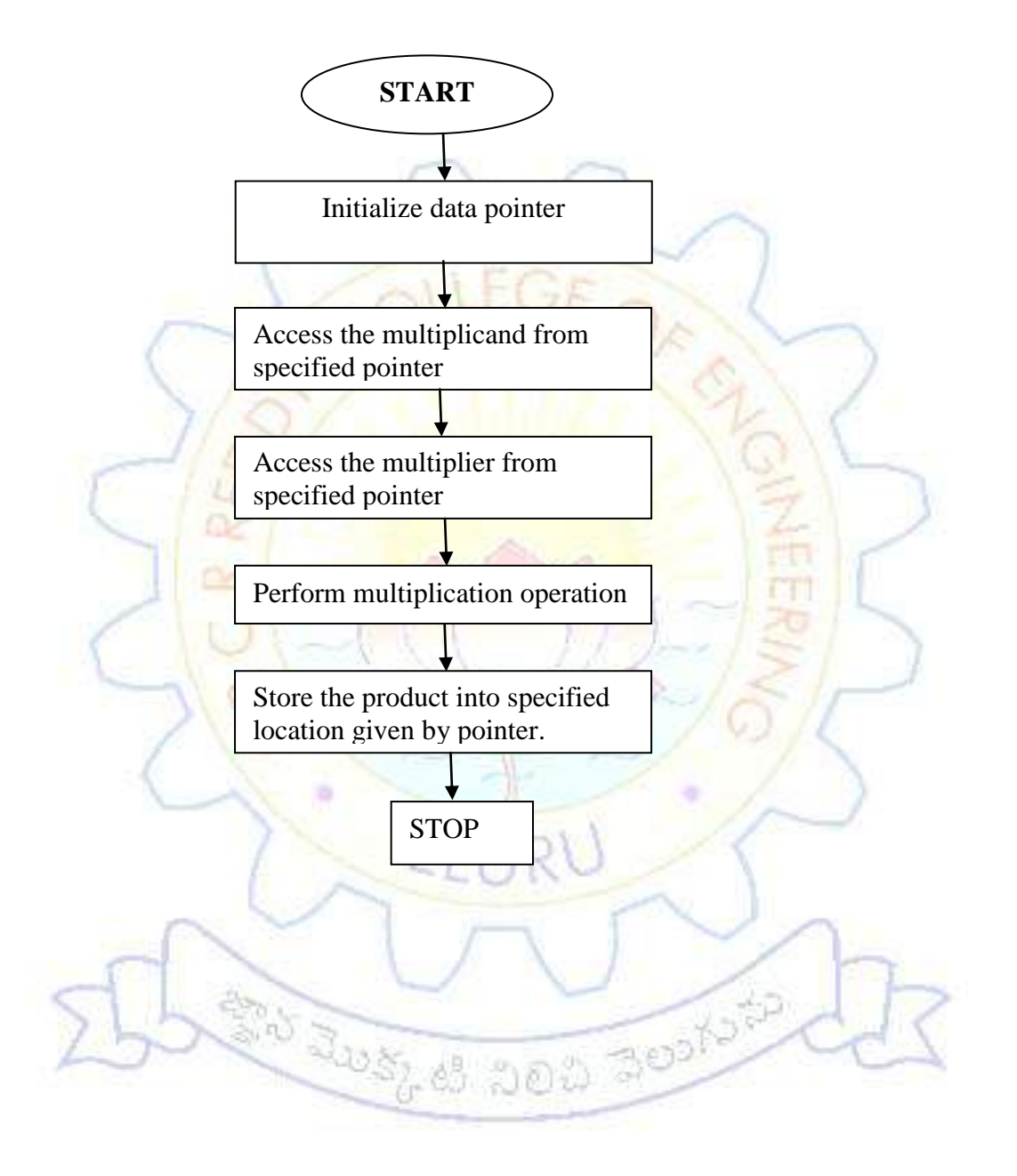

### **2(a).16-BIT MULTIPLICATION**

### **Date:**

#### **Exp No:**

#### **Aim:**

Write an assembly language programme to multiply the two 8-Bit Numbers stored in 2000H & 2002H memory locations and store the result in 2004H and 2006H memory locations

#### **Apparatus**:

MASM 32 Assembler, ESA-86/88 Kit

### **Algorithm:**

**STEP1:** Set SI register as pointer for data

**STEP2:** Get multiplier 16-Bit data into AX-Register.

**STEP3:** Get the multiplicand 16-Bit data and into BX register.

**STEP4:** Perform the 16- Bit multiplication operation.

**STEP5:** Store the product in memory.

**STEP6:** Stop.

Bushes DOD 300 NOTO

DATA SEGMENT OFFSET : 076AH

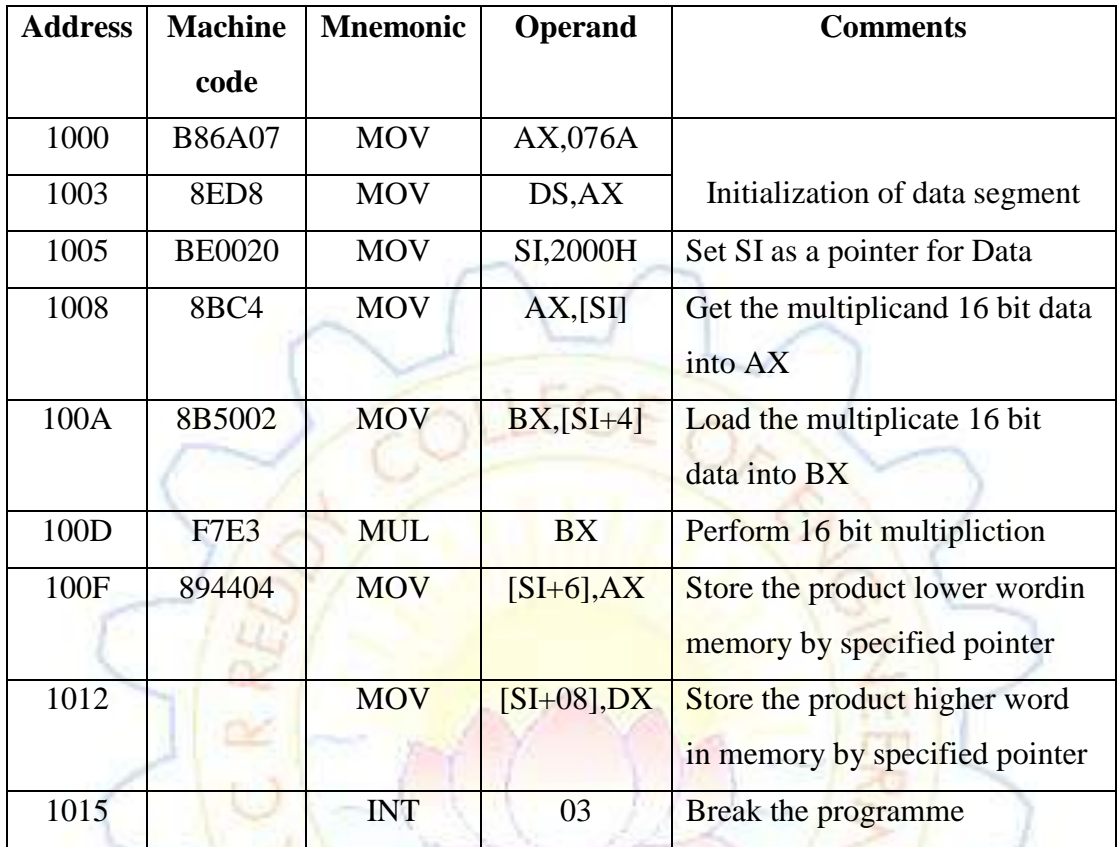

# **OUTPUT:**

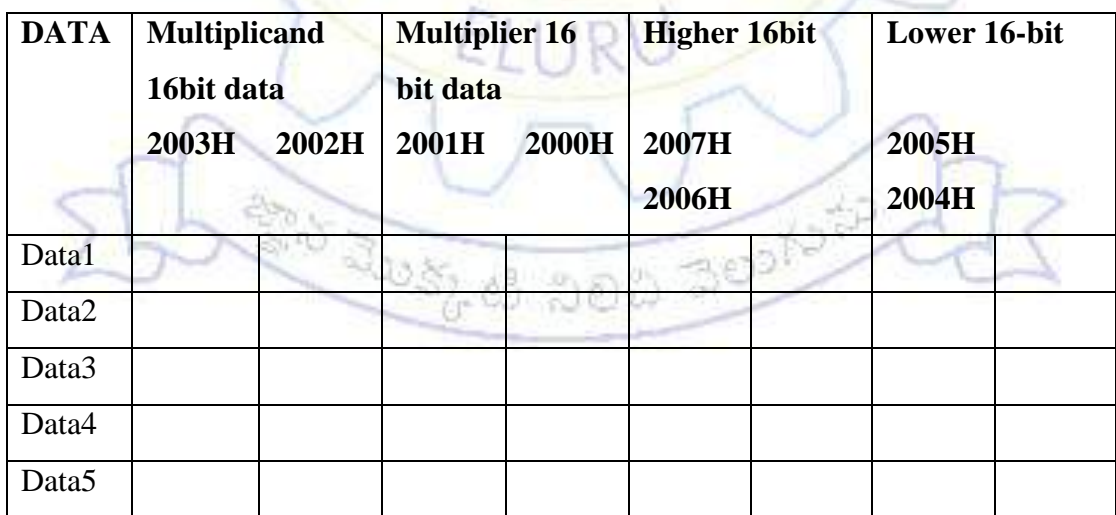

# **RESULT:**

### **2(b).DIVISION OF 16-BIT NUMBERS**

# **FLOWCHART:**

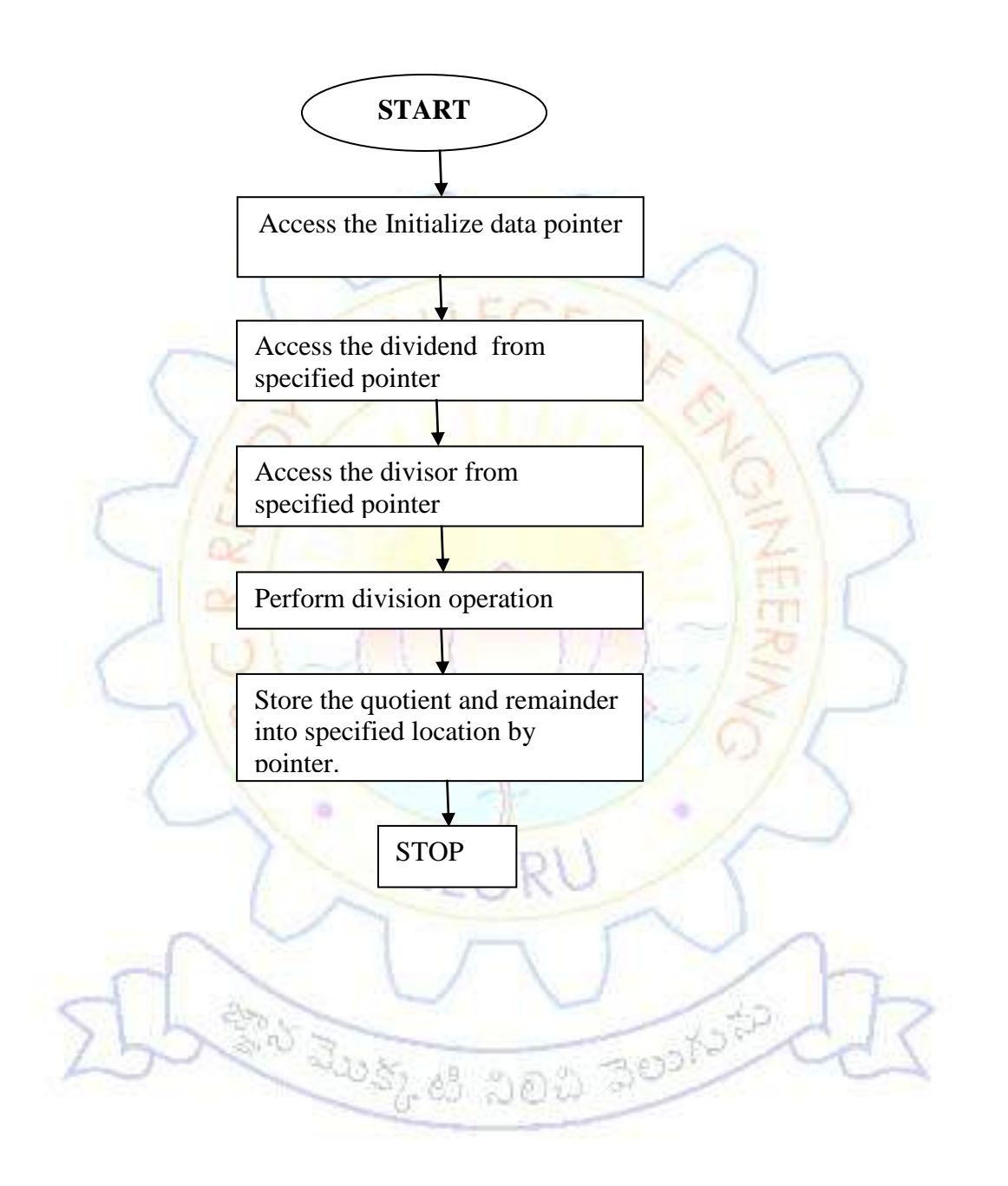

#### **2(b).DIVISION OF 16-BIT NUMBERS**

### **DATE: EXP.NO:**

#### **AIM:**

 Write An Assembly Language Programme To Divide The Two 16-Bit Numbers Stored In 2000h And 2002h Memory Locatins And Store The Result In 2004h And 2006h Memory Loctions.

#### **APPARATUS**:

MASM 32 Assembler, ESA-86/88 Kit

#### **ALGORITHM:**

**Step1:** Set The SI Register As Pointer For Data.

**Step2:** Get Dividend Lower 16-Bit Data Into AX Register.

**Step3**: Get The Dividend Hogher 16-Bit Data Into DX Register.

**Step4:** Get The Divisor 16-Bit Data Into BX Register.

**Step5:** Perform The 16-Bit Division Operation.

**Step6:** Store The Quotient In Memory.

**Step7:** Store The Remainder In Memory.

**Step8:** Stop.

BOST OF DOD JOINTS

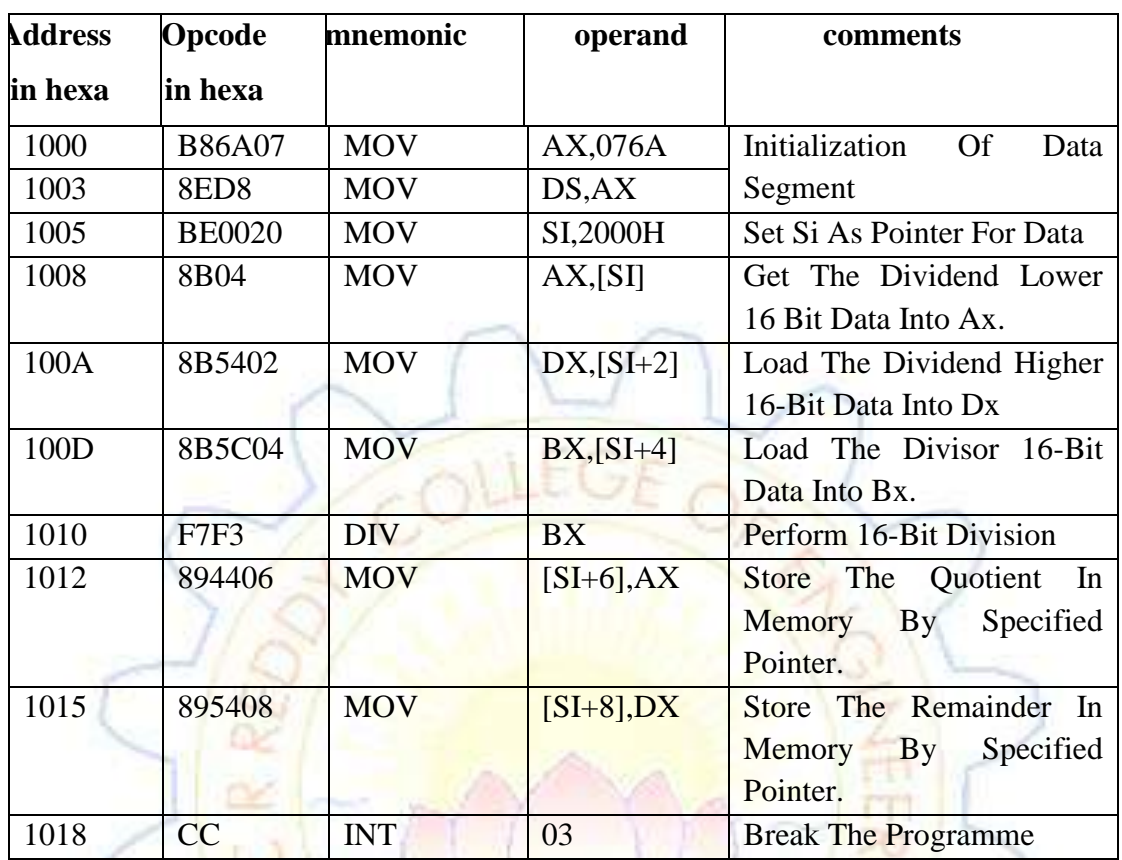

# DATA SEGMENT OFFSET: 076AH

# **OUTPUT:**

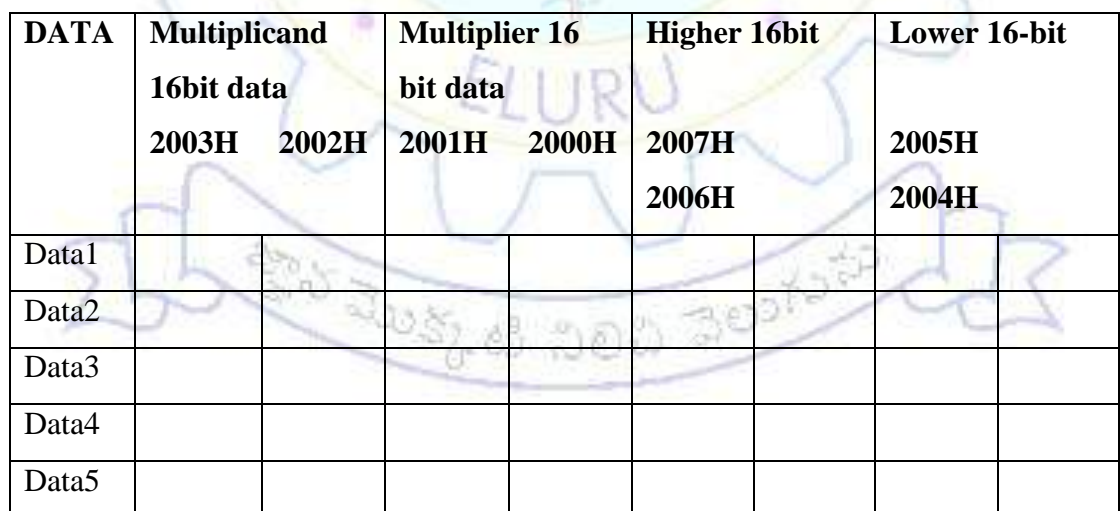

## **RESULT:**

### **3(a).SORTING THE DATA**

### **FLOWCHART:**

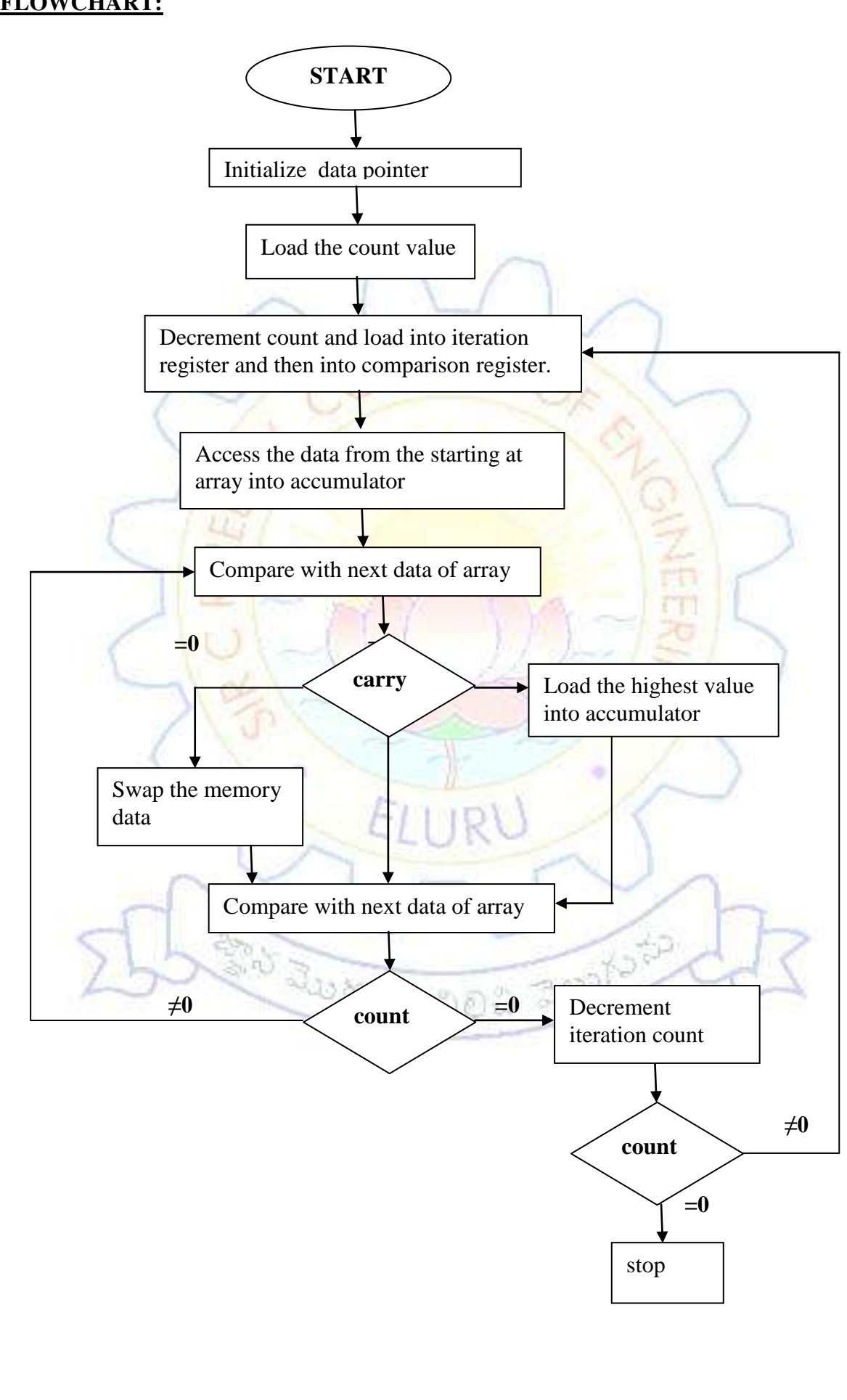

### **3(a).SORTING THE DATA**

# **DATE:**

### **EXP.NO:**

### **Aim:**

Write an assembly language progmme to perform the sorting of an array.

#### **Apparatus:**

MASM 32 assembler

ESA -82/86 kit

#### **Algorithm:**

**Step 1:** Set SI register as pointer for data.

**Step 2:** Load the count value

**Step 3: Decrement the count value** 

**Step 4:** Load it into iteration register then into comparison register

**Step 5:** Access the data from the storing of arrays into accumulator.

**Step 6:** Compare with next data of the array pointer.

**Step 7:** Check array if array exist store highest value into accumulator then go to

step 9, if carry doesn't exist go to next step.

**Step 8**: Swap the memory contents.

**Step 9:** Decrement the comparison count if it zero go to next step. If it does not zero

go to step6.

**Step 10:** Decrement the iteration count.

**Step 11:**If it non zero go to step 4. If it zero go to next step. Step 12:Stop the program.

# **ascending order**

### DATASEGMENT OFFSET : 076AH

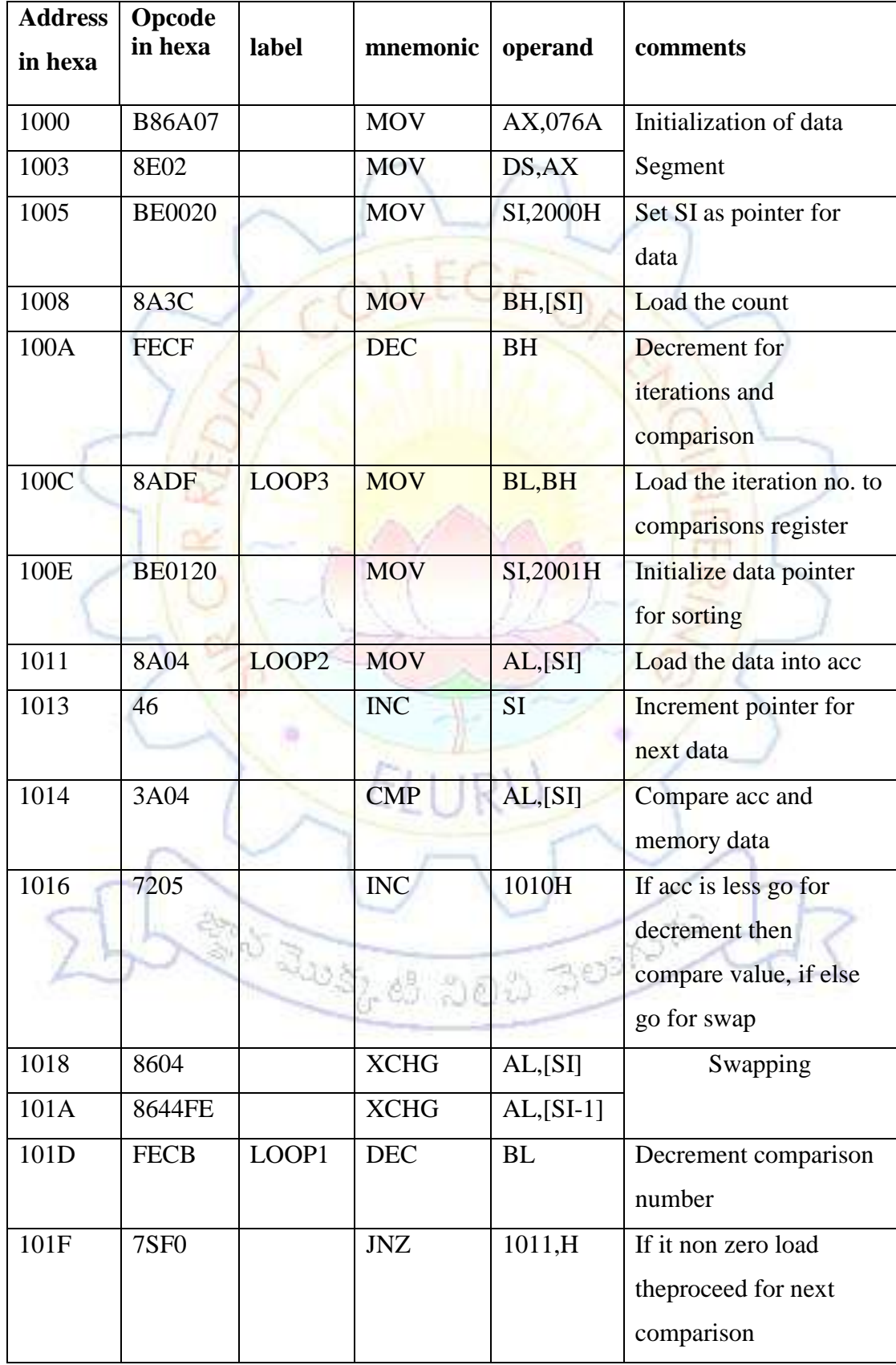

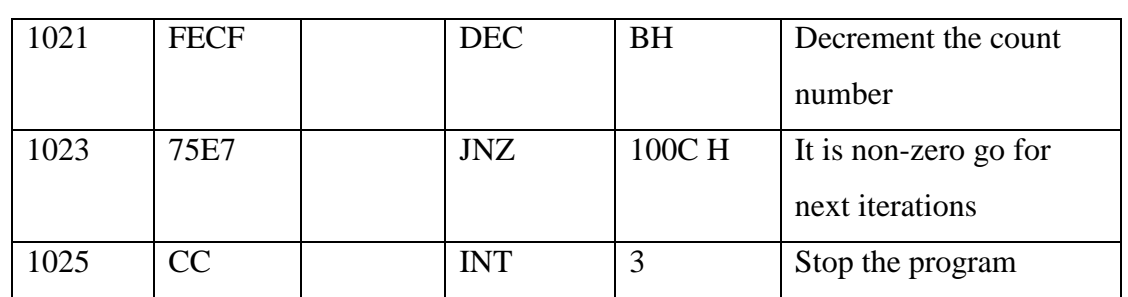

## **OUTPUT:**

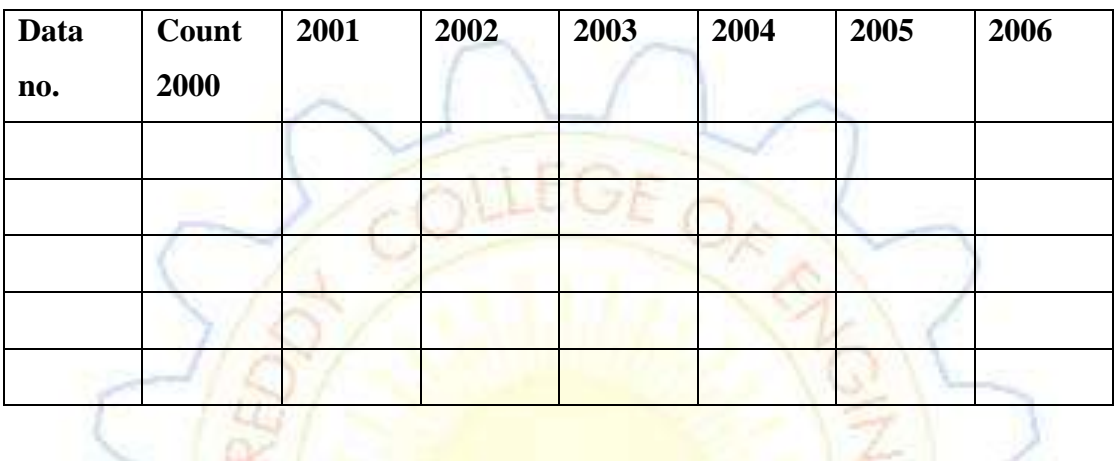

# **Result:**

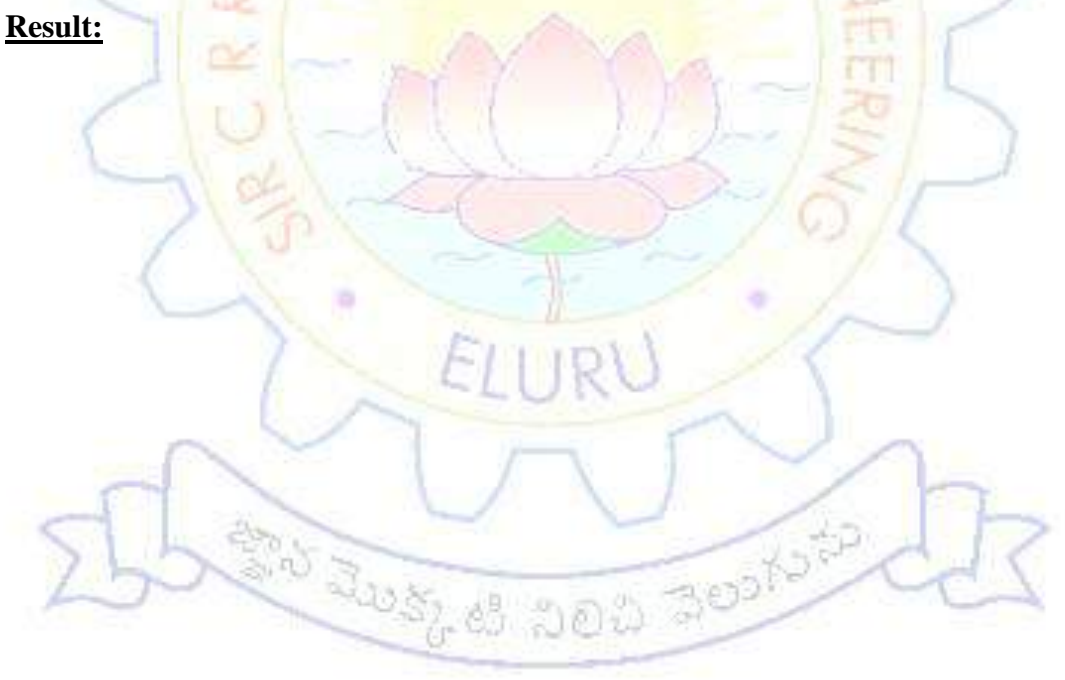

### **3(b).SORTING DATA IN DESCENDING ORDER**

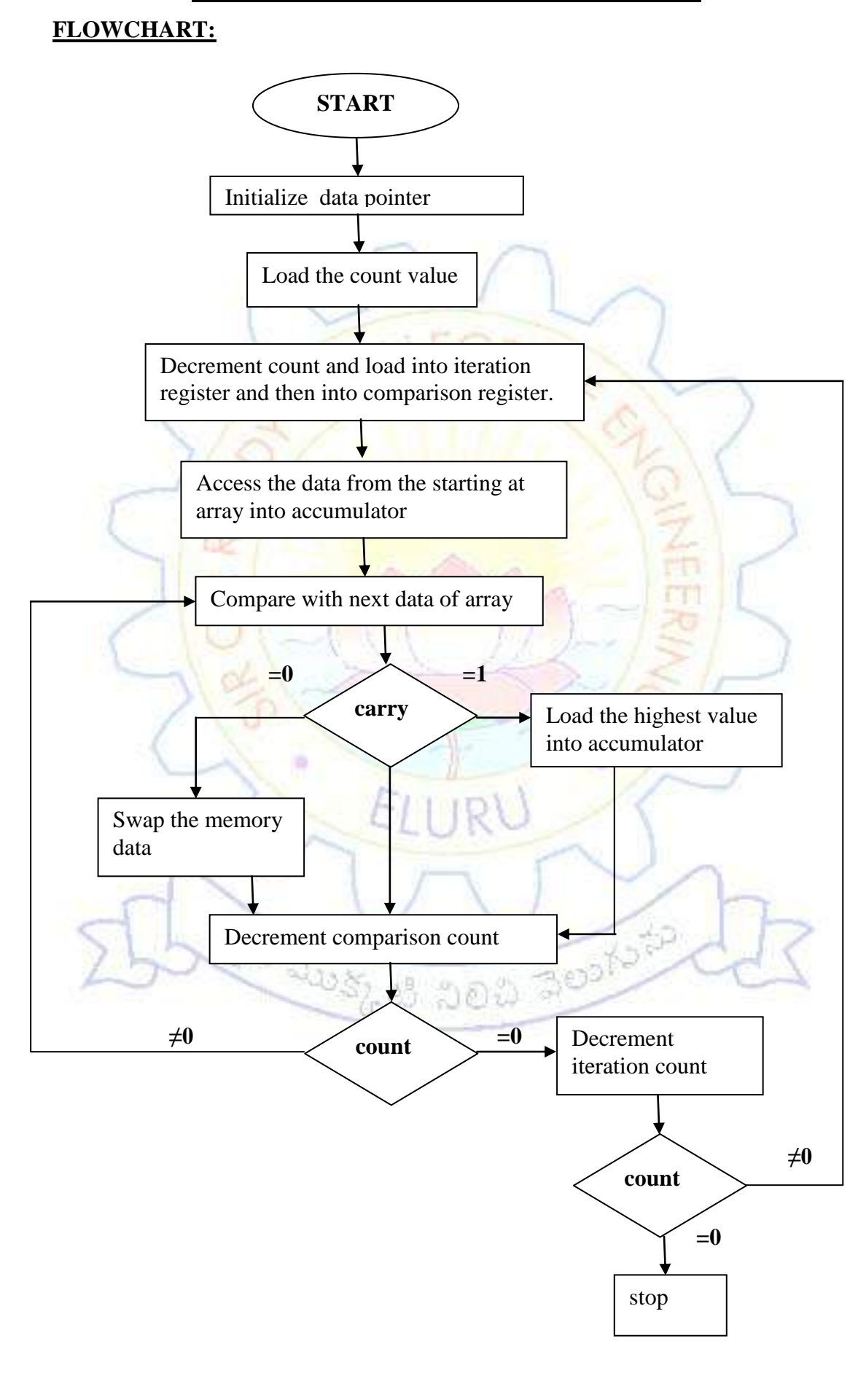

#### **3(b).SORTING DATA IN DESCENDING ORDER**

### **DATE:**

#### **EXP.NO:**

#### **AIM:**

Write an assembly language programme to perform the sorting of array in descending order.

### **APPARATUS**:

MASM 32 Assembler, ESA-86/88 Kit

### **ALGORITHM:**

**Step1:** set SI register as pointer for data

**Step2:** load the count value.

**Step3**: decrement the count value.

**Step4:** load it into iteration register then into comparison register.

**Step5:** access the data from the starting of array into accumulator.

**Step6:** compare with the next data of the array pointer

**Step7:** check the carry if carry exists store highest value into accumulator then go

to step9,if carry doesn't exists next step.

**Step8:** swap the memory contents

**Step 9:**Decrement the comparison count if it zero go to next step. If it not zero go to step6.

**Step 10:** Decrement the iteration count.

3. P

**Step 11:** If it non zero go to step 4. If it zero go to next step.

**Step 12:** Stop the program.

# DATA SEGMENT OFFSET : 076AH

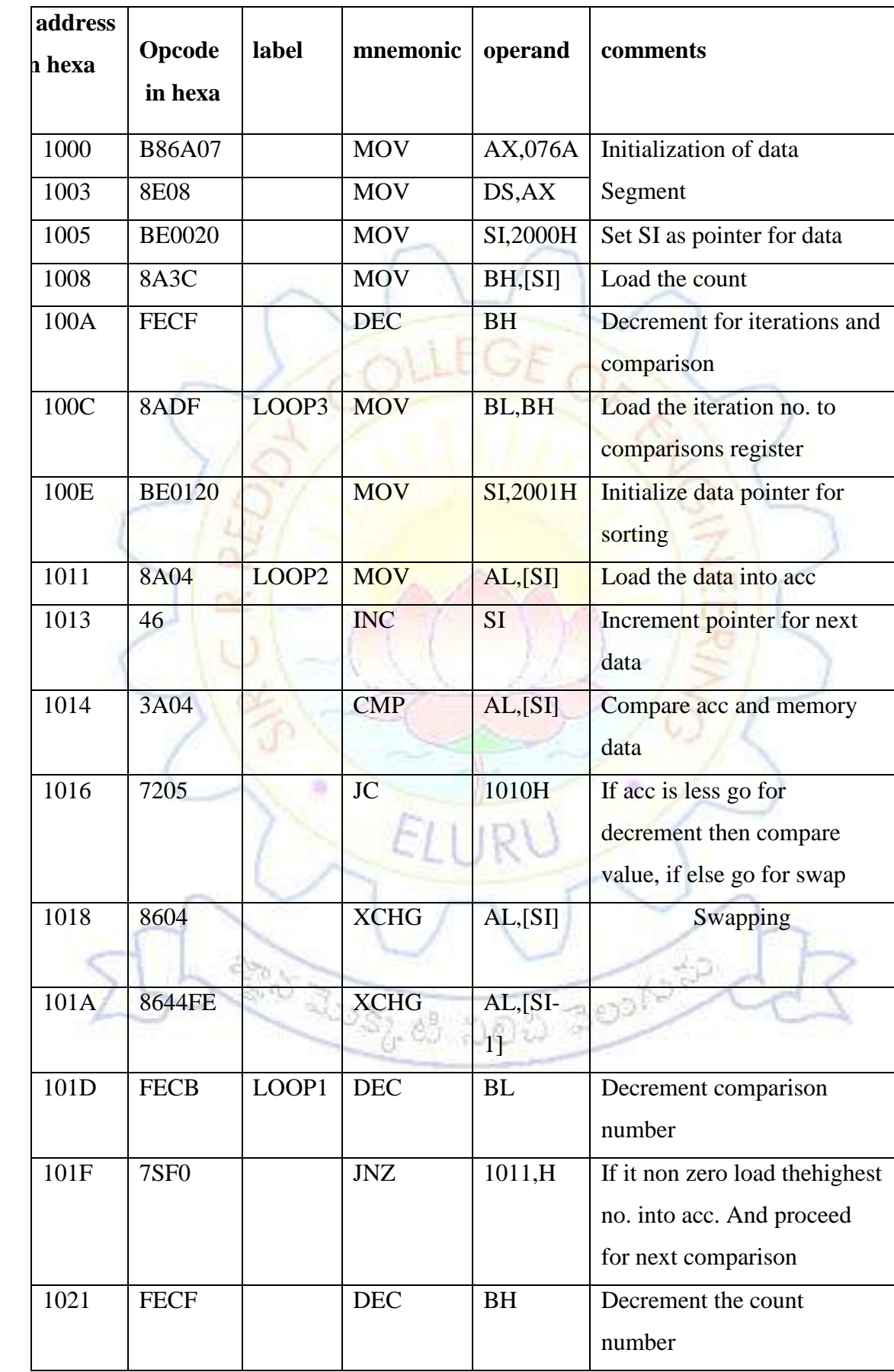

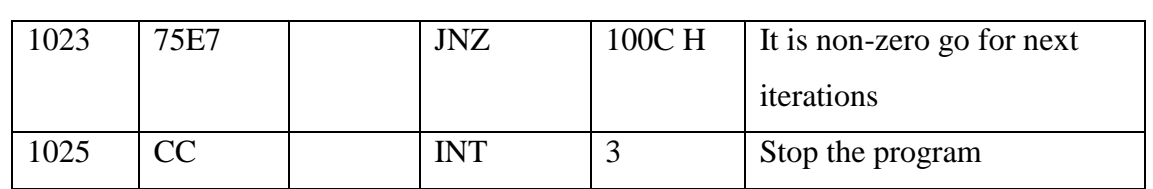

## **OUTPUT:**

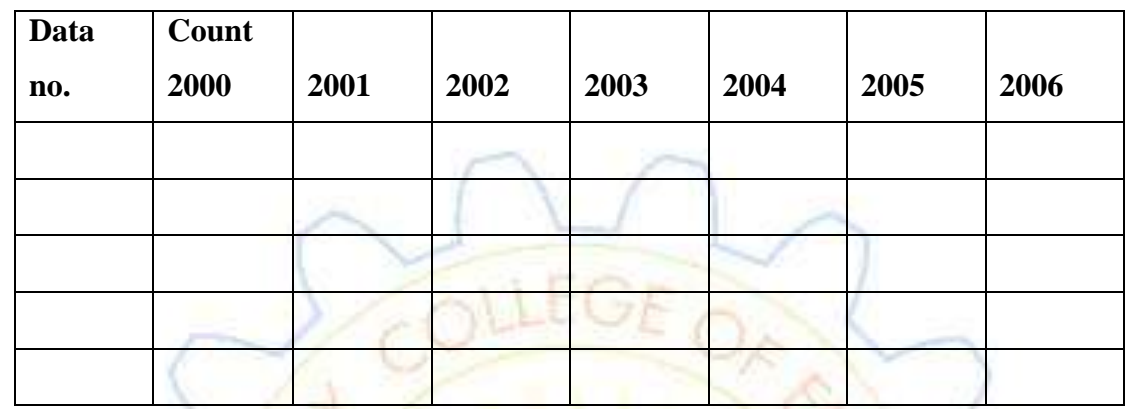

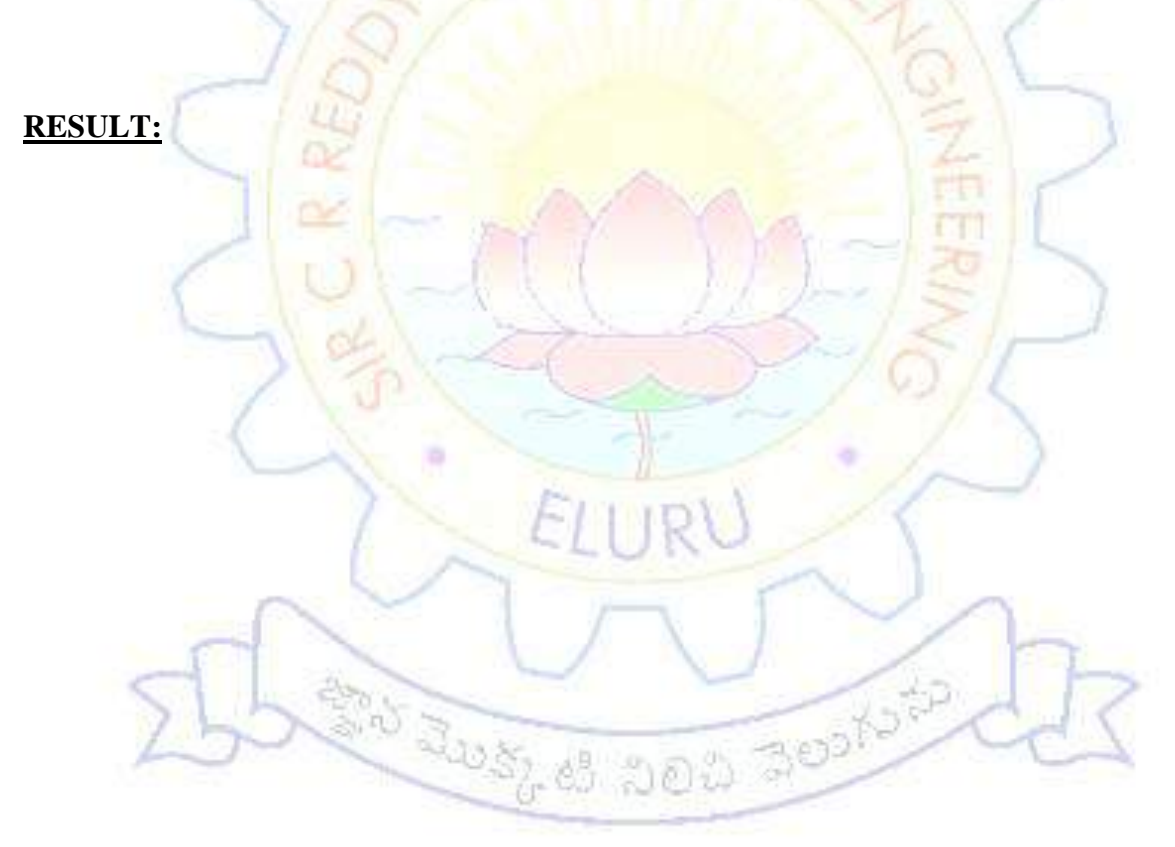

### **4.ARRAY OF BCD ADDITION**

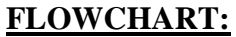

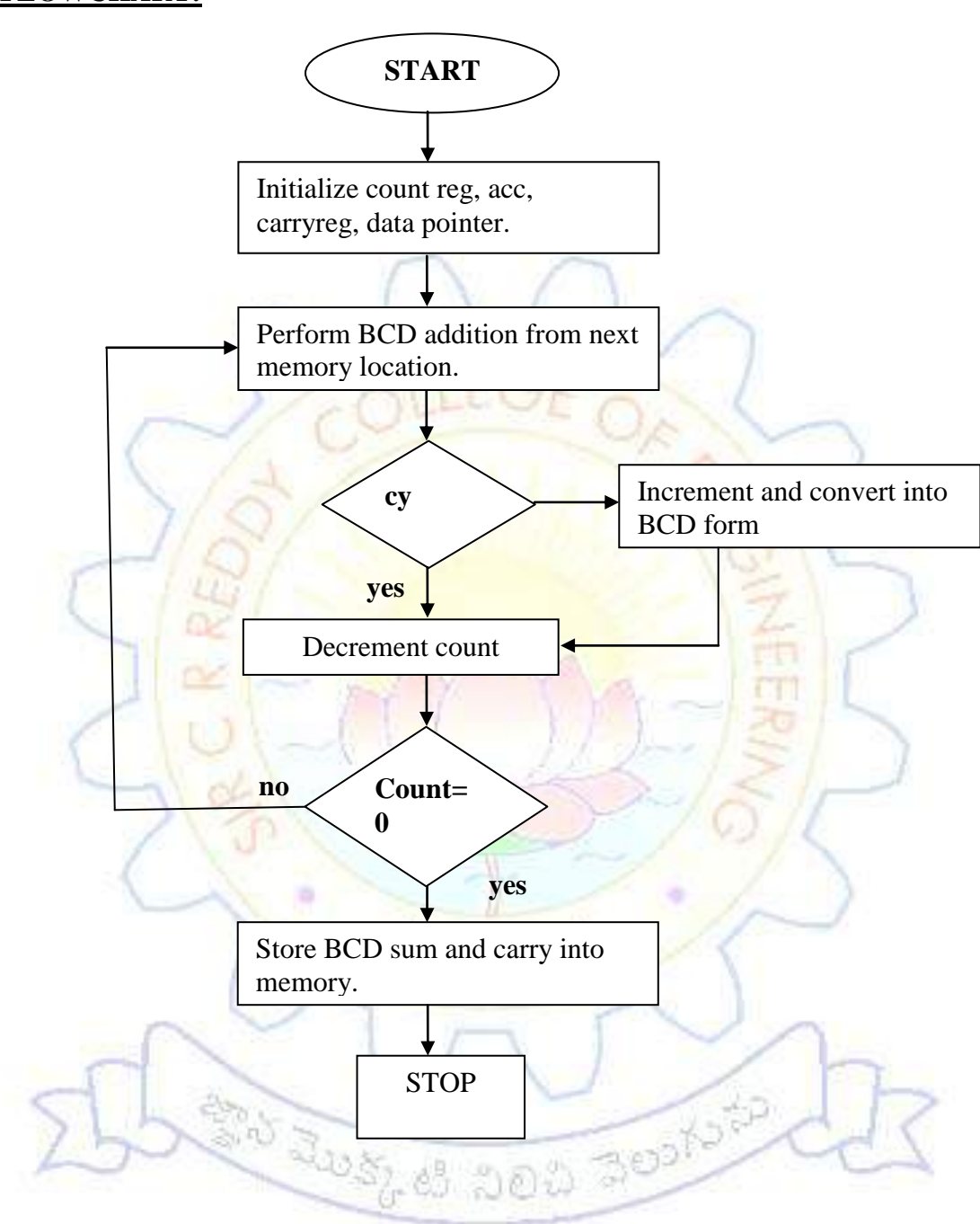

### **4.ARRAY OF BCD ADDITION**

### **DATE:**

### **EXP.NO:**

### **AIM:**

Write An Assembly Language Programme For an array of BCD addition and the result

will be stored in some memory locations

### **APPARATUS:**

MASM 32 Assembler, ESA-86/88 Kit.

### **ALGORITHM:**

**Step1:** SI with 2000H

**Step2:** initialize Acc. With 00.

**Step3:** Initialize carry register with 00.

**Step4:** move Count Value From data Pointer into count registers.

**Step5:** increment SI value.

**Step6:** add memory content with accumulator.

**Step7:** convert sum value from hexa decimal to decimal.

**Step8:**check the carry. If not go to step13, if yes go to next step.

**Step9:**exchange carry into acc.

**Step10:increment accumulator.** 

**Step11:** count acc.from hexadecimal to decimal.

**Step12:** exchange carry register and acc.

**Step13:** decrement count register

**Step14:** check count register if zero go to step15 if it not zero go to step5.

**Step15:** store the BCD into memory.

**Step16:** store the carry into carry.

Step17: stop the program.

# DATA SEGMENT OFFSET : 076AH

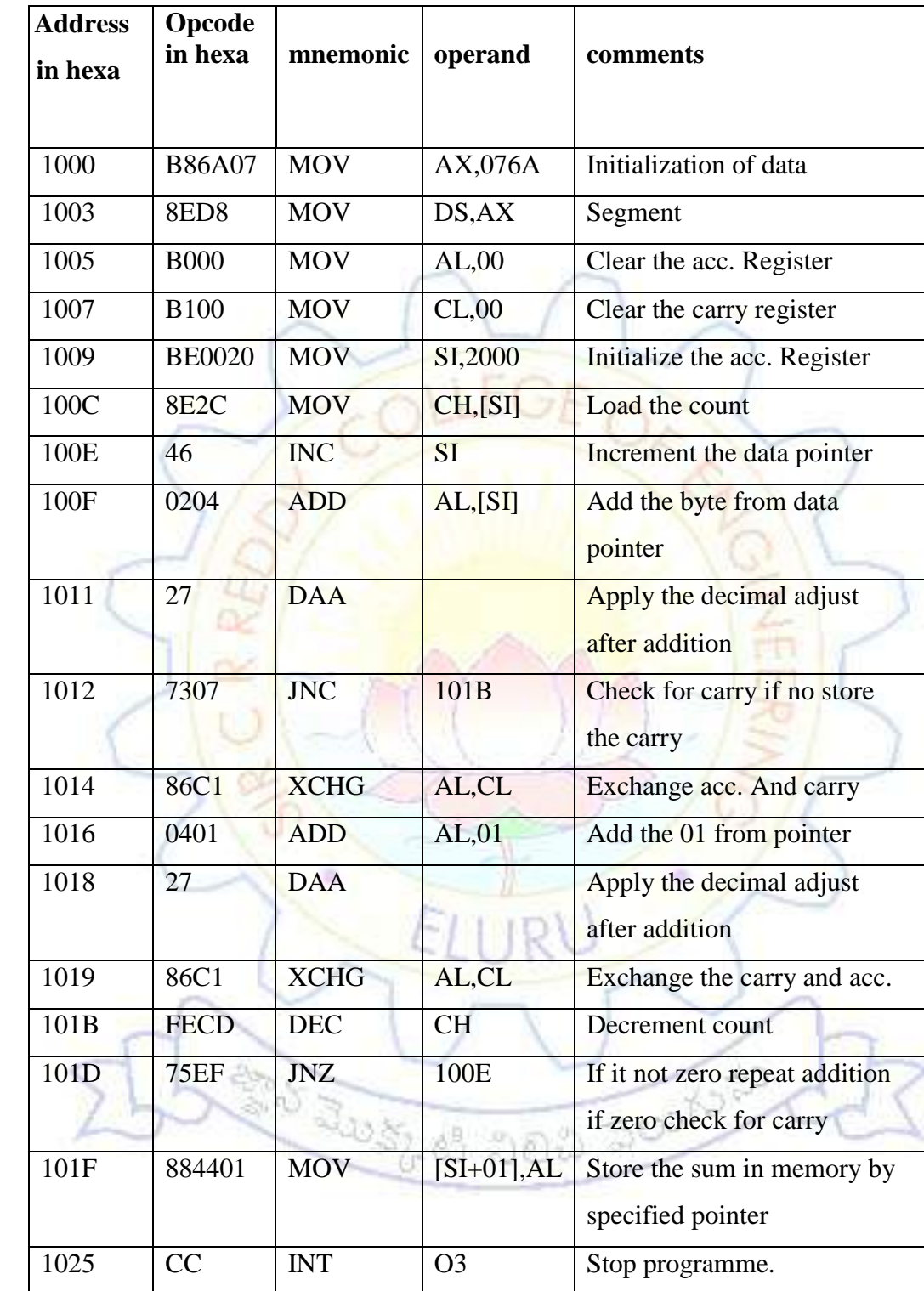

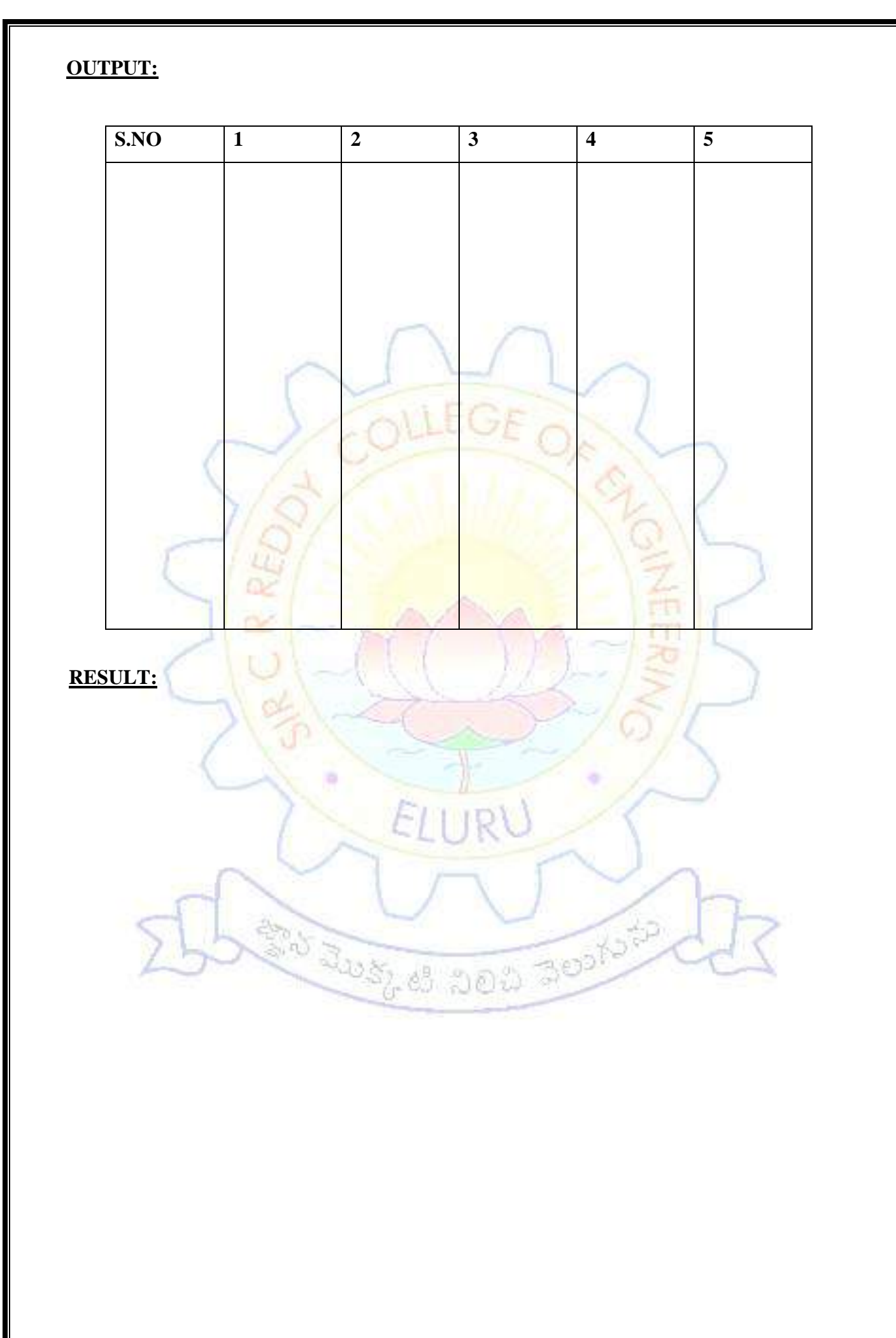

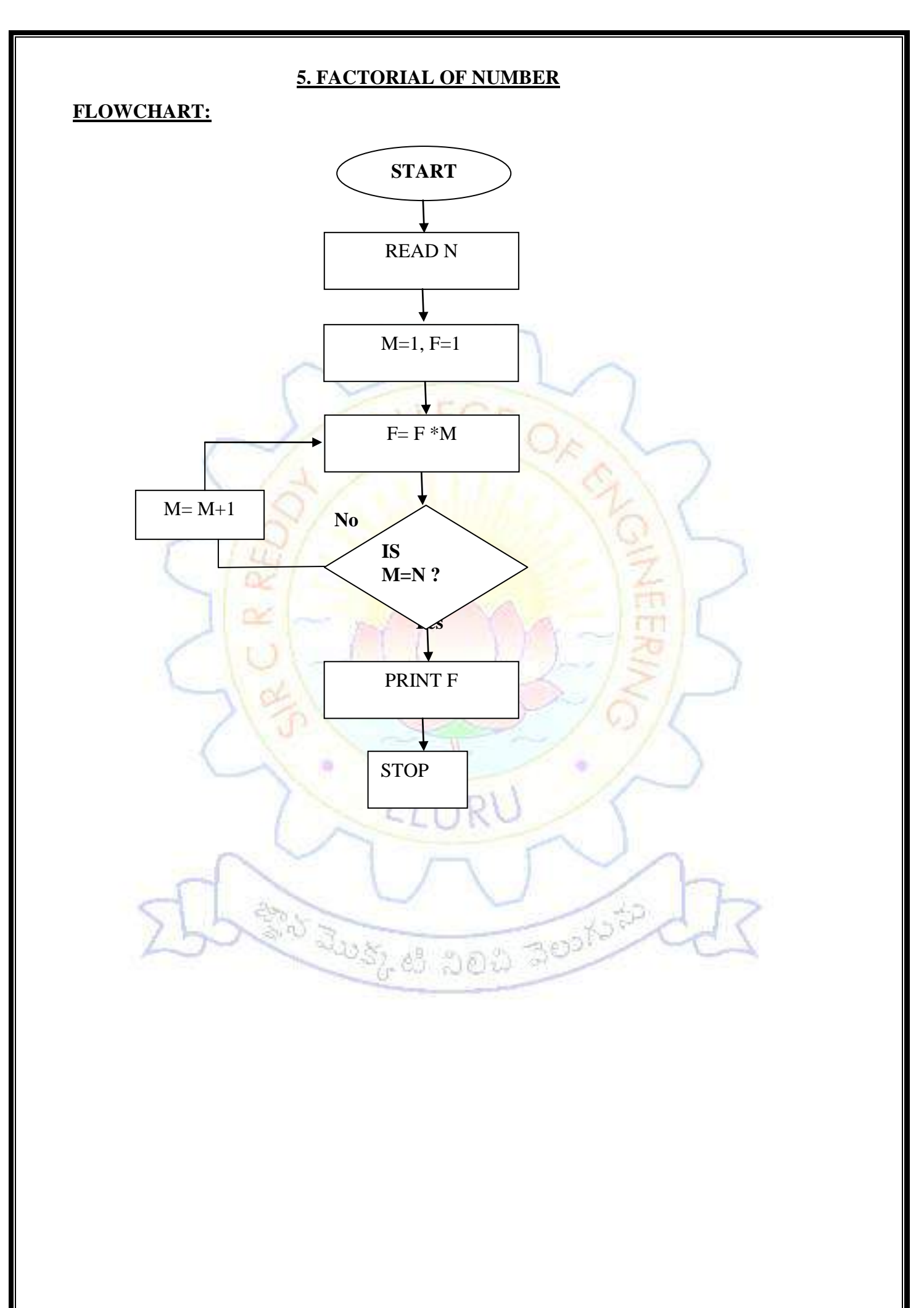

### **5.FACTORIAL OF NUMBER**

# **DATE: EXP.NO:**

### **AIM:**

Write An Assembly Language Programmeto find the factorial of a given number stored in 2000H memory location and store the resulting in memory location.

### **APPARATUS:**

MASM 32 Assembler, ESA-86/88 Kit.

### **ALGORITHM:**

**Step1:** set SI register as pointer for data

**Step2:** get given data(N)

**Step3:** Initialize the multiplicand with 1

**Step4:** Initialize the multiplier with 1.

**Step5:** perform the multiplication.

**Step6:** compare with multiplier with given number, if true go to step 9, if not go to

BOSO DOD JOINT

STEP7

**Step7:** increment multiplier valve with 1

**Step8:** go to step 5.

**Step9:**store the factorial in memory.

**Step10:**stop

# DATA SEGMENT OFFSET: 076AH

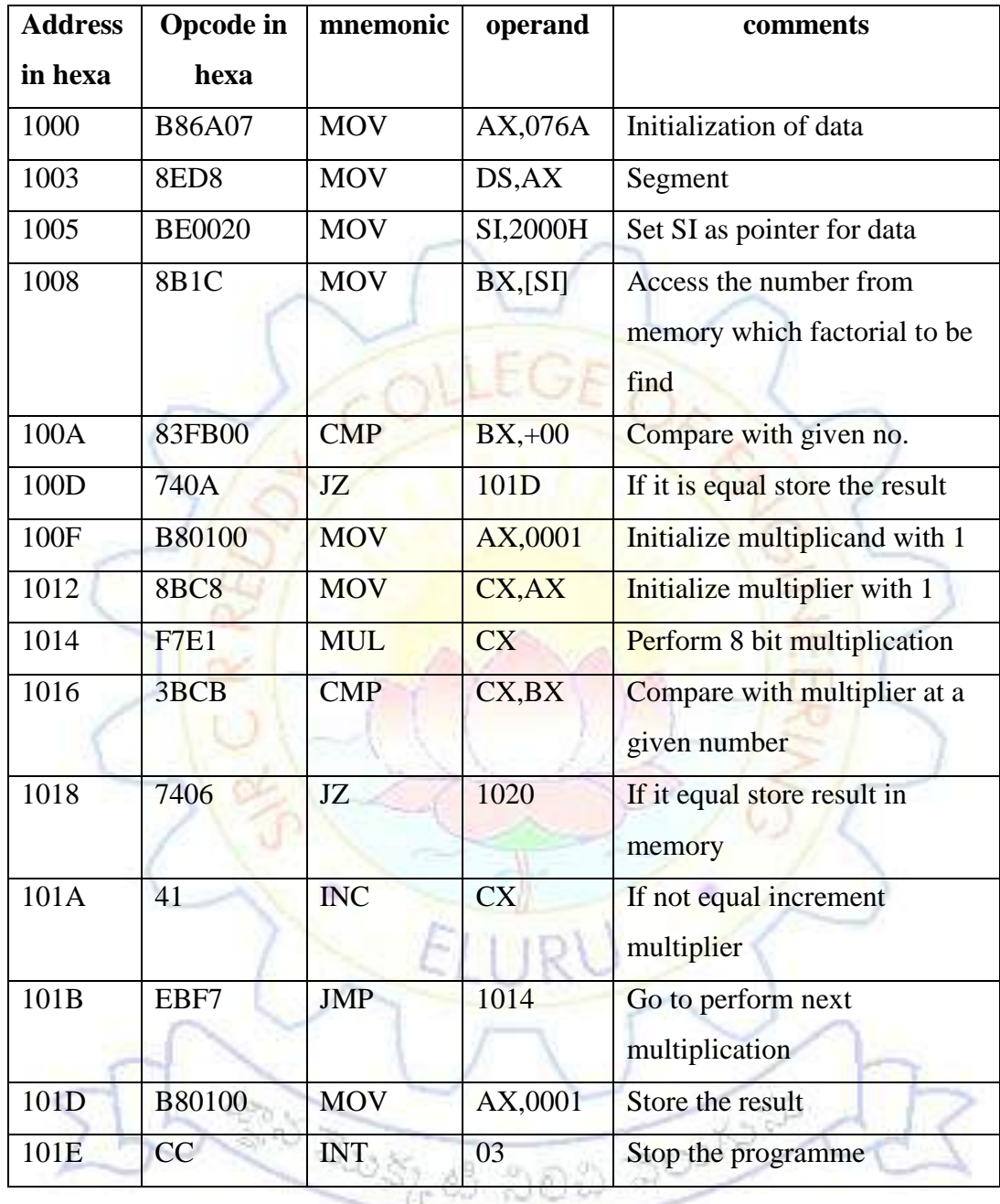

# **OUTPUT:**

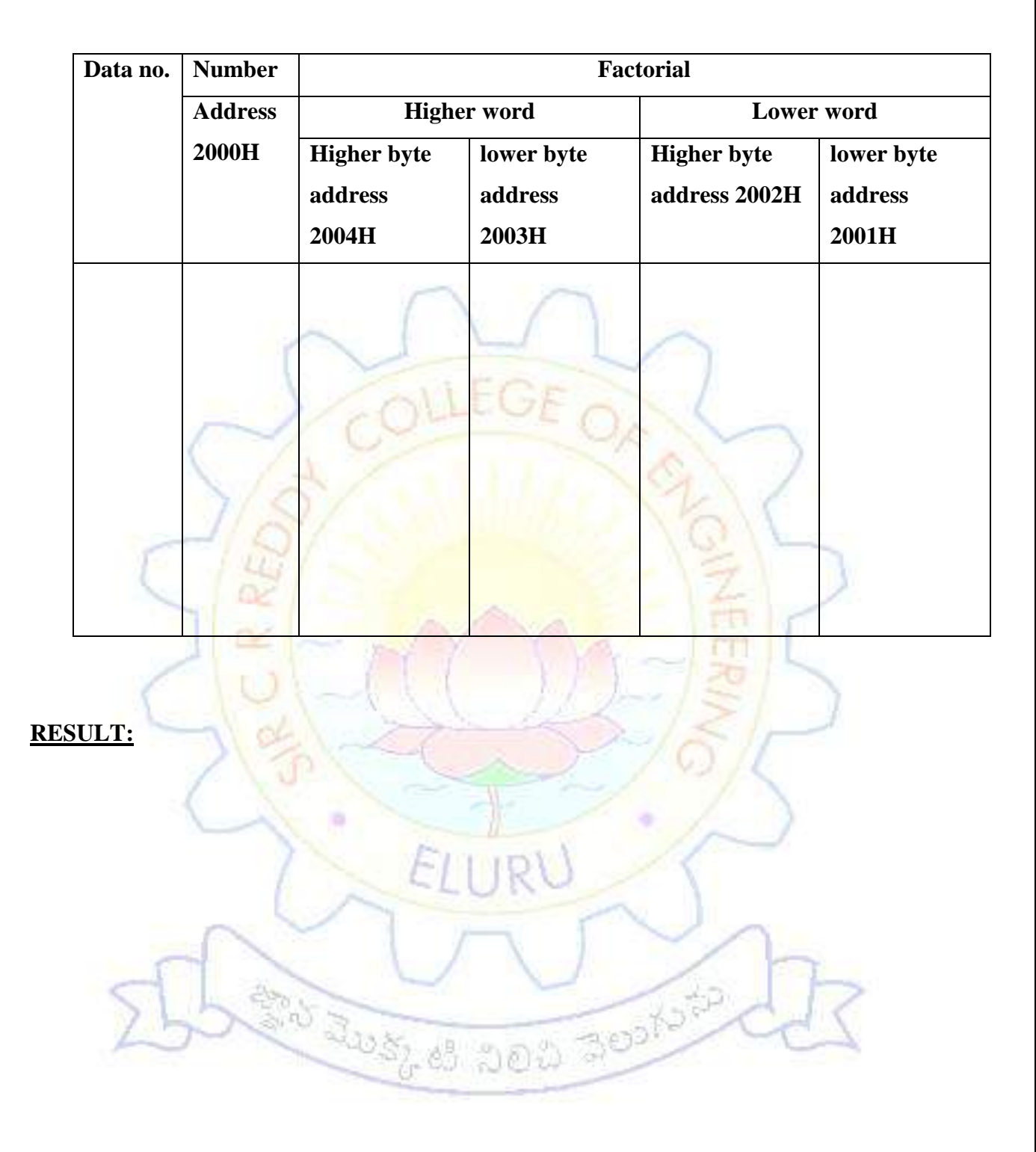

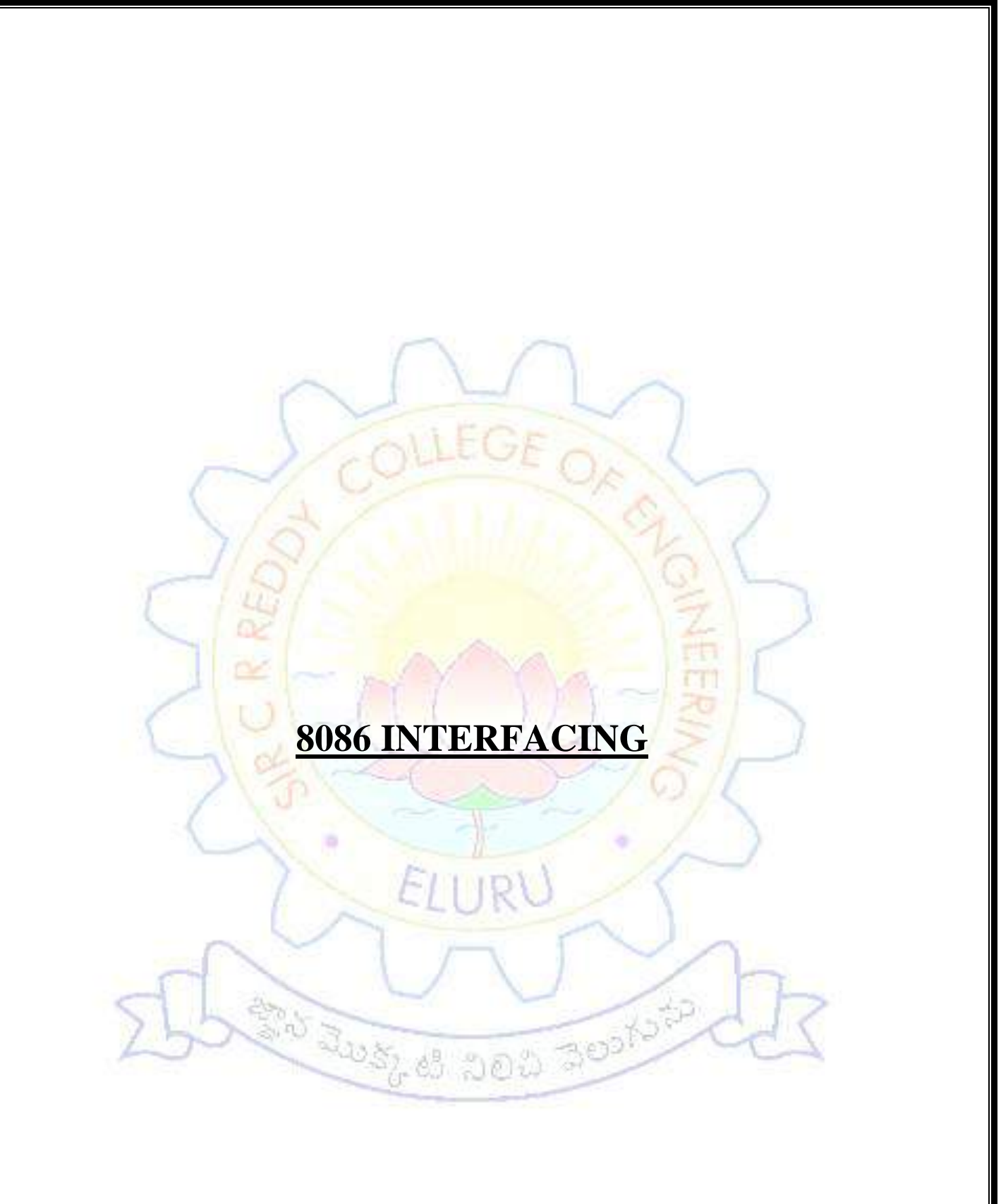

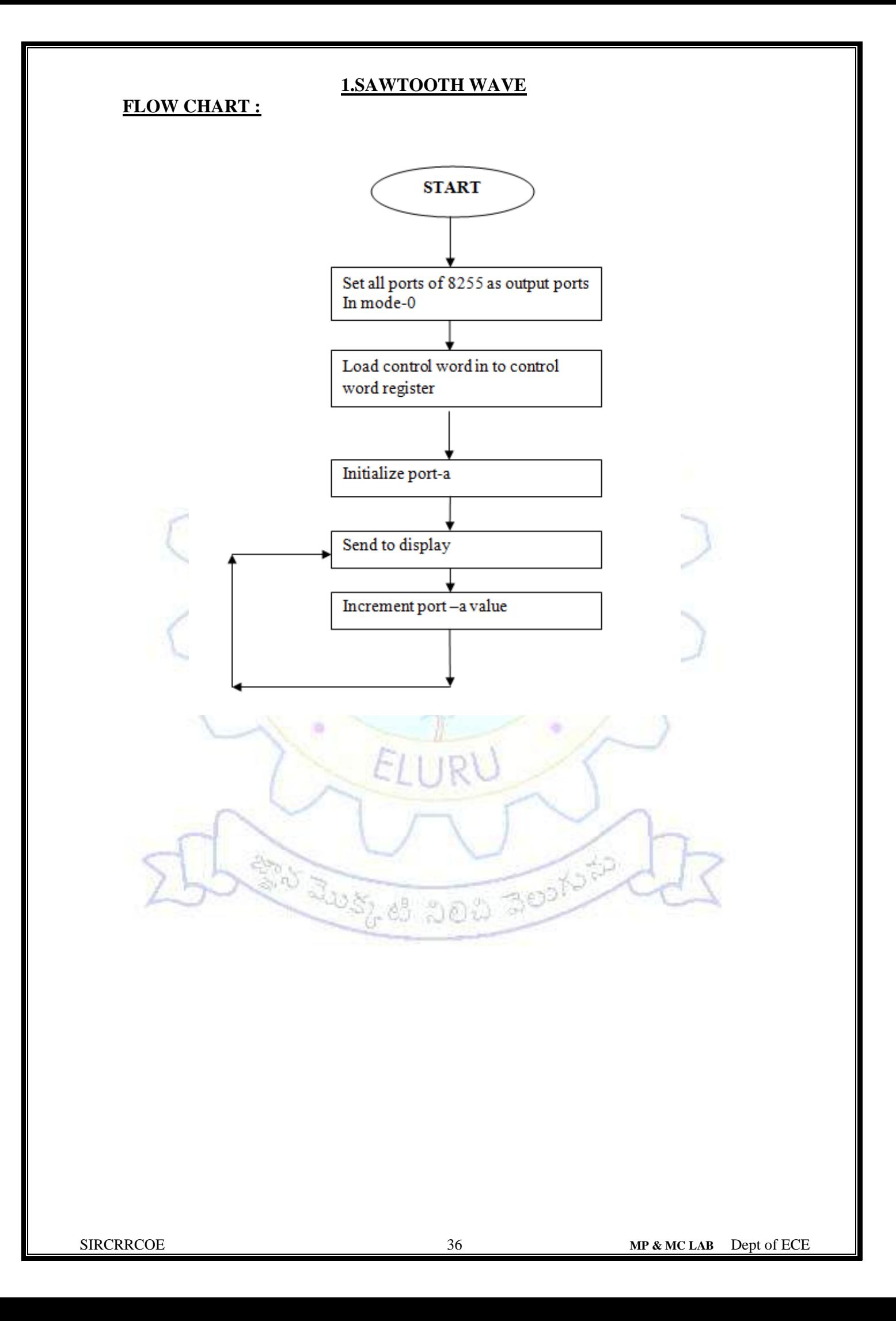
### **1.SAWTOOTH WAVE**

### **DATE:- EXP.NO:-**

**AIM:-** Write an Assembly Language Program to generate sawtooth wave using DAC through 8255 PPI

### **APPARATUS :-**

MASM 32 ASSEMBLER , ESA-86/88 KIT, DAC card and CRO

### **THEORY:-**

In this circuit the 8086 processor is interfaced with 8255 in mode-0 and set all the ports are set to output. The output of port-A is connected to DAC which converts the digital input to corresponding analog output. The is send to CRO to display. Initially the port-A is loaded with 00 and the corresponding analog output is send to CRO. And increment port-A value continuously until the maximum value. If the maximum value is 0FF no need to compare. Once it is reached to maximum value then it will reached to initial value. And repeated the same. If the maximum is not FF then for each and every increment we should compare with maximum value if is equal or less than we should send to port-A to display. After that again start from 00 and repeat. The wave amplitude and frequency are depends on maximum count value to send to Port-A.

### **ALGORITHM :-**

- **step1:** Set all ports as output of 8255 in mode-0
- **Step2:** Load control word into controlword register.
- **Step3:** Initialize port-a with 00 and output to port-a
- **Step4:** send to display through DAC
- **Step5:** Increment the port-a value and go to step 4

### **ASSEMBLY LANGUAGE PROGRAM**

MOV DX,0FFE6H MOV AL,80H OUT DX,AL MOV DX,0FFE0H MOV AL,00H LOOP1: OUT DX,AL INC A JMP LOOP1

# **ASSEMBLY LANGUAGE PROGRAM FOR SAWTOOH WAVE**

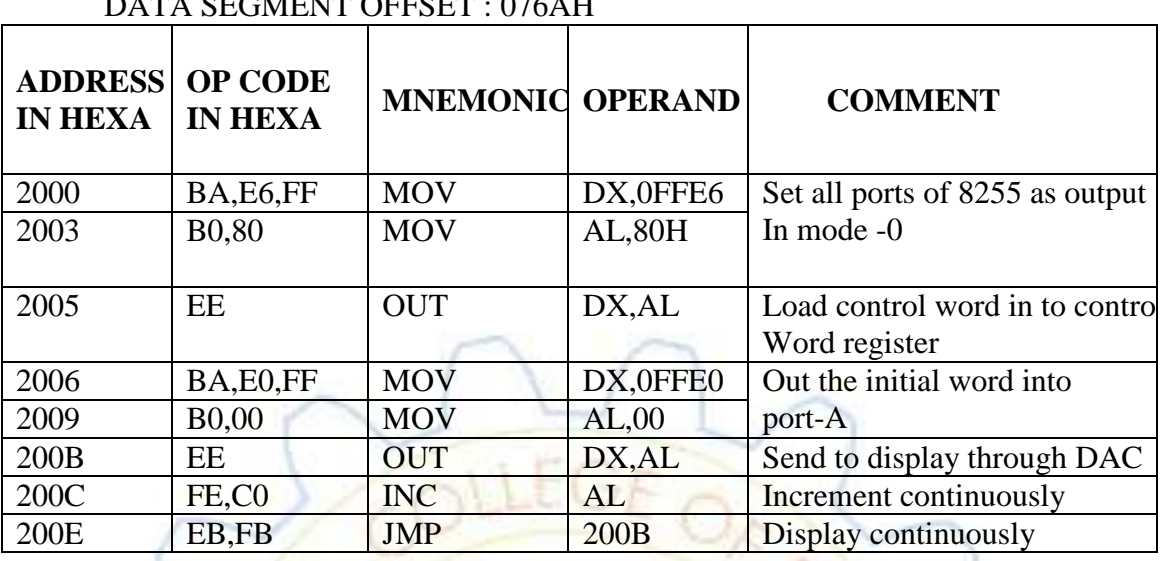

# DATA SEGMENT OFFSET : 076AH

# **RESULT:-**

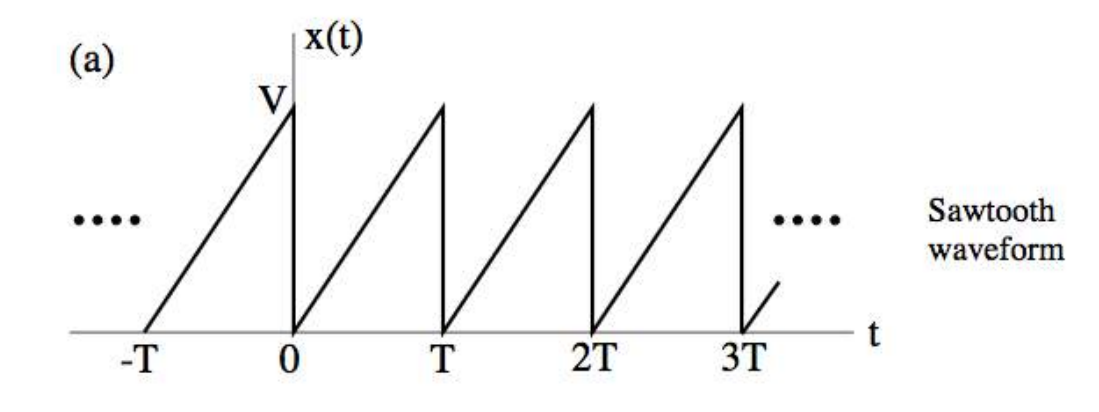

**ARTICLE** 

**Result:-** Generating the sawtooth wave with different amplitudes and frequencies.

3. nJ

# **2.SQUARE WAVE GENERATION**

# **FLOW CHART:**

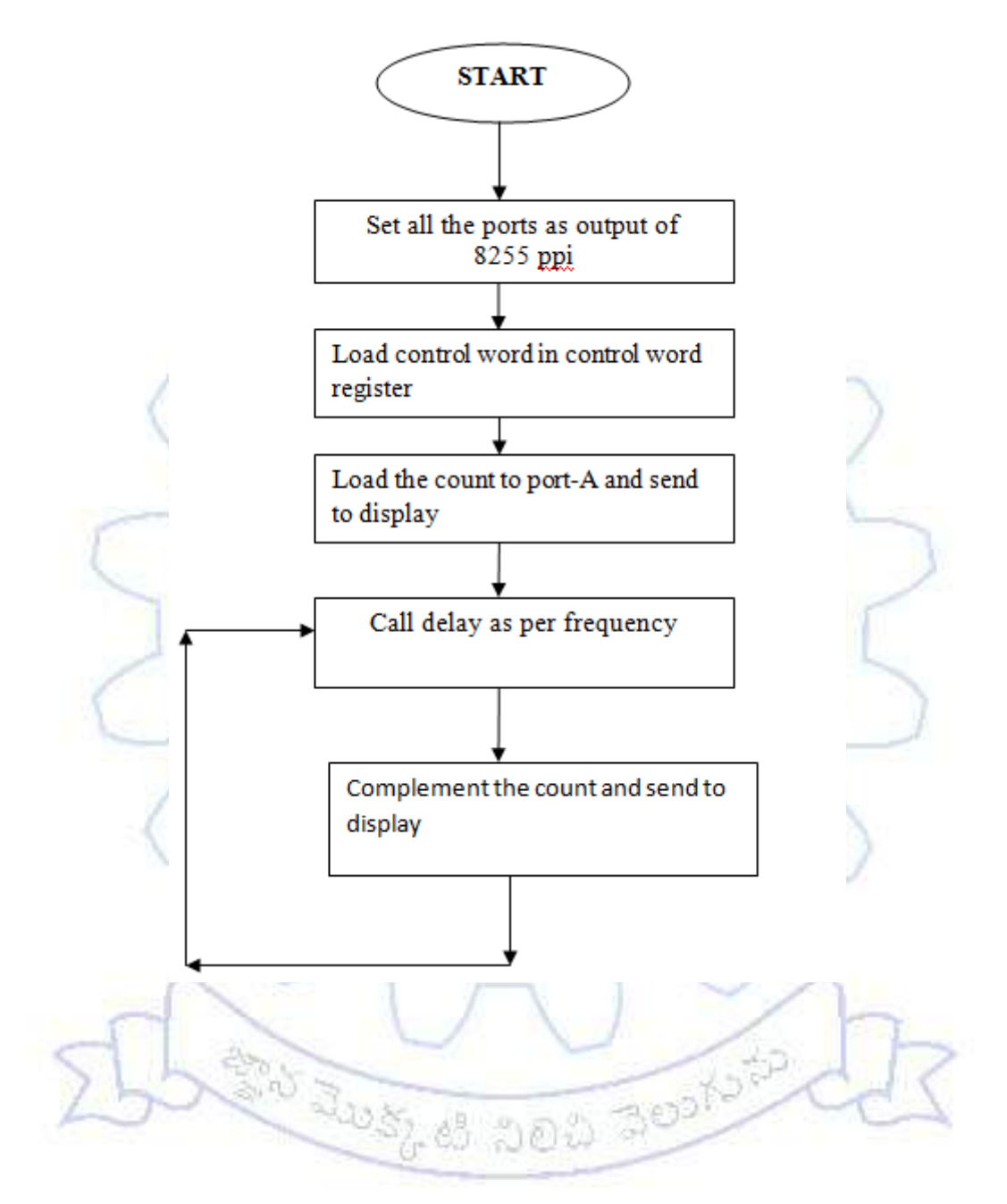

### **2.SQUAREWAVE**

# **DATE:- EXP.NO:-**

### **AIM:-**

Write an Assembly Language Program to generate the square wave using

8255 ppi in mode-0

# **APPARATUS :-**

ESA-86/88 KIT, CRO, DAC

### **THEORY:-**

In this circuit the 8086 processor is interfaced with 8255 in mode-0 and set all the ports are set to output. The output of port-A is connected to DAC which converts the digital input to corresponding analog output. The is send to CRO to display. Initially the port-A is loaded with FF and the corresponding analog output is send to CRO. And call the delay as per frequency requirement for on time. For off time complement the count and then send to display. Repeat the above continuously. The square wave having duty cycle 50%. So ontime and off time are equal, for this we are calling same delay routine.

### **ALGORITHM :-**

- step1: Set all ports as output of 8255 in mode-0
- Step2: Load control word into control word register.
- Step3: Initialize port-a with count and output to port-A.
- Step4: Call Delay.
- Step5: Complement the count and output to port-A<br>Step6: Goto step 4
- Step6: Goto step 4

### **ASSEMBLY LANGUAGE PROGRAM:**

MOV DX,0FFE6H MOV AL,80H OUT DX,AL MOV DX,0FFE0H MOV AL,FFH LOOP1: OUT DX,AL CALL 2050H(DELAY) NOT AL JMP LOOP1

# **ASSEMBLY LANGUAGE PROGRAM FOR SQUARE WAVE**

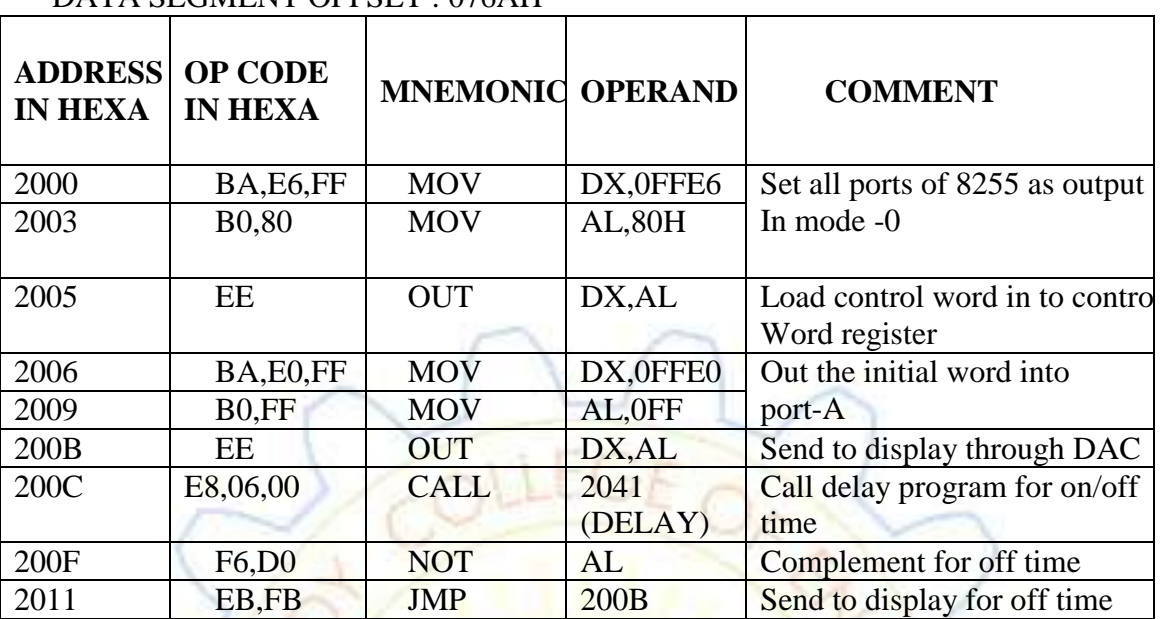

# DATA SEGMENT OFFSET : 076AH

# **DELAY PROGRAM**

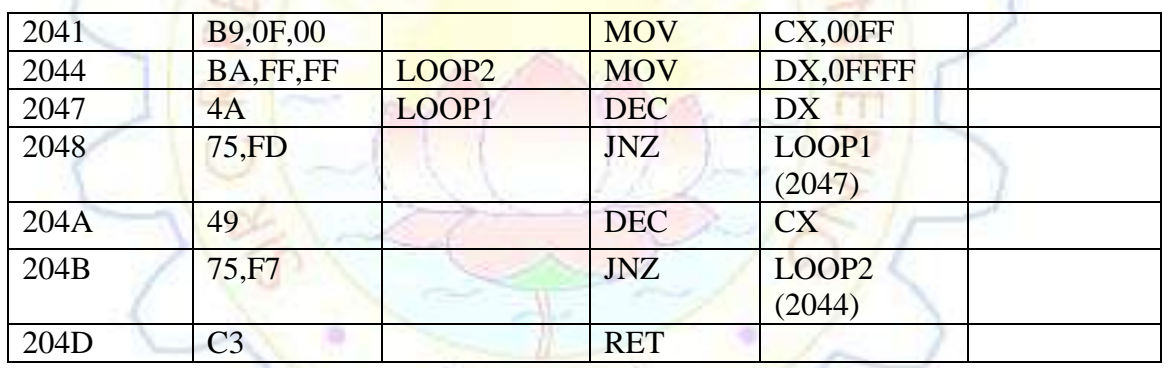

# **RESULT :-**

Generating the different square wave with different frequencies.

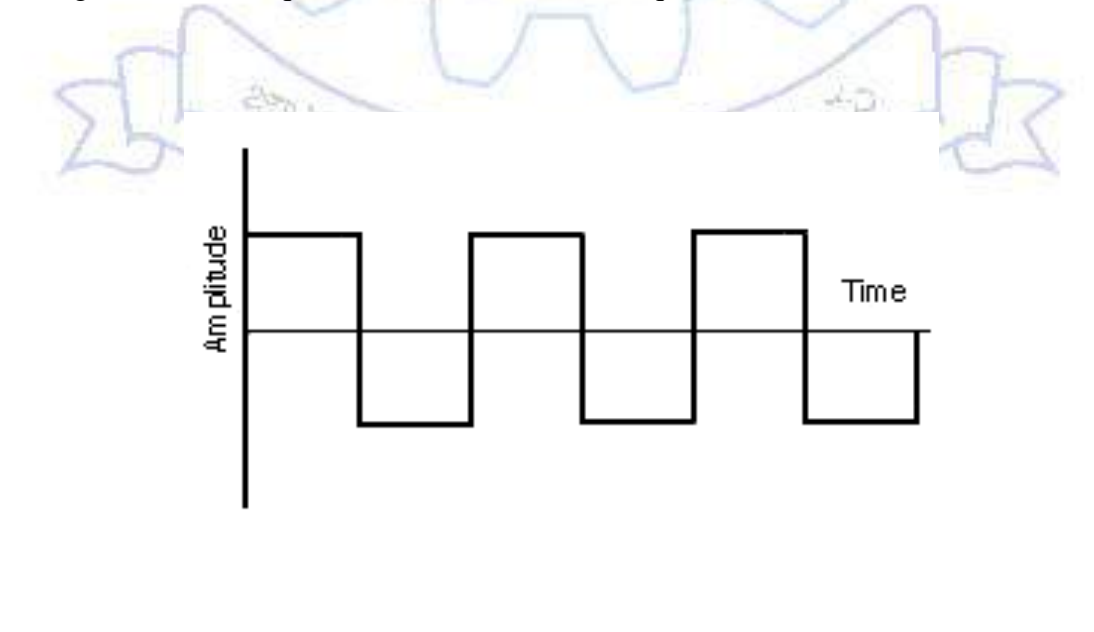

# **3.TRIANGULAR WAVE GENERATION**

# **FLOWCHART**

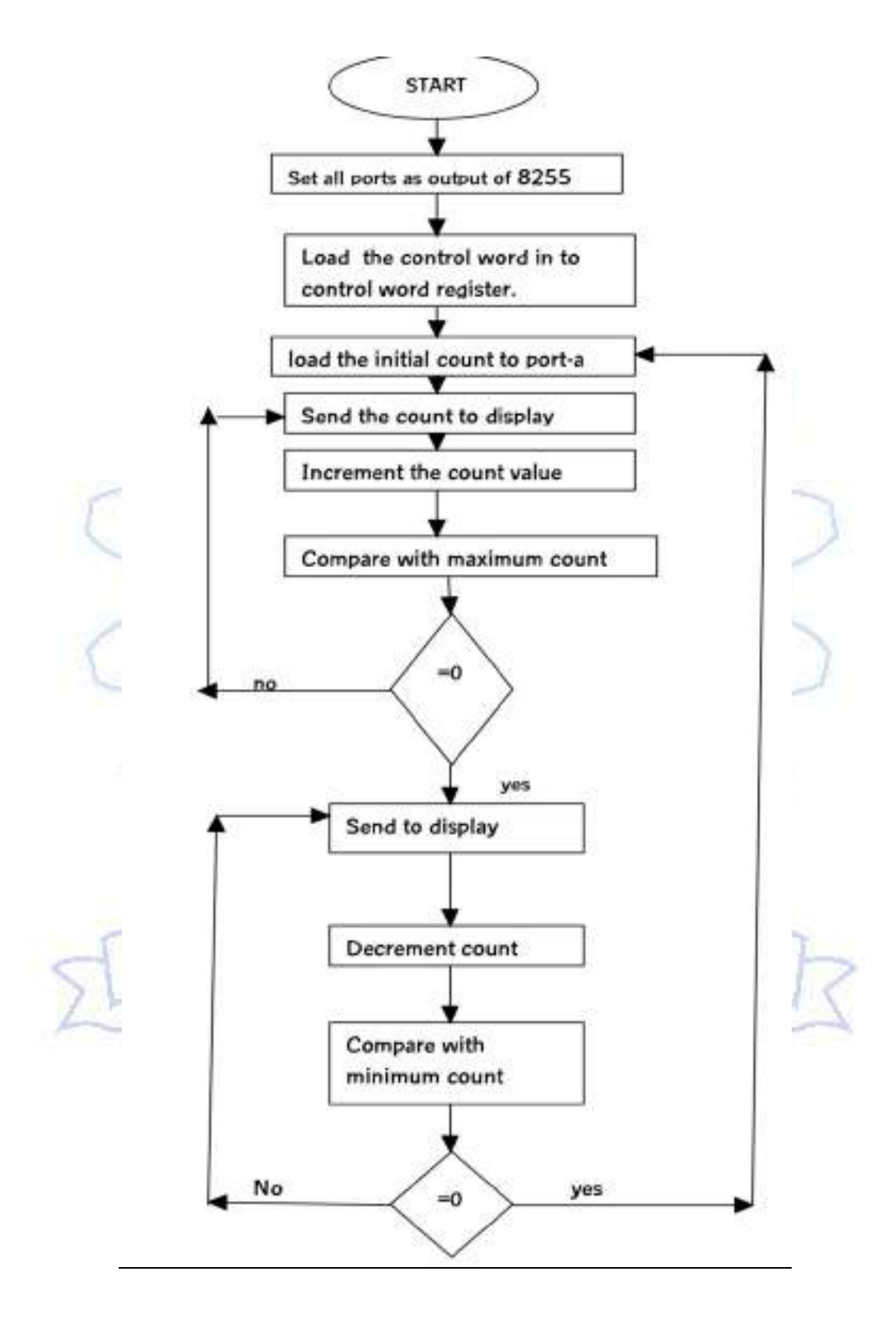

### **5.TRIANGULAR WAVE GENERATION**

# **DATE:- EXPNO:-**

# **AIM:-**

write an assembly language program to generate triangular wave using DAC through 8255 PPI

# **APPARATUS:-**

ESA -86 training kit, DAC card and CRO

# **THEORY:-**

In this circuit the 8086 processor is interfaced with 8255 in mode-0 and set all the ports are set to output. The output of port-a is connected to DAC which converts the digital input to corresponding analog output. This send to CRO to display. Initially the port-A is loaded with 00 and the corresponding analog output is send to CRO. And increment count and then compare to maximum value. If it is less than the maximum count then send to display. After that the count value is decremented, after decrement compare with minimum value. If it is greater than minimum value then send to display. Once it is reached to minimum then again start increment the count. this process is repeat .

# **ALGORITHM:-**

**Step1:** set all ports as output of 8255 in mode-0

**Step2:** Load control word into control word register.

**Step3:** initialize port-A with 00 and output to port-A

**Step4:** send to display through DAC

**Step5:** Increment the port-A value and compare with maximum count

**Step6:** If it is less than the maximum count go to step4 if no goto next step

**Step7:** send to display count through DAC

**Step8:**Decrement count and compare to minimum count

**Step9:** If it is greater than the minimum count goto step 7, if no goto step 3

# **ASSEMBLY LANGUAGE PROGRAM FOR TRIANGULAR WAVE**

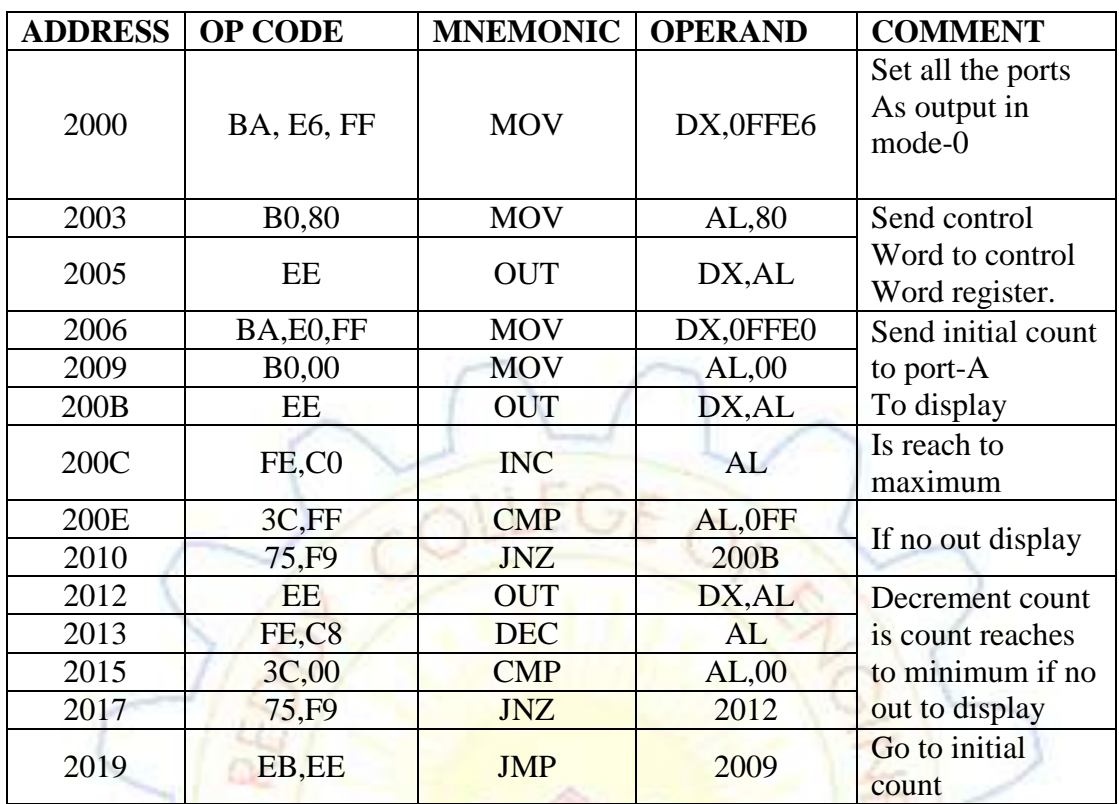

**RESULT :-**Triangular wave is generated with different frequencies with different amplitudes

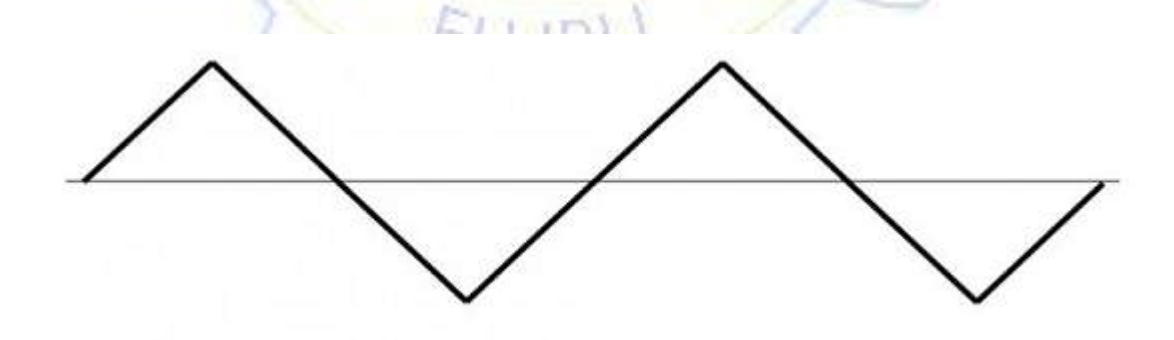

**Note:-** The amplitude and frequency depends upon maximum and minimum count to be loaded into port-A

# **4.SEVEN SEGMENT DISPLAY**

# **FLOW CHART**

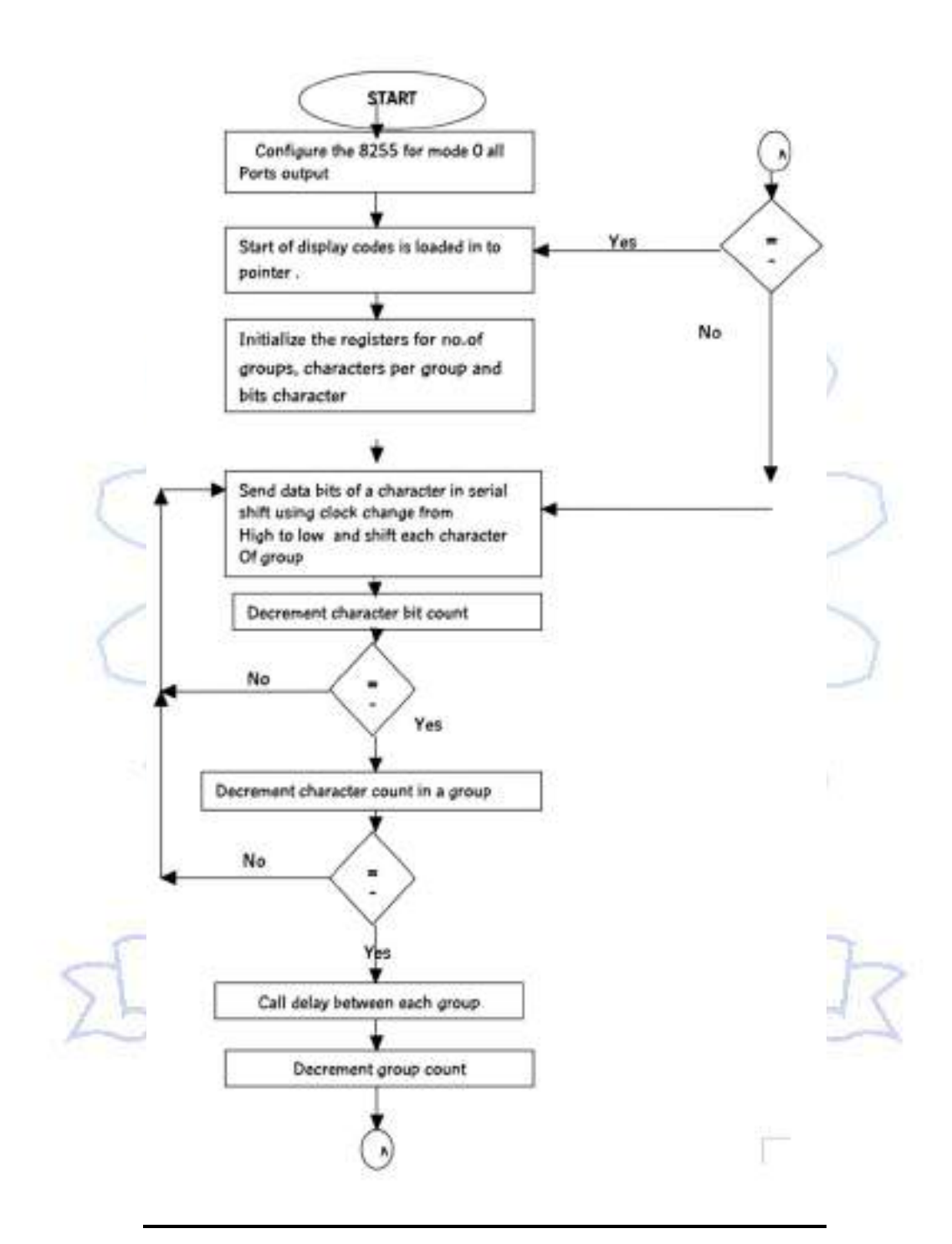

### **4.SEVEN SEGMENT DISPLAY**

### **DATE:- EXP.NO:-**

# **AIM:-**

Write an Assembly Language Program to interface the sevensegment display and print the required characters using 8086 through 8255

# **APPARATUS :-**

MASM 32 ASSEMBLER , ESA-86/88 KIT

# **ALGORITHM :-**

**step1:**Set SI register as pointer for data.

**Step2:**Initialize the group counter register.

**Step3**: Initialize the character count register.

**Step4:** Initialize the bit count register

**Step5:**Load the character from the memory specified by pointer.

**Step6**: Increment the memory pointer for next character.

**Step7:**Find the next bit of character.

**Step8:**Shift that bit to specific port(PB).

**Step9:**set clock and send to specific port(PC).

**Step10:**reset the clock and send to specific port(PC).

**Step11:**Decrement bit count register, check, if it zero goto next step, if not goto step7.

**Step 12:**Decrement character count register, check, if it zero go to next count, if not goto Step4.

**Step 13:**Call delay program between each group

**Step14:**Decrement group counter , check, if it zero goto next step , if not gotogoto step 3 ಮೊಟ್ಟ ನಿಂದಿ ತಿಲಗು **Step 15:**go to step 1.

# **THEORY:**

There are four digit 7 segment display driven by the outputs of four cascaded serialin-parallel-out shift registers. Data to be displayer is transmitted serially, bit by bit, to the interface over the port line PB0. Each bit is clocked into the shift registers by providing a common clock through the port line PC0. Thus , information for all the four digits is provided by 32 bits clocked into the shift registers serially.

Display Codes: since the outputs of shift registers are connected to the cathode sides of LED segments, low input must be given to the segments for making them glow and high inputs for making them blank. Each display has 7 bar segments and a dot as in shown in figure below. For displaying any character its corresponding segments must be given blow inputs.

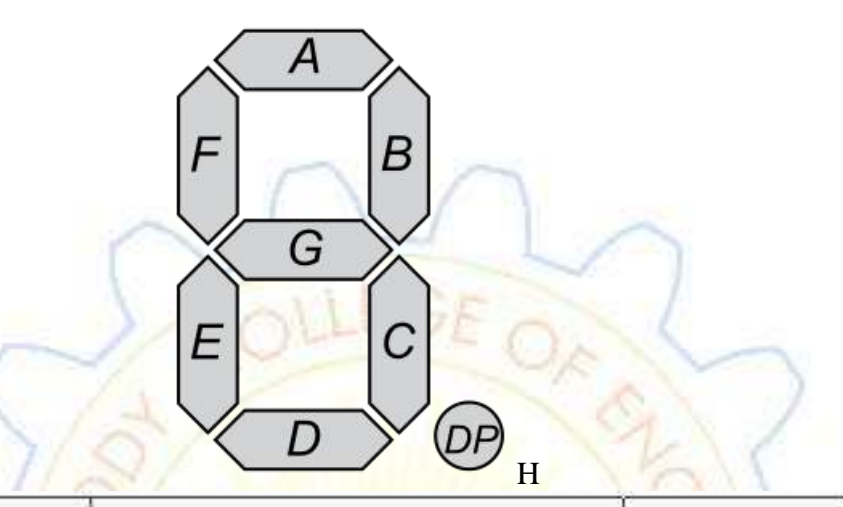

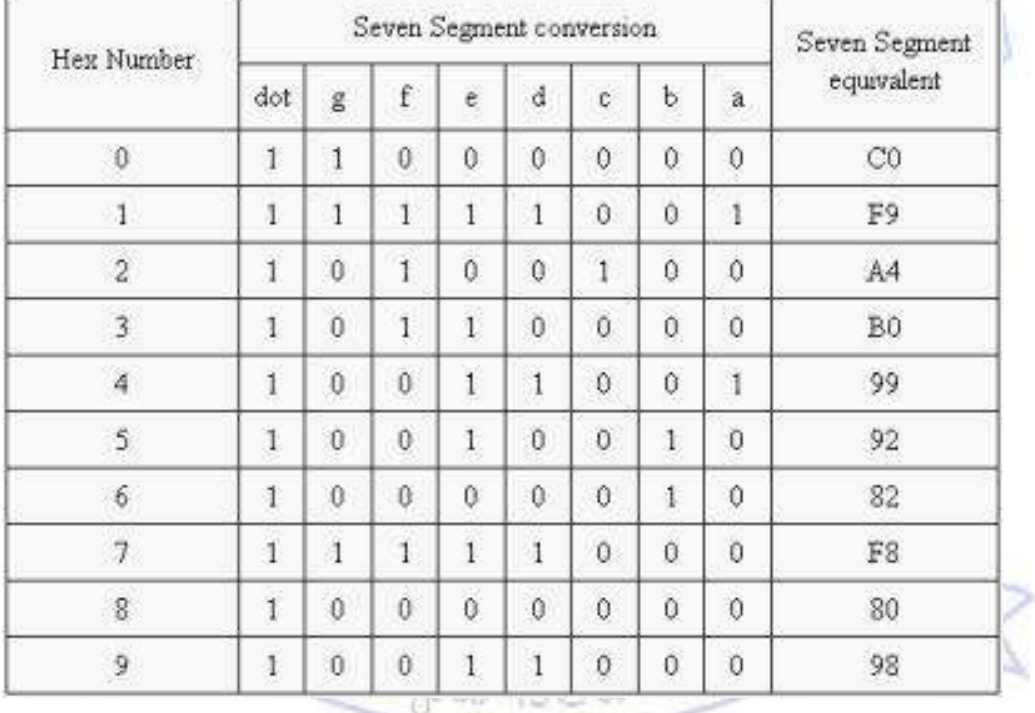

### **ASSEMBLY LANGUAGE PROGRAM:-**

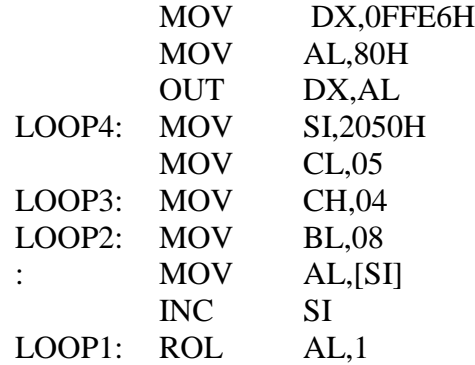

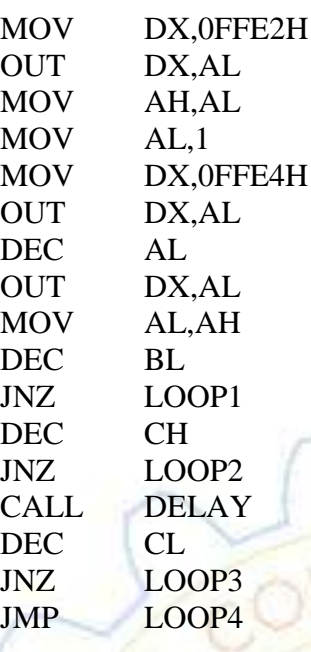

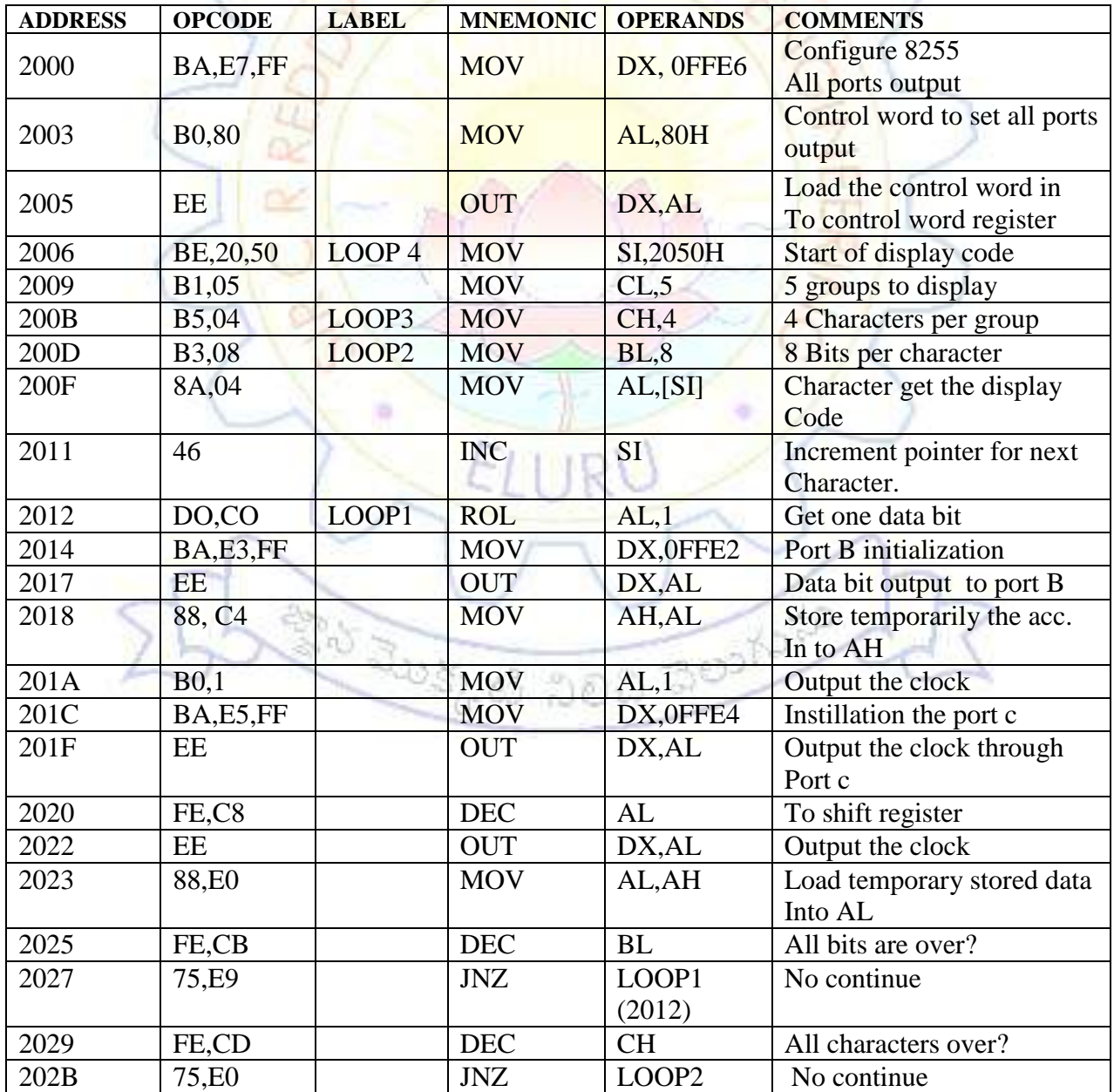

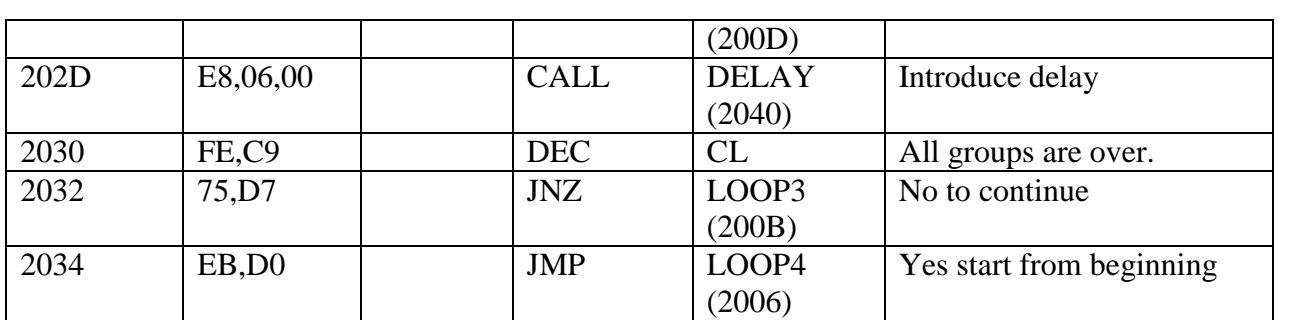

# **DELAY PROGRAM**

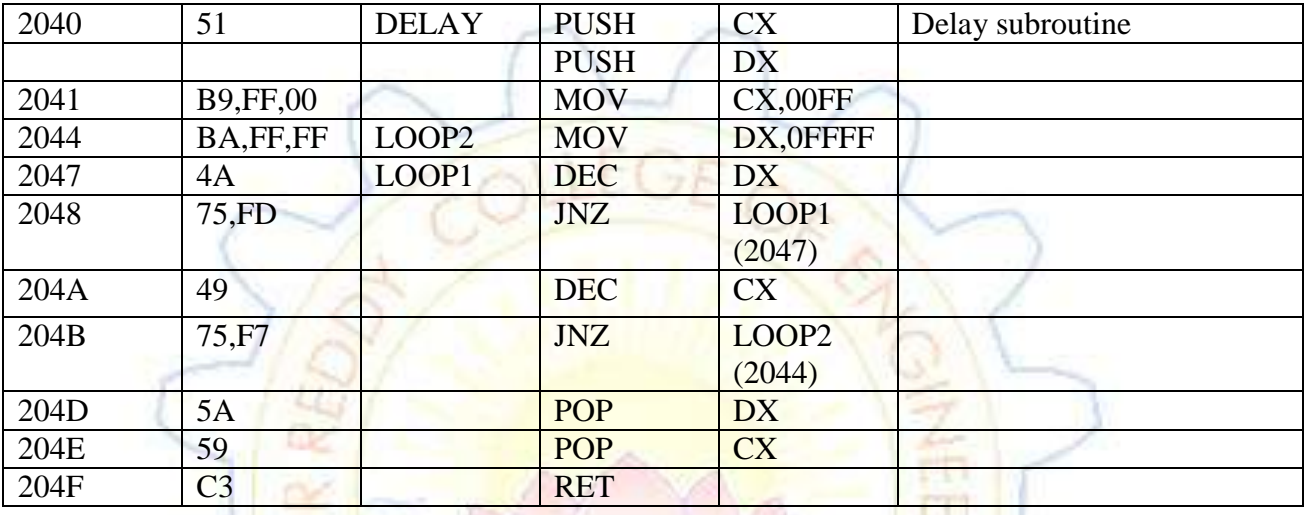

# **STRING**

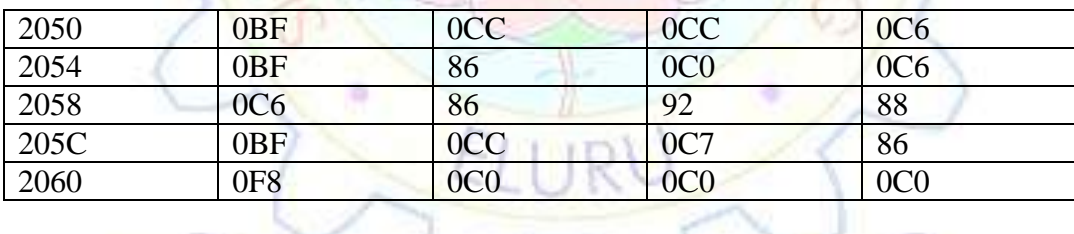

# **RESULT:**- The output is displayed as follows according to above code<br>
C<br>
C<br>
O<br>
F

 $c \nvert r$  -r  $r$ 

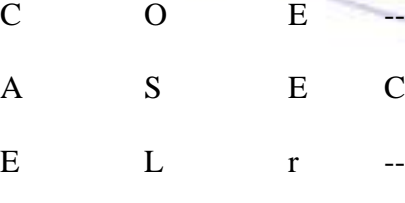

O O O 7

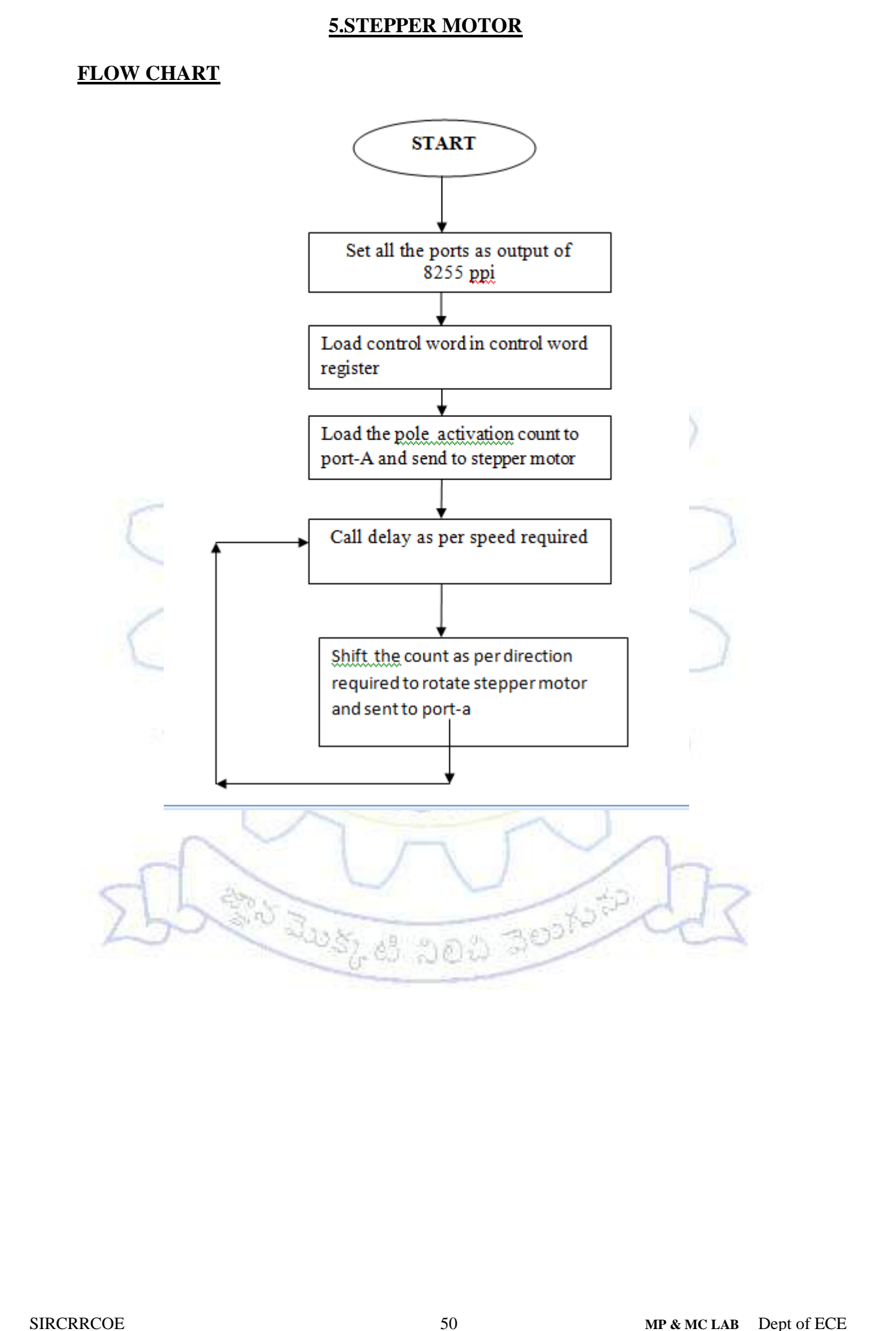

### **5.STEPPER MOTOR**

# **DATE:- EXP.NO:-**

# **AIM:-**

Write an Assembly Language Program to rotate the stepper motor using 8255 ppi in mode-0

# **APPARATUS :-**

ESA-86/88 KIT, CRO, DAC

# **THEORY:-**

In this circuit the 8086 processor is interfaced with 8255 in mode-0 and set all the ports are set to output. The output of port-A is connected to stepper motor And call the delay as per speed requirement. As per direction rotate stepper and shift the pole action with speed requirement. And repeat the same for continuously rotating the motor.

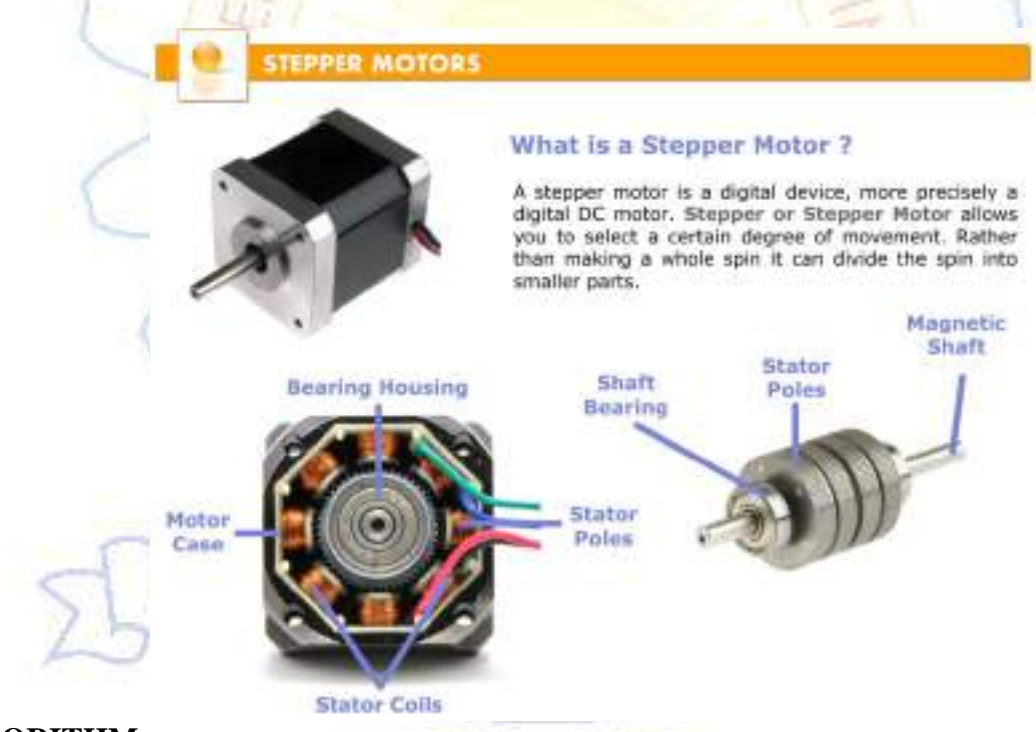

# **ALGORITHM :-**

- step1: Set all ports as output of 8255 in mode-0
- Step2: Load control word into control word register.
- Step3: Initialize port-a with pole activation count and output to port-A.
- Step4: Call Delay according to speed.
- Step5: rotate as per direction shift the poleaction count and output to port-A
- Step6: Goto step 4

# **ASSEMBLY LANGUAGE PROGRAM:**

MOV DX,0FFE6H MOV AL,80H OUT DX,AL MOV DX,0FFE0H MOV AL,88H LOOP1: OUT DX,AL CALL 2050H(DELAY) ROR AL,1 JMP LOOP1

# **ASSEMBLY LANGUAGE PROGRAM FOR SQUARE WAVE**

# DATA SEGMENT OFFSET : 076AH

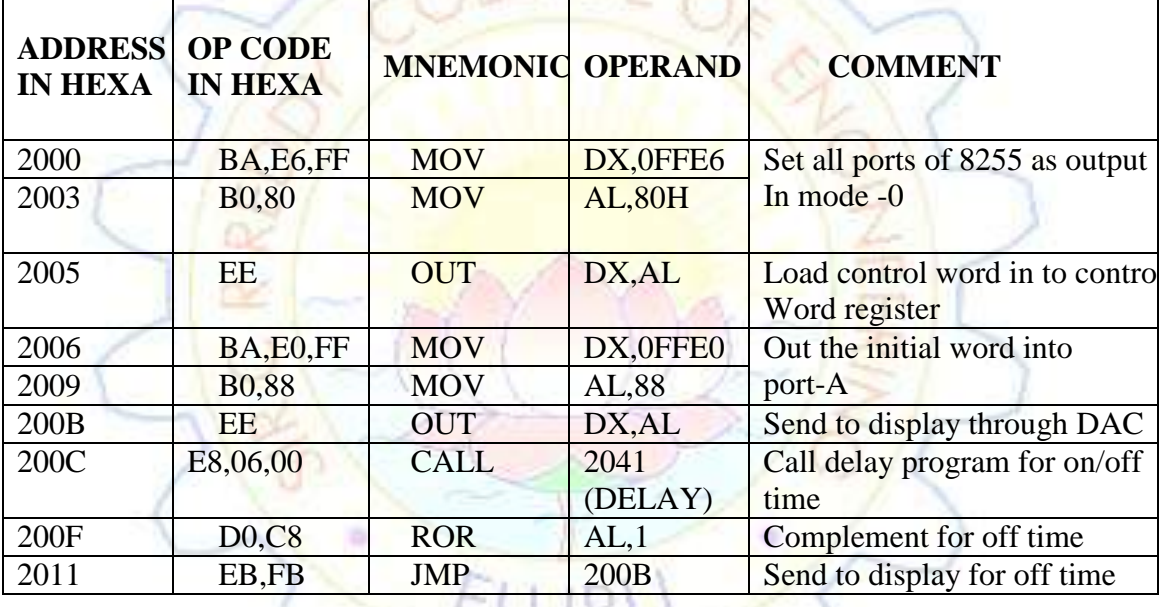

# **DELAY PROGRAM**

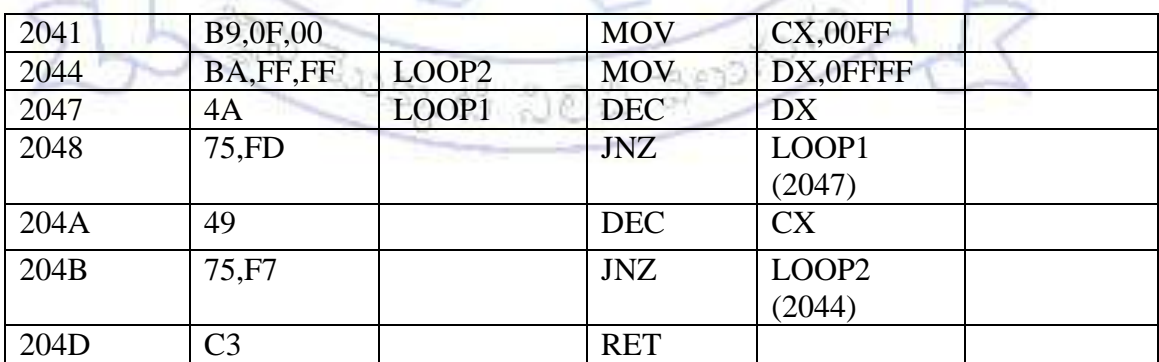

# **RESULT :-**

Rotating the stepper motor with different directions and with different speeds.

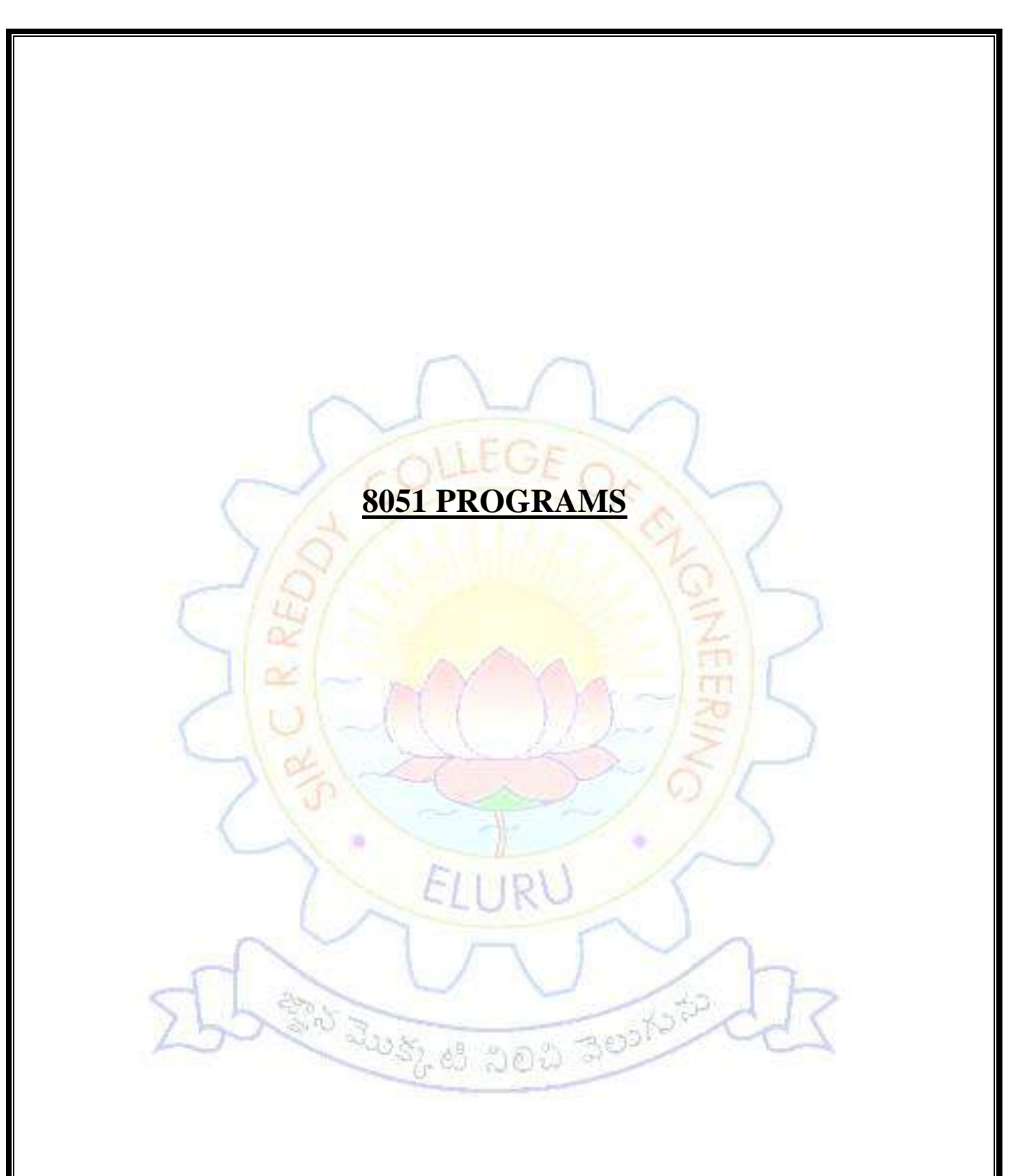

# **1.EVEN SUM IN ARRAY OF DATA**

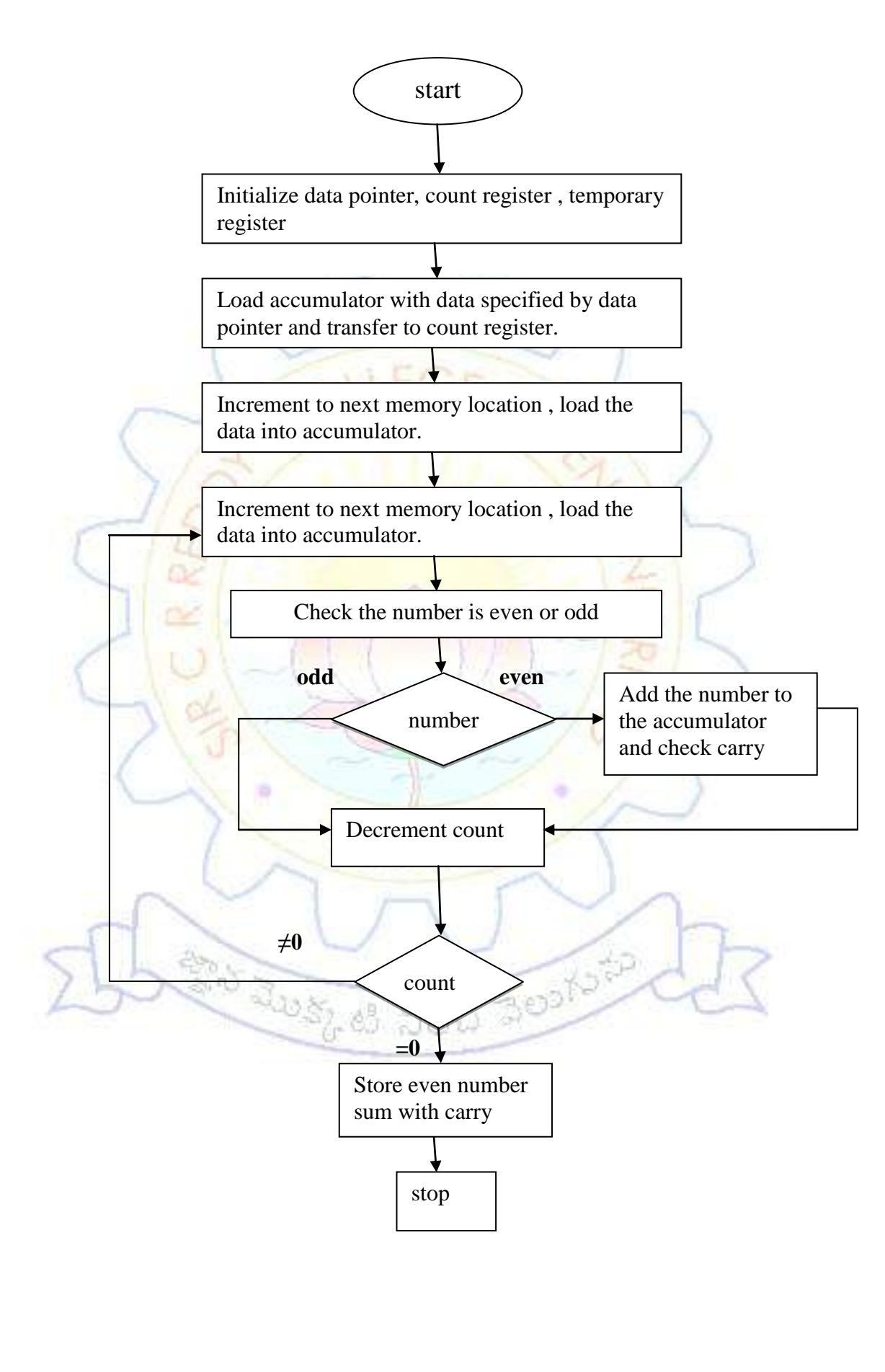

# **1. EVEN SUM IN ARRAY OF DATA**

# **EXP NO: DATE:**

**AIM:**To find the sum of even numbers in the given array of data.

# **APPARATUS:**

KEIL µVISION

# **ALGORITHM:**

**Step1:**Initialize the count register $(r_1)$ .

**Step2:**Initialize the data pointer (40h).

**Step3:**Initialize the temporary registers $(r_2)$ .

**Step4:**Load the accumulator with data address specified by data pointer and transfer to count register.

**Step5:**Load the next data from memory into accumulator.

**Step6:**Rotate right through carry, the accumulator to check even or odd.,

**Step7:**Rotate left the accumulator for the given data.

**Step8:**Add accumulator with temporary register.

**Step9:**Store sum into temporary register.

**Step10:**Increment count.

**Step11:**If count =0, Go to next step.

If count  $\neq 0$ , Go to step5.

**Step12:**Store the sum of even numbers into memory.

**Step13:** Store carry of even numbers into memory.

**Step14:**End the programme.

# **ASSEMBLY LANGUAGE PROGRAM**

# DATA SEGMENT OFFSET : 076AH

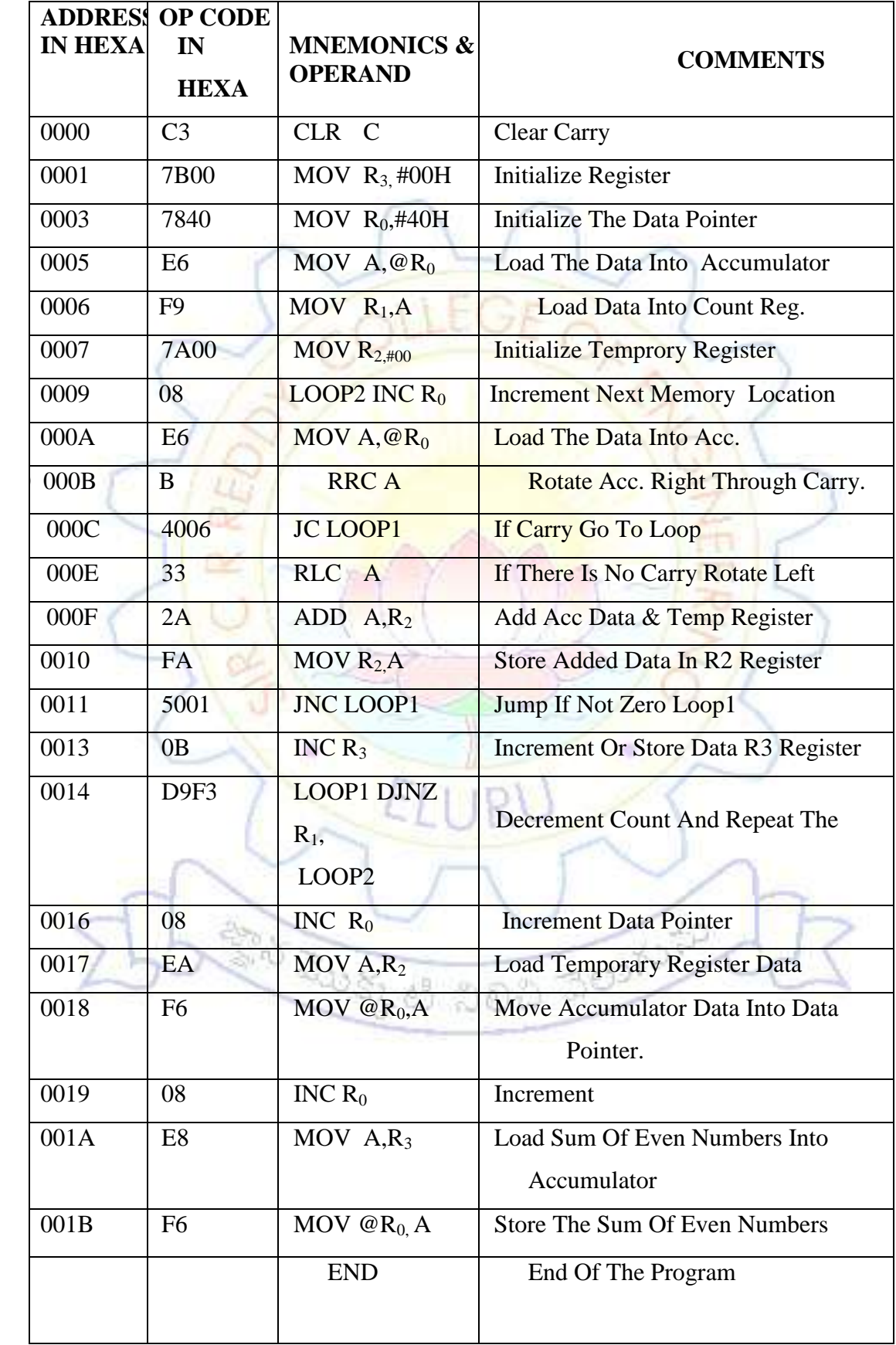

# **OUTPUT:**

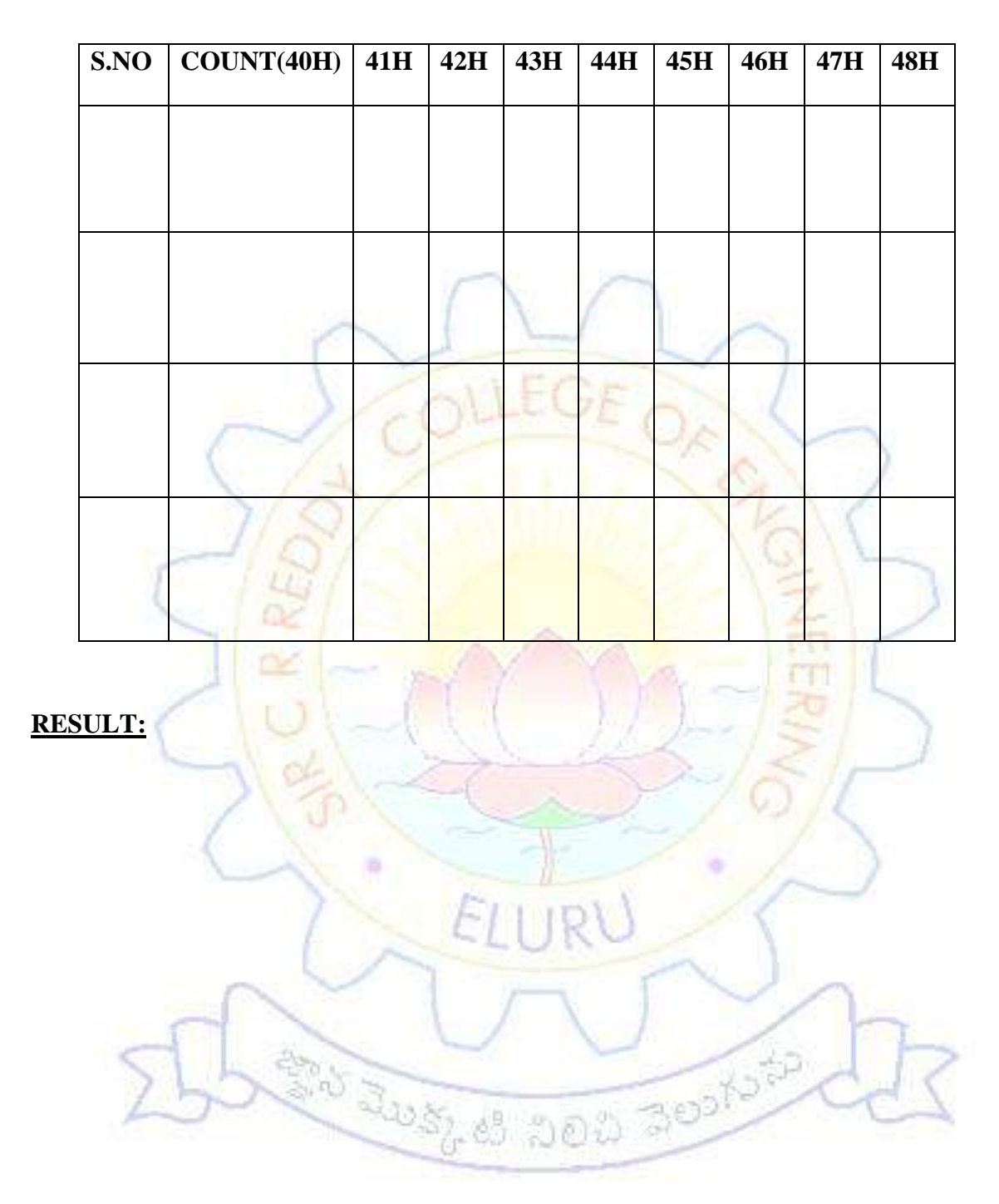

# **2.COUNTING NO.OF ZEROS & ONES**

# **FLOWCHART:**

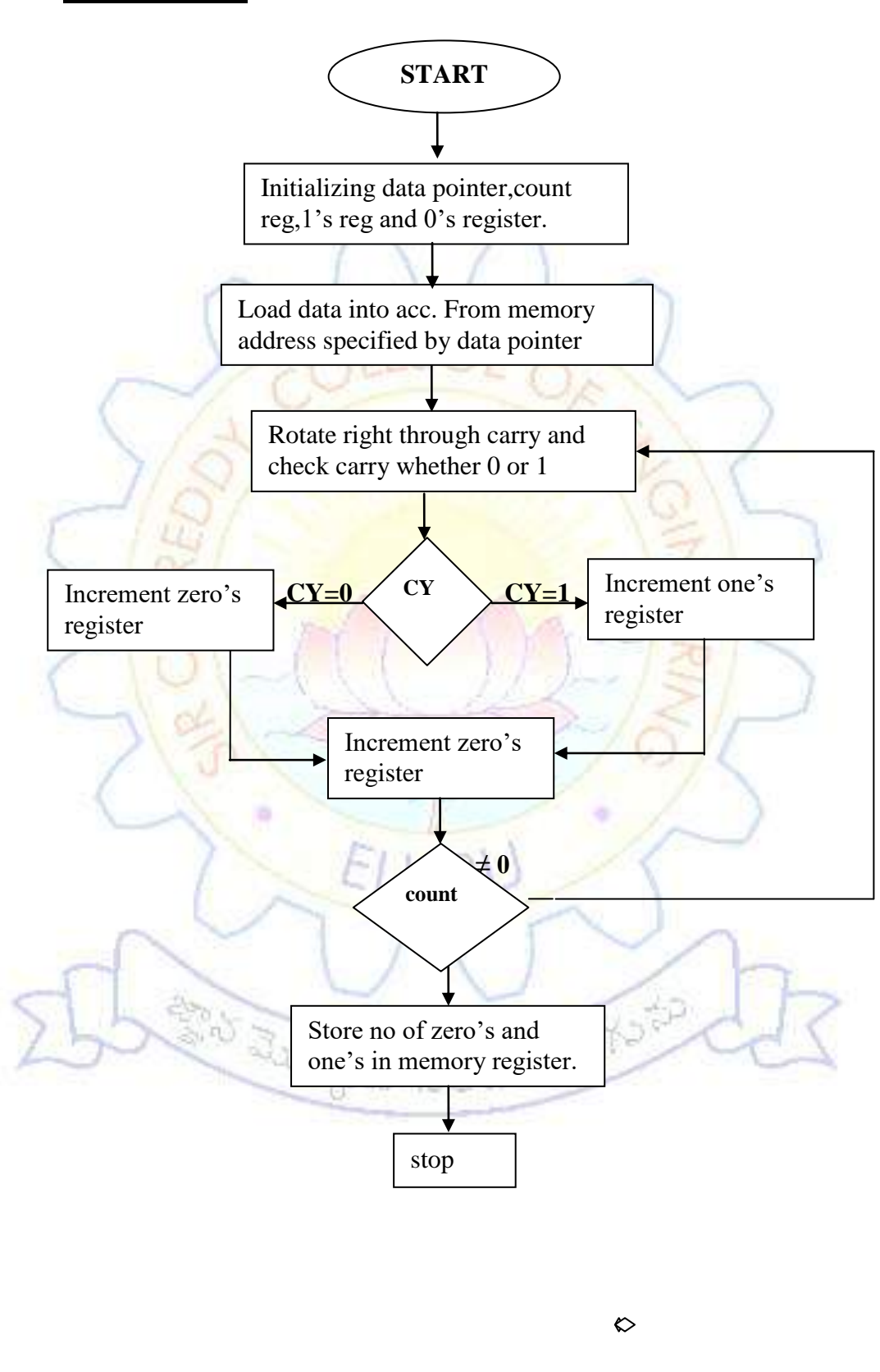

# **2.COUNTING NO.OF ZEROS & ONES**

# **EXP NO: DATE:**

# **AIM:**

To Find The Number Of Zero's And Number Of One's In The Given Data

# **APPARATUS:**

KEIL µVISION

# **ALGORITHM:**

**STEP1:**Initialize The Data Pointer  $(R_0)$ . **STEP2:**Initialize The Count Register (R<sub>1</sub>). **STEP3:** Initialize The One's Register (R<sub>2</sub>). **STEP4:**Initialize The Zero's Register (R<sub>3</sub>). **STEP5:**Load Data Into Accumulator From Data Pointer (40h). **STEP6:**Rotate Accumulator Right Through Carry. **STEP7:**Check The Carry Flag If Cy=1 Then Go To Step10 If Cy=0 Go To Next Step. **STEP8:**Increment Zero's Register R<sub>3</sub> By '1'. **STEP9:**S Jump To Step11. **STEP10:**Increment The One's Register(R<sub>2</sub>). **STEP11:**Decrement The Count Register(R<sub>1</sub>).<br> **STEP12:** Check The Count<br>
If Count = 0 Go To Next Step<br>
If Count  $\neq$  0 Go To Step **STEP12**: Check The Count If  $Count = 0$  Go To Next Step If Count≠ 0 Go To Step6. **STEP13**:Store One's Register Into Memory Specified By Data

Pointer.

**STEP14**: Store Zero's Register Into Memory Specified By Data Pointer.

**STEP15**: End The Program.

# **ASSEMBLY LANGUAGE PROGRAM:**

DATA SEGMENT OFFSET : 076AH

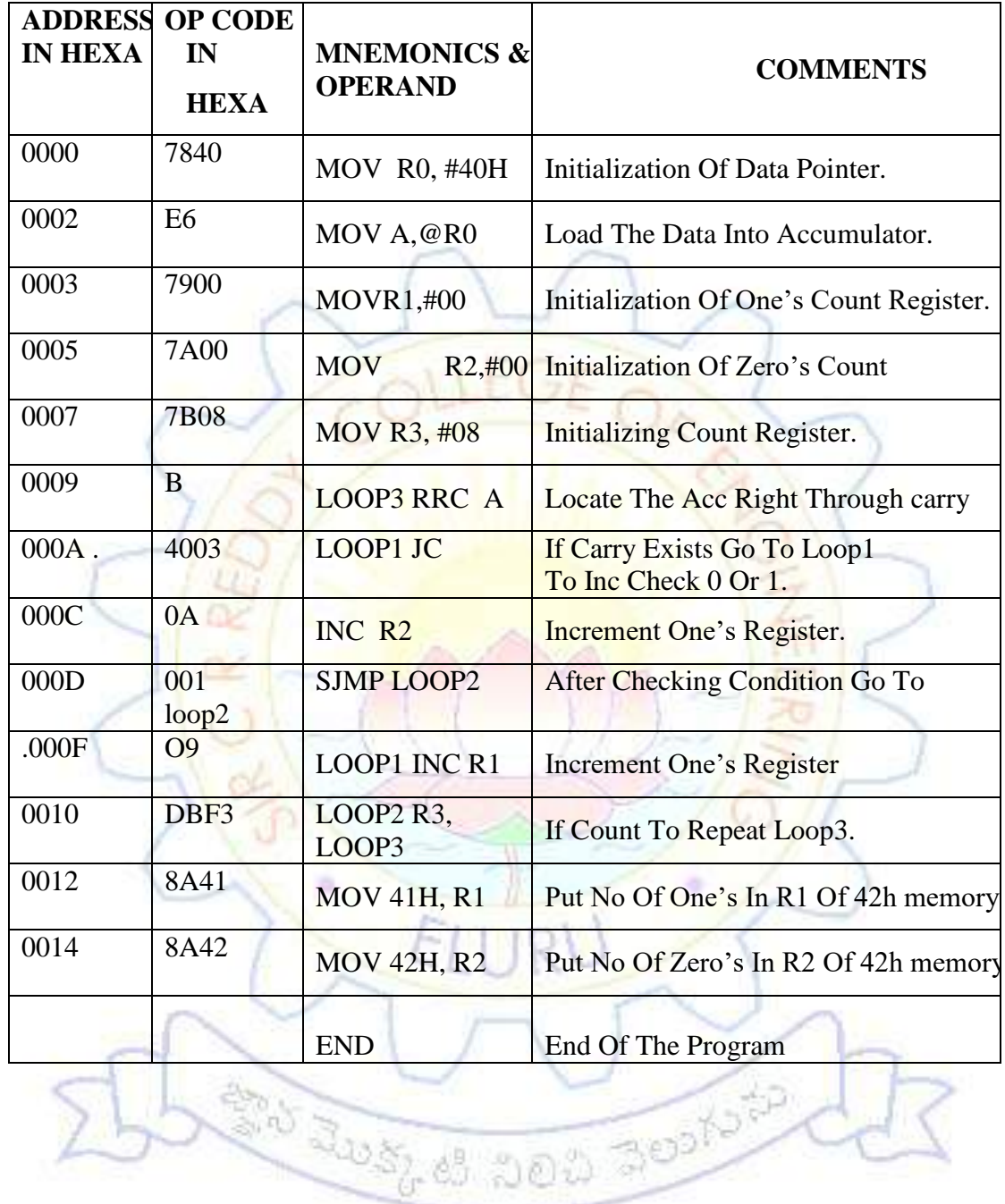

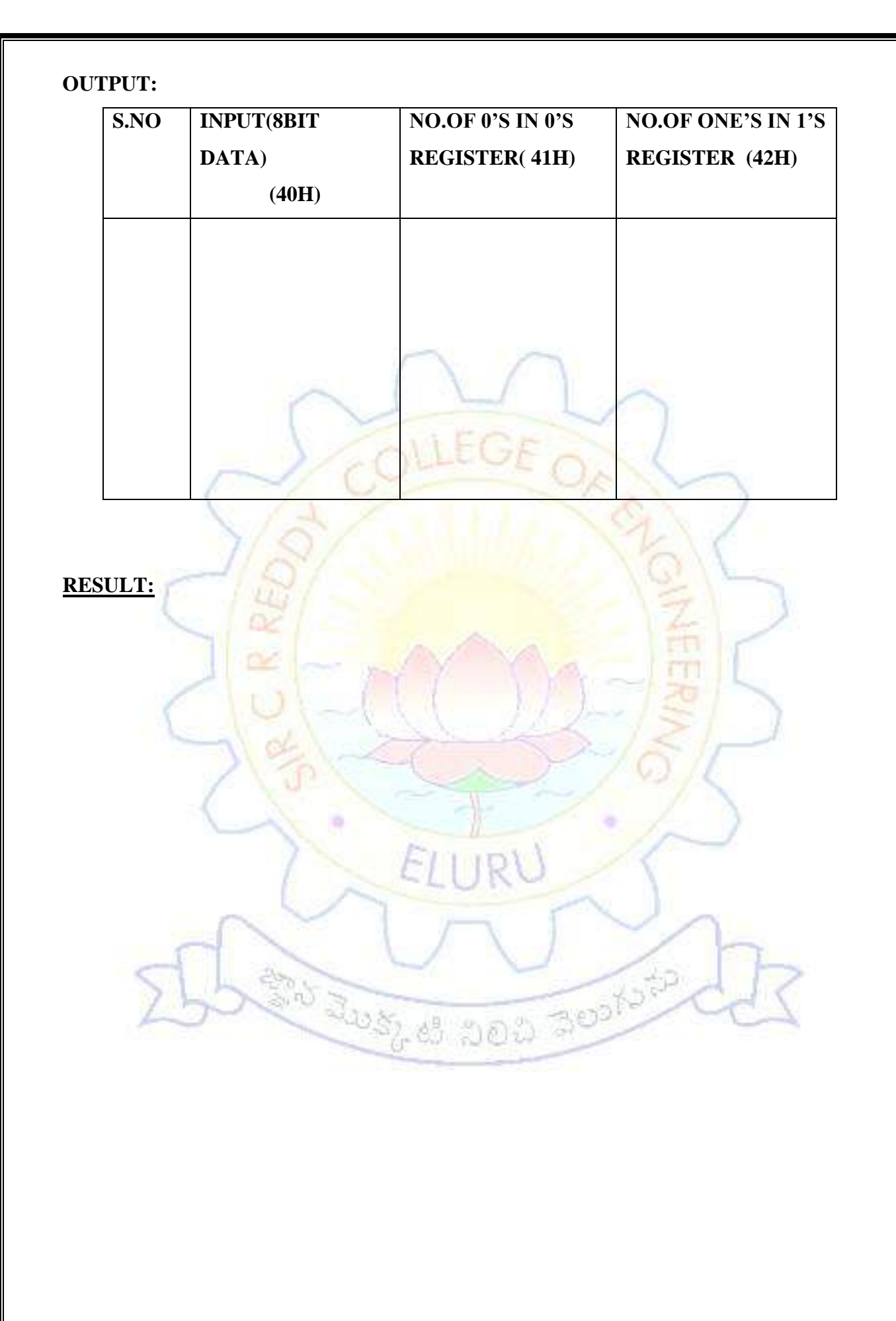

# **3.SORTING IN 8051**

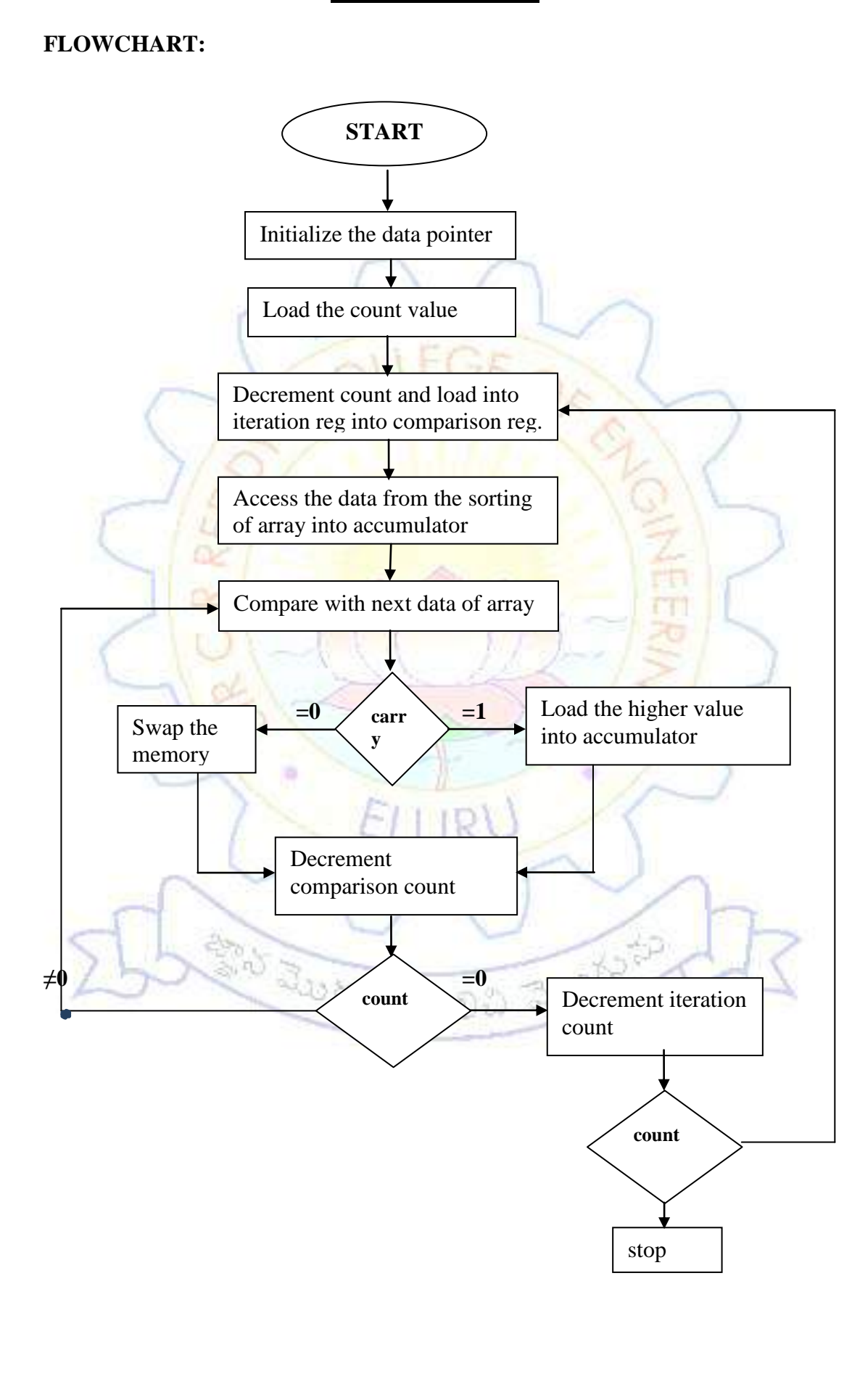

# **3.SORTING IN 8051**

# **EXP NO: DATE:**

### **AIM:**

Write an assembly language program for 8051 to perform sorting of the array.

### **APPARATUS:**

1. KEIL µVISION

# **ALGORITHM:**

- **STEP1:** SET SI register as pointer for data.
- **STEP2:** load the count value.
- **STEP3:** Decrement The Count Value.
- **STEP4:** Load If Into Iteration Register Then Into Comparison Register.
- **STEP5:** Access The Data From The Sorting Of The Array Into Accumulator.
- **STEP6:** Compare With The Next Data Of The Array Pointer.
- **STEP7:** Check The Carry If Carry Exists Stores Highest Value Into The Accumulator Then Go To Next Step9. If Carry Does Not Exists Go To Next Step.

**STEP8:**Swap The Memory Contents.

**STEP9:** Decrement The Comparison Count

If It Is Zero Go To Next Step

If It Not Zero Go To Step 6

**STEP10:** decrement the iteration count

**STEP11:** If It Non-Zero Go To Step4, If It Is Zero Go To Next Step.<br>
STEP12: Stop The Program.

**STEP12:** Stop The Program.

# **ASSEMBLY LANGUAGE PROGRAM:**

# **ASCENDING ORDER**

DATA SEGMENT OFFSET : 076AH

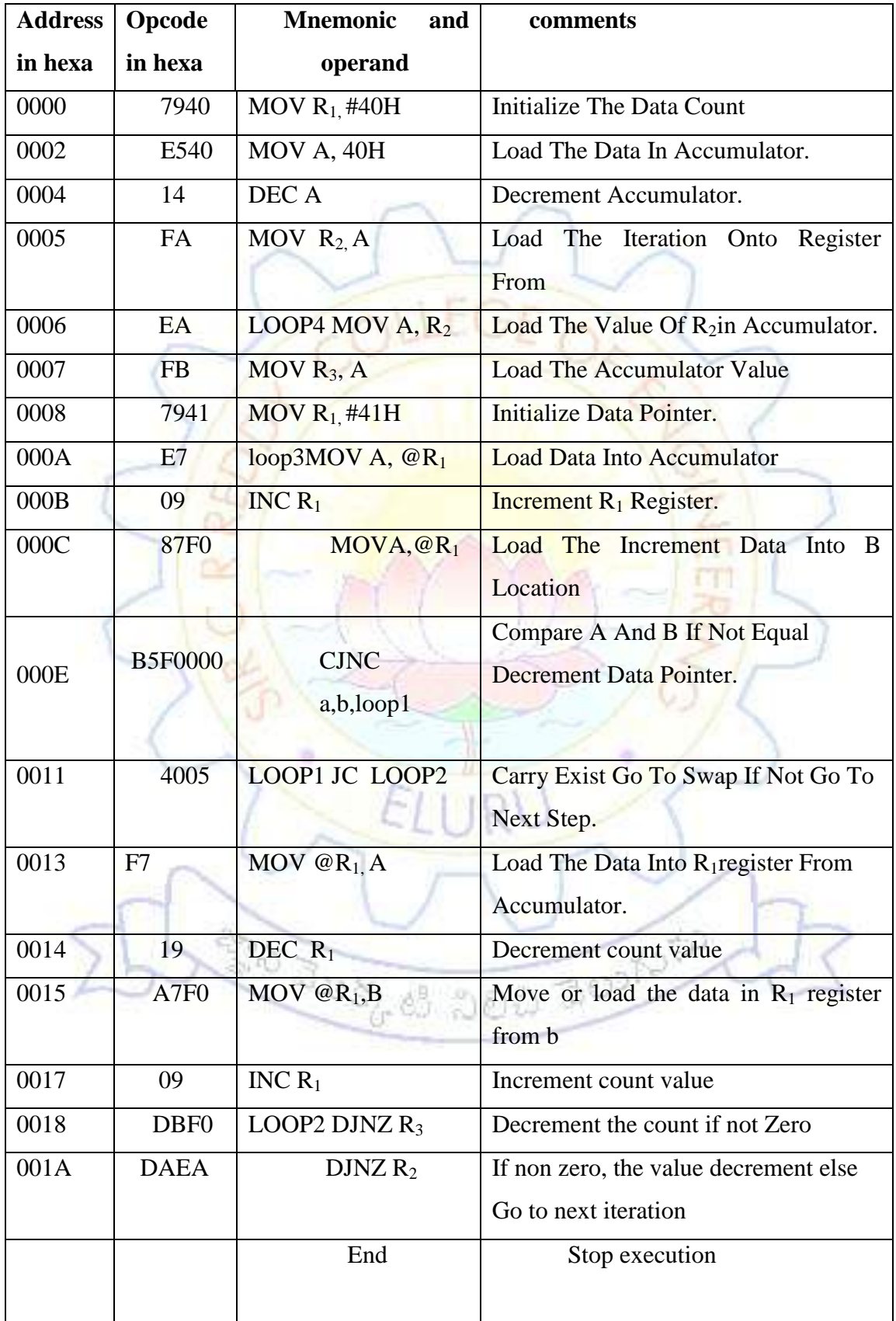

# **ASSEMBLY LANGUAGE PROGRAM:DESCENDING ORDER**

DATA SEGMENT OFFSET : 076AH

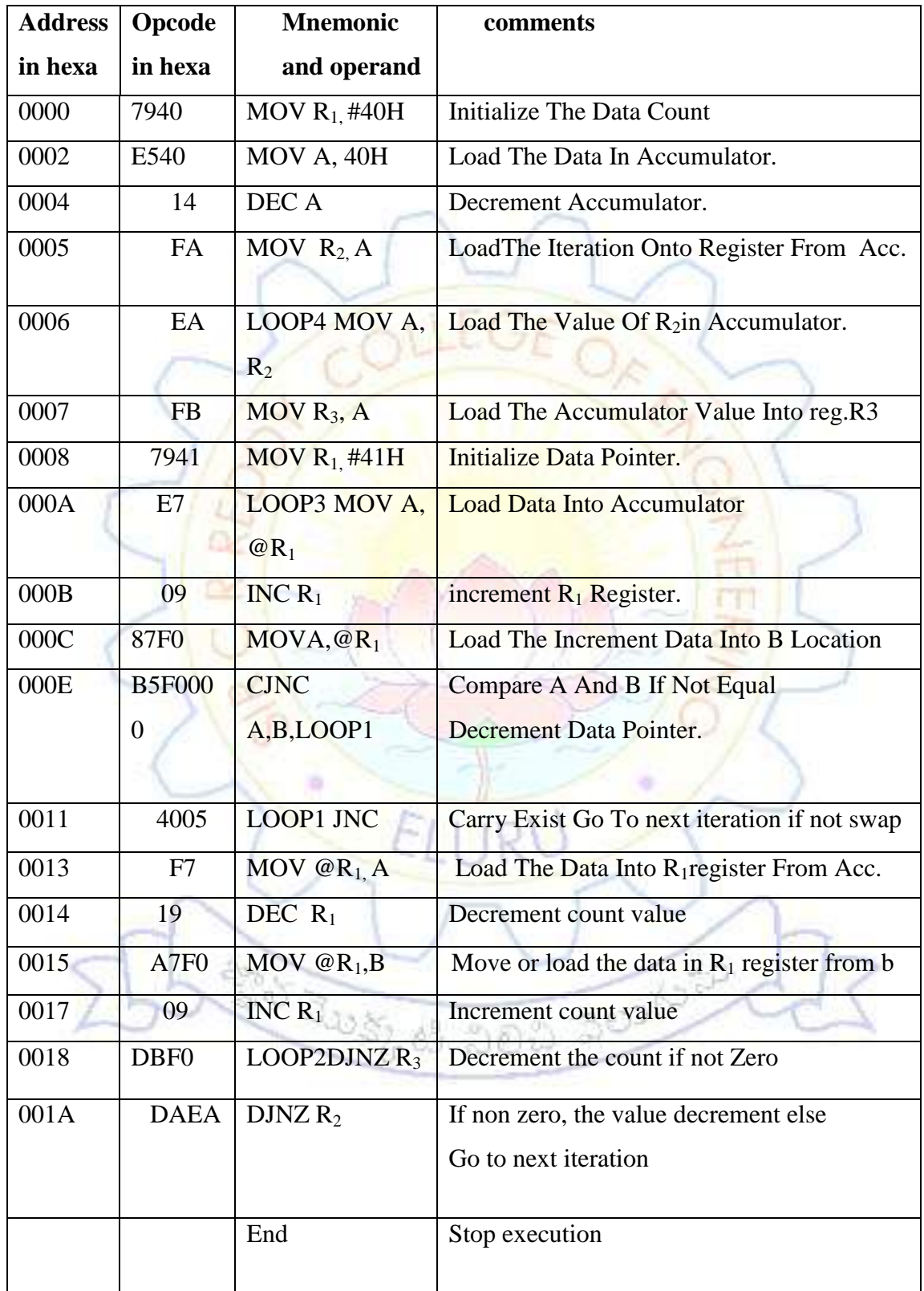

# **OBSERVATIONS:ASCENDING**

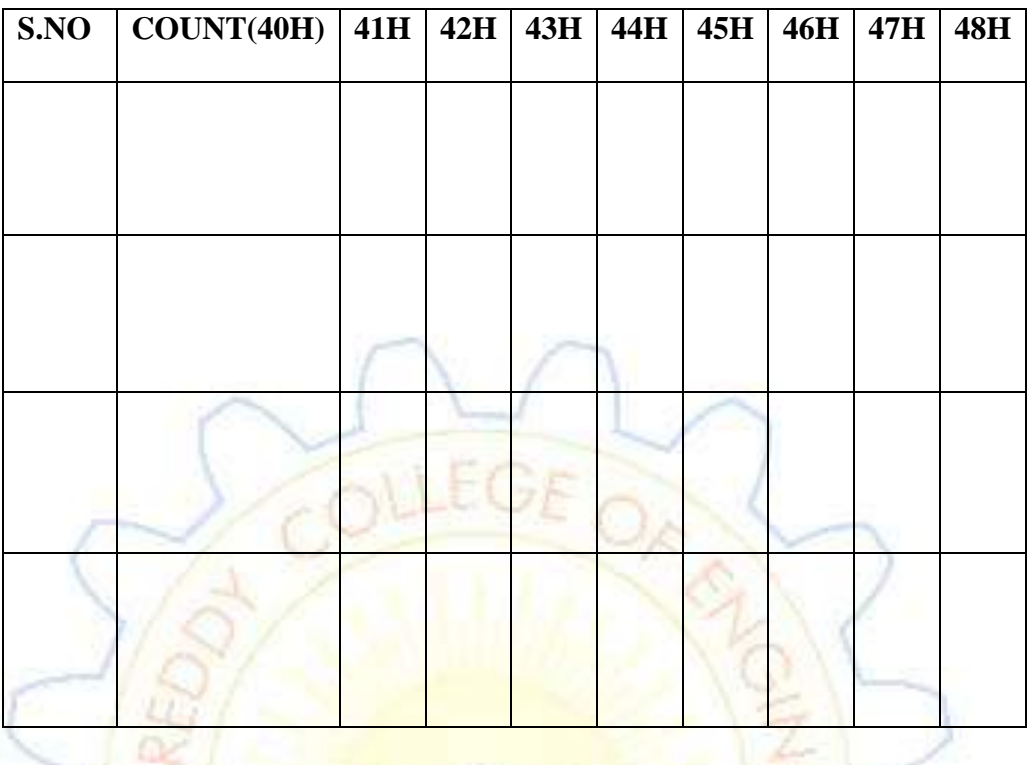

ĒΠ **CT1** 

# **DESCENDING**

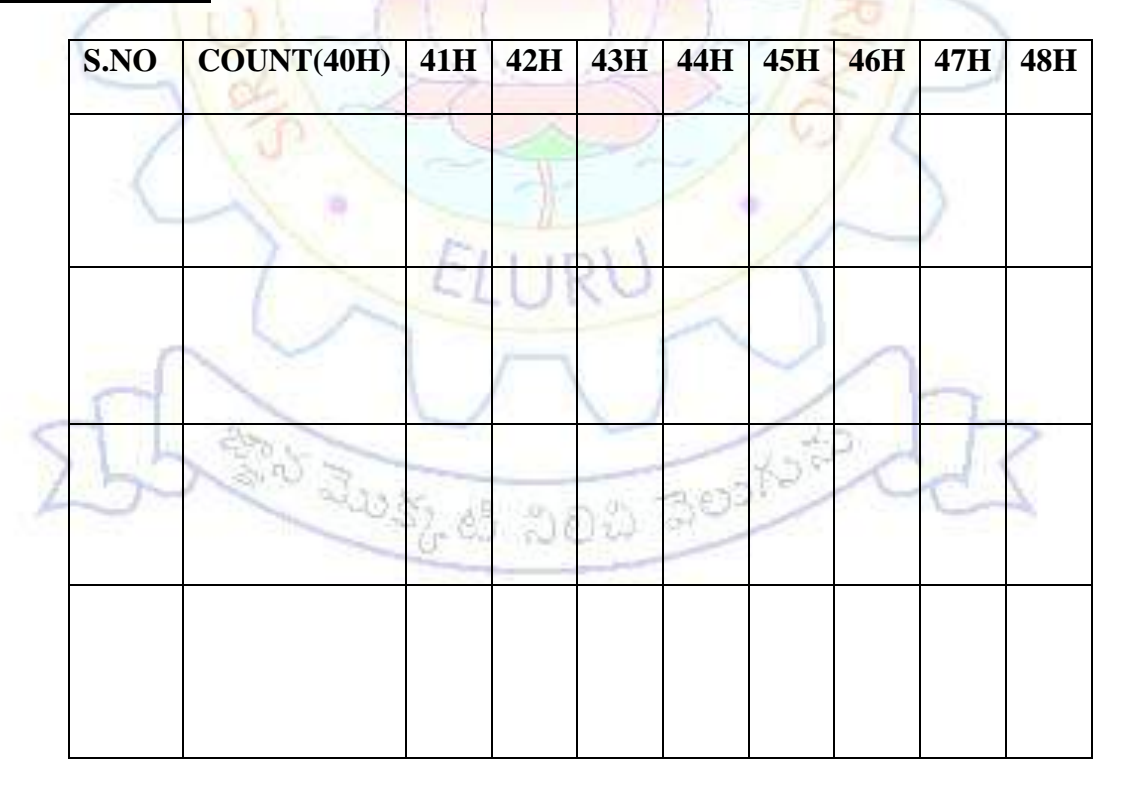

# **RESULT:**

# **4.AVERAGE OF ARRAY OF NUMBERS**

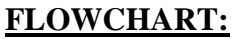

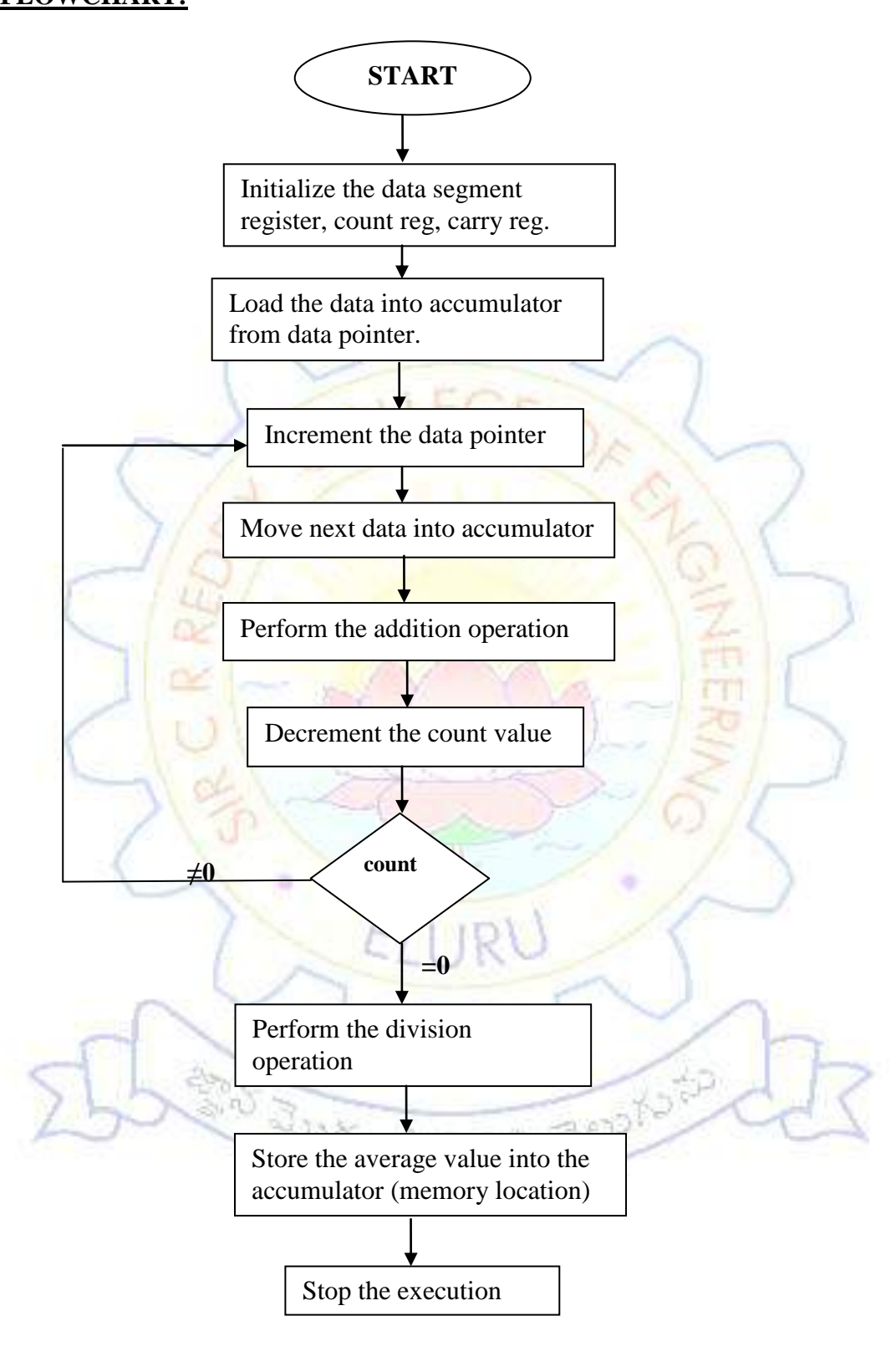

# **4.AVERAGE OF ARRAY OF NUMBERS**

# **DATE: EXP.NO:**

# **AIM:**

To write the assembly language program to find the average of given numbers.

### **APPARATUS:**

KEIL µVISION

# **PROCEDURE:**

- **STEP1:** Initialize the data pointer, count register and carry register.
- **STEP2:** Load the data from the memory location into accumulator.
- **STEP3:** Move the data into register B.
- **STEP4:** Increment the value in the accumulator by one and move it onto the register.
- **STEP5:** Initialize the register  $R_2$  with '0'.
- **STEP6:** Increment data pointer and load the data into accumulator.

**STEP7:** Add the register to data and accumulator next data.

**STEP8:**Check the count register, If 0 go to next step else go to step 6.

**STEP9:** Divide the accumulator with count register.

- **STEP10:** Store the sum and carry in the memory location.
- **STEP11:** End program.

Ro Rusz es aou a soara to

# **ASSEMBLY LANGUAGE PROGRAM:**

DATA SEGMENT offset : 076AH

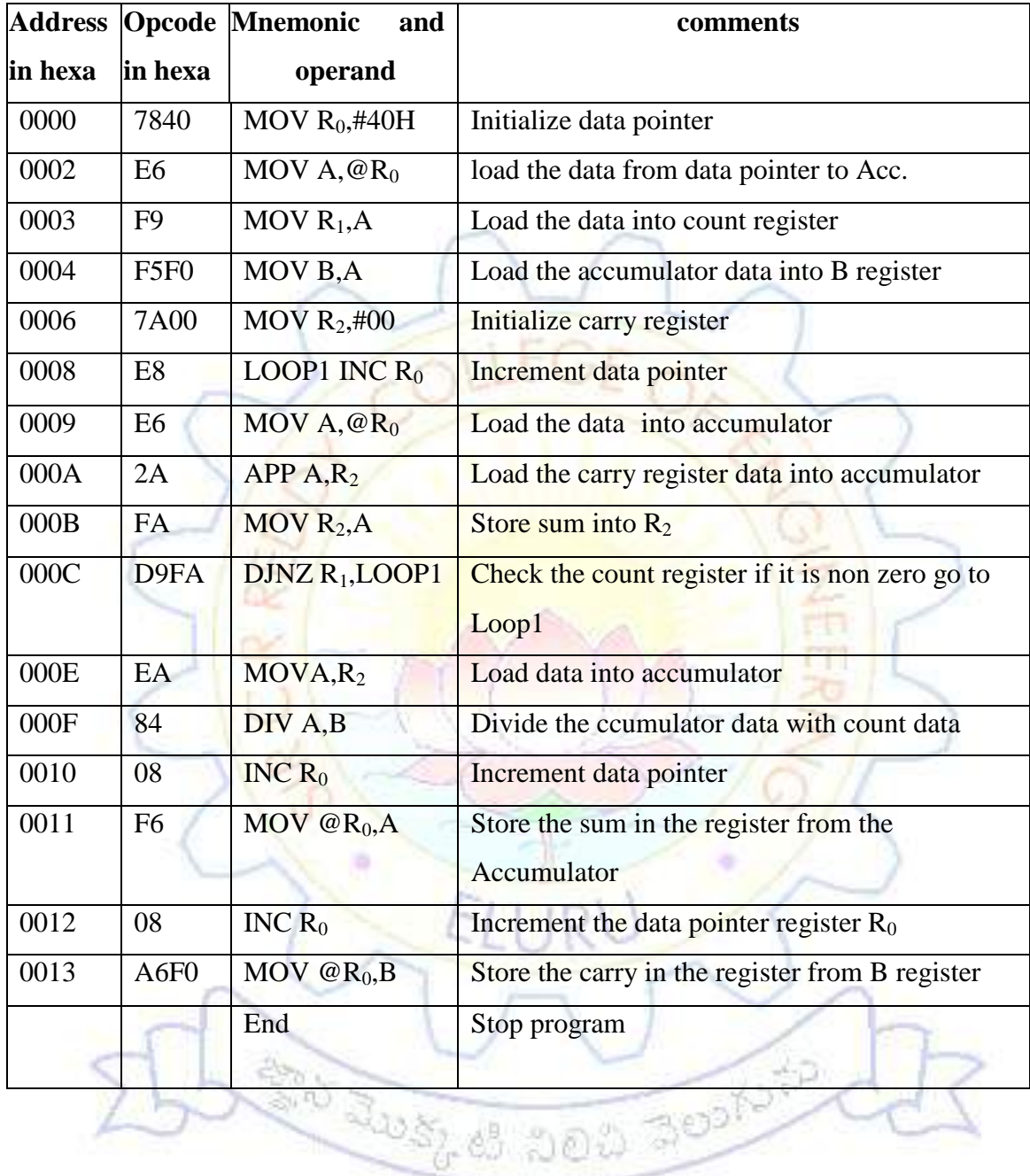

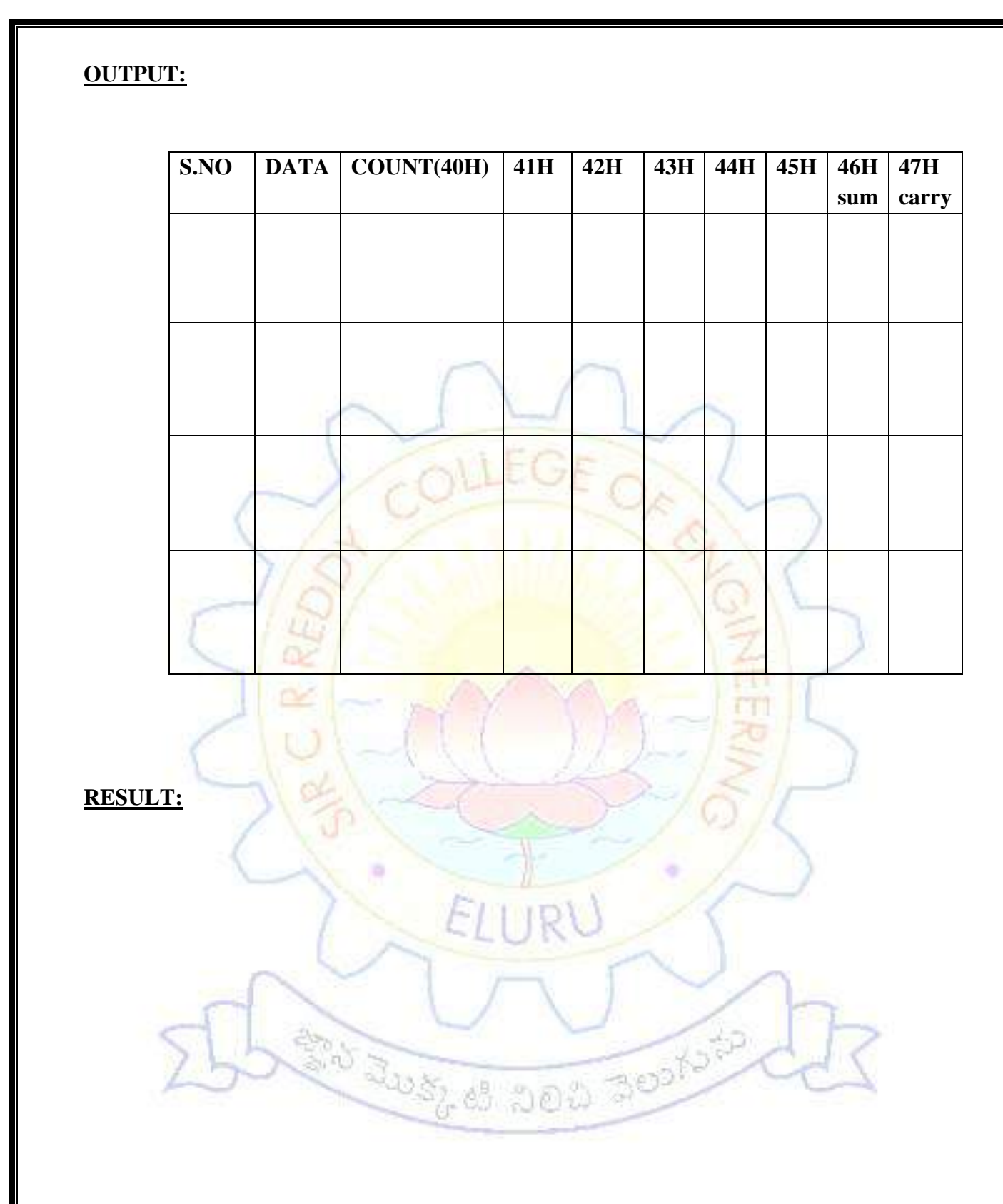

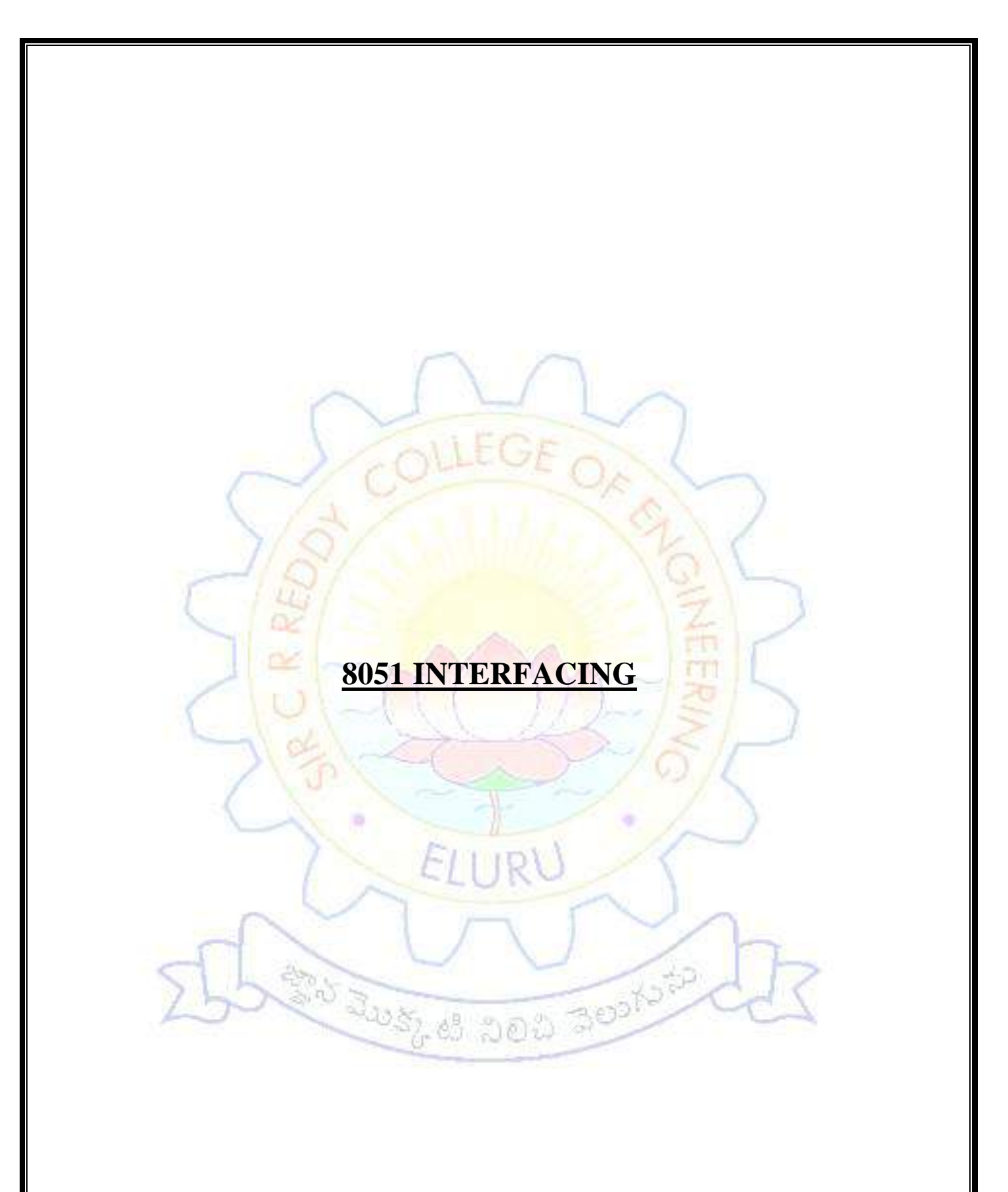

# **1.SAWTOOTH WAVE**

# **FLOW CHART**

# SAWTOOTH WAVE

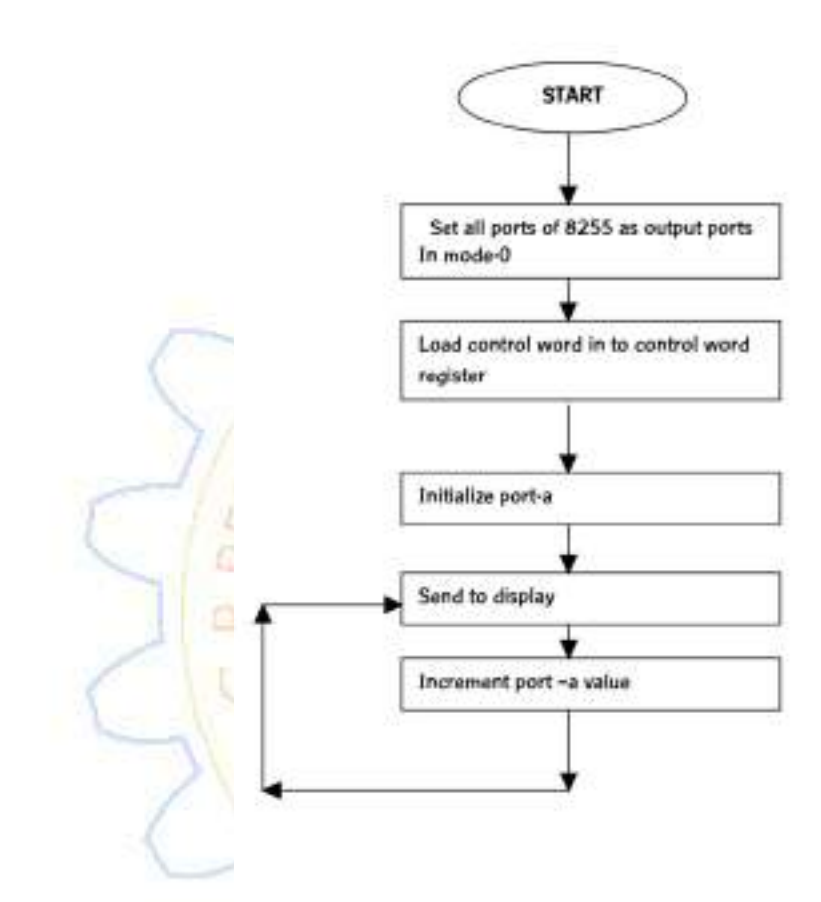

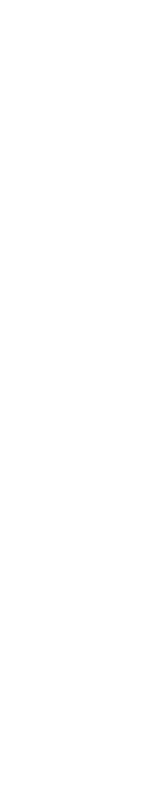

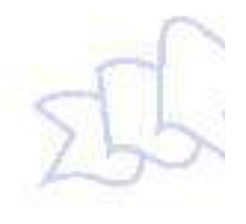

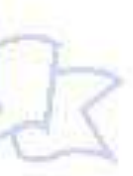
## **1.SAWTOOTH WAVE**

#### **AIM:-**

Write an Assembly Language Program to generate sawtooth wave using DAC through 8255 PPI

## **APPARATUS :-**

## ESA-8051 KIT, DAC card and CRO

#### **THEORY:-**

In this circuit the 8051 controller is interfaced with 8255 in mode-0 and set all the ports are set to output.The output of port-A is connected to DAC which converts the digital input to corresponding analog output. The is send to CRO to display. Initially the port-A is loaded with 00 and the corresponding analog output is send to CRO. And increment port-A value continuously until the maximum value. If the maximum value is 0FF no need to compare. Once it is reached to maximum value then it will reached to initial value. And repeated the same. If the maximum is not FF then for each and every increment we should compare with maximum value if is equal or less than we should send to port-A to display. After that again start from 00 and repeat. The wave amplitude and frequency are depends on maximum count value to send to Port-A.

#### **ALGORITHM :-**

**Step1:** Set all ports as output of 8255 in mode-0

**Step2:** Load control word into controlword register.

**Step3:** Initialize port-a with 00 and output to port-a

**Step4:** Send To Display Through DAC

**Step5:** Increment the port-a value and go to step 4<br>**EMBLY I ANGLY:** 

#### **ASSEMBLY LANGUAGE PROGRAM**

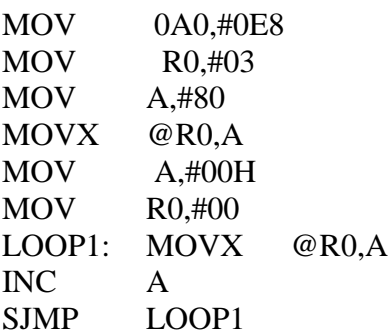

## **ASSEMBLY LANGUAGE PROGRAM FOR SAWTOOH WAVE**

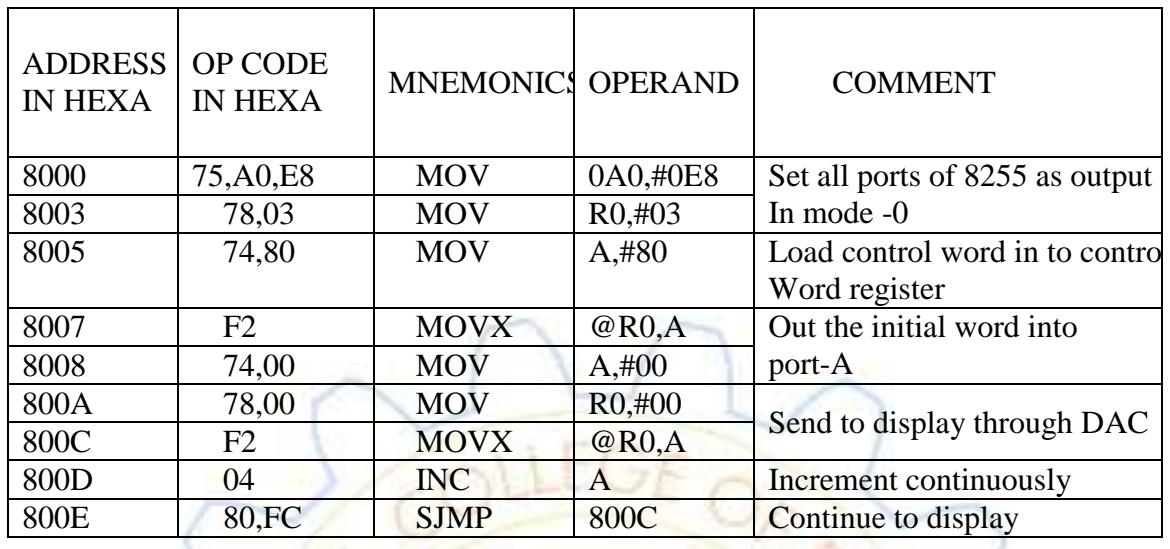

### DATA SEGMENT OFFSET : 076AH

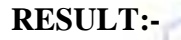

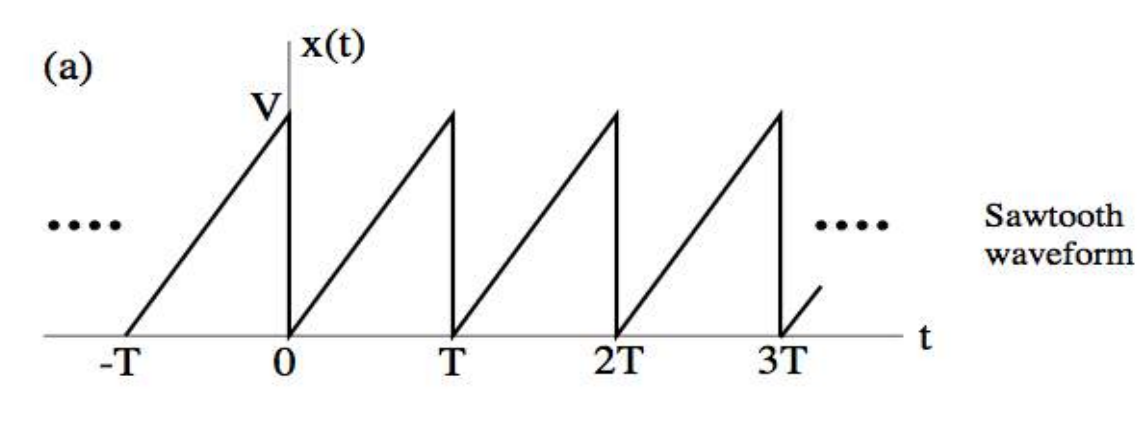

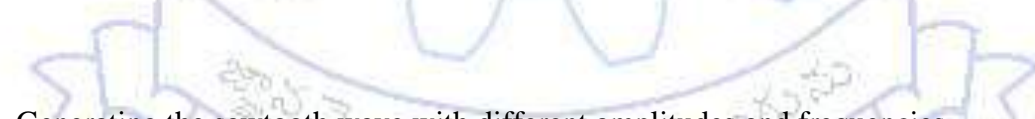

**Result:-** Generating the sawtooth wave with different amplitudes and frequencies.

## **2.SQUARE WAVE GENERATION**

## **FLOW CHART**

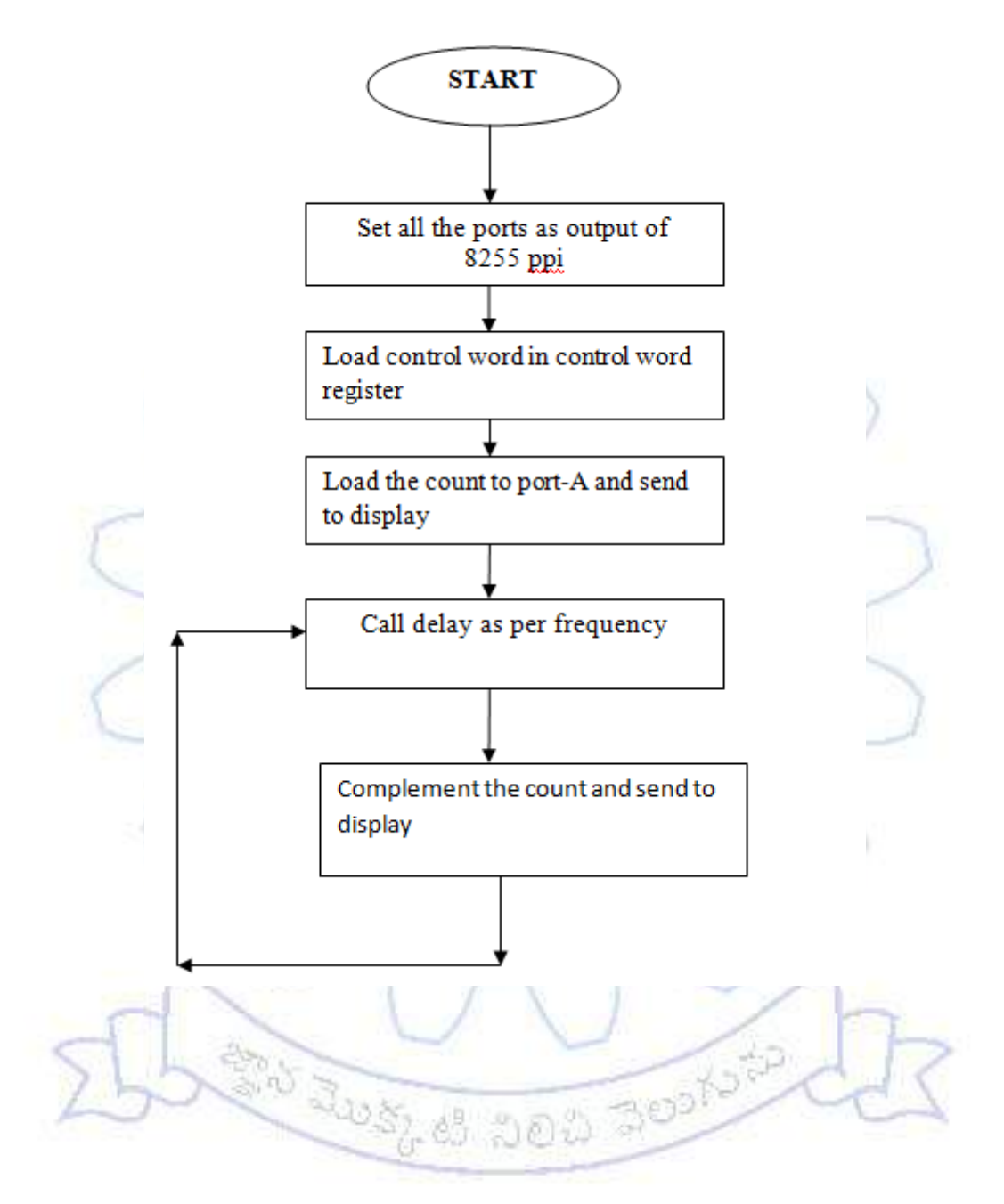

#### **2.SQUAREWAVE**

## **DATE:- EXP.NO:-**

#### **AIM:-**

Write an Assembly Language Program to generate the square wave using 8255 ppi in

mode-0

## **APPARATUS :-**

ESA-86/88 KIT, CRO, DAC

#### **THEORY:-**

In this circuit the 8051 controller is interfaced with 8255 in mode-0 and set all the ports are set to output. The output of port-A is connected to DAC which converts the digital input to corresponding analog output. The is send to CRO to display. Initially the port-A is loaded with FF and the corresponding analog output is send to CRO. And call the delay as per frequency requirement for on time. For off time complement the count and then send to display. Repeat the above continuously. The square wave having duty cycle 50%. So ontime and off time are equal, for this we are calling same delay routine.

### **ALGORITHM :-**

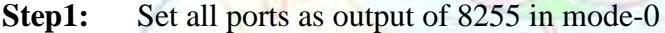

- **Step2:** Load control word into control word register.
- **Step3:** Initialize port-a with count and output to port-A.
- **Step4:** Call Delay.
- **Step5:** Complement the count and output to port-A
- **Step6:**Goto step 4

## **ASSEMBLY LANGUAGE PROGRAM:**

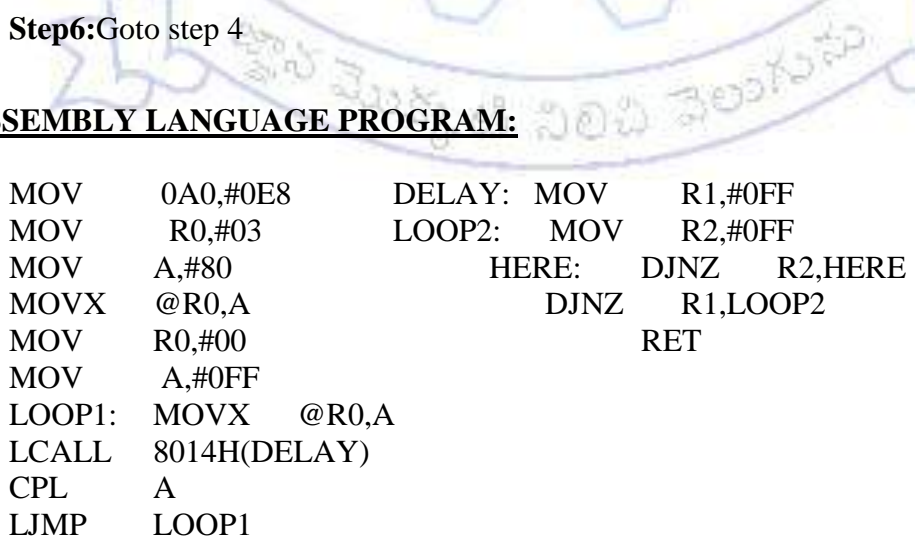

## **ASSEMBLY LANGUAGE PROGRAM FOR SQUARE WAVE**

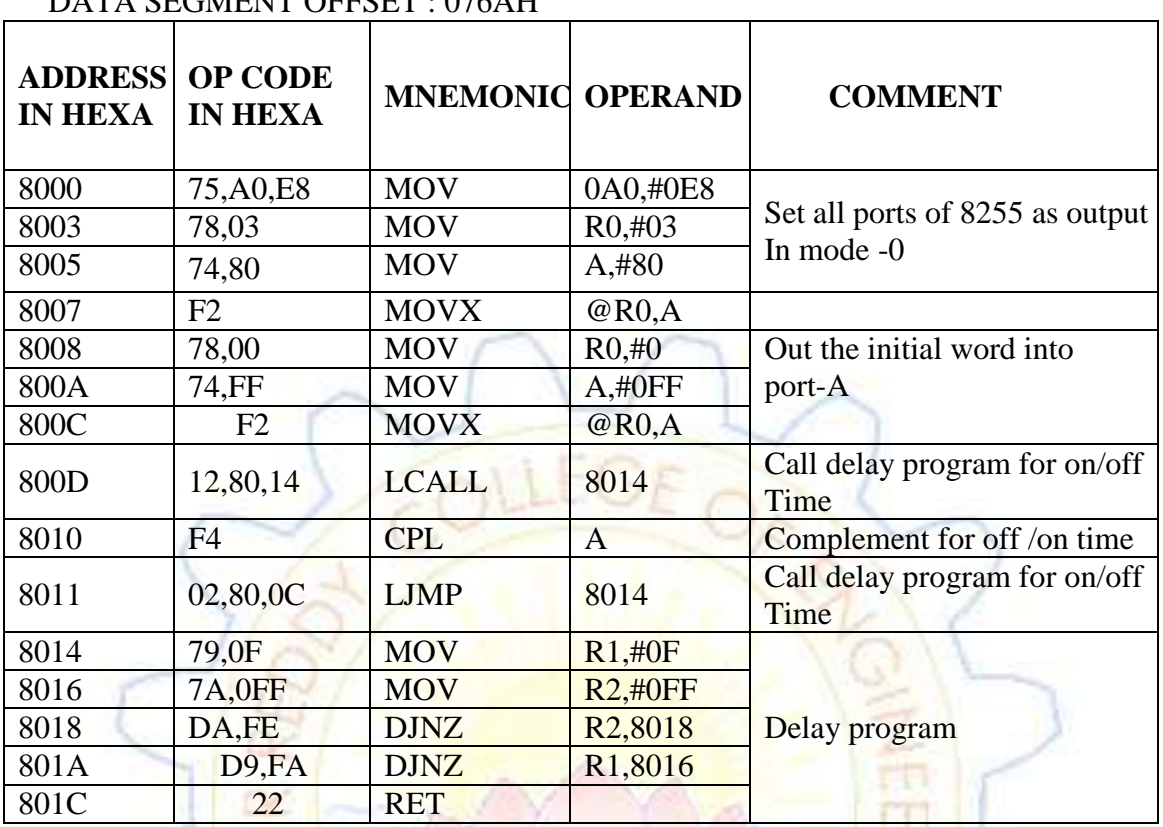

## DATA SECMENT OFFSET : 076 AH

# **RESULT :-**

Generating the different square wave with different frequencies.

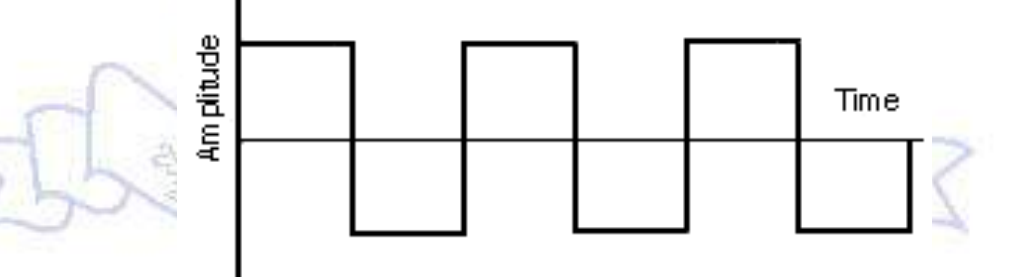

## **3.SEVEN SEGMENT DISPLAY**

### **FLOW CHART**

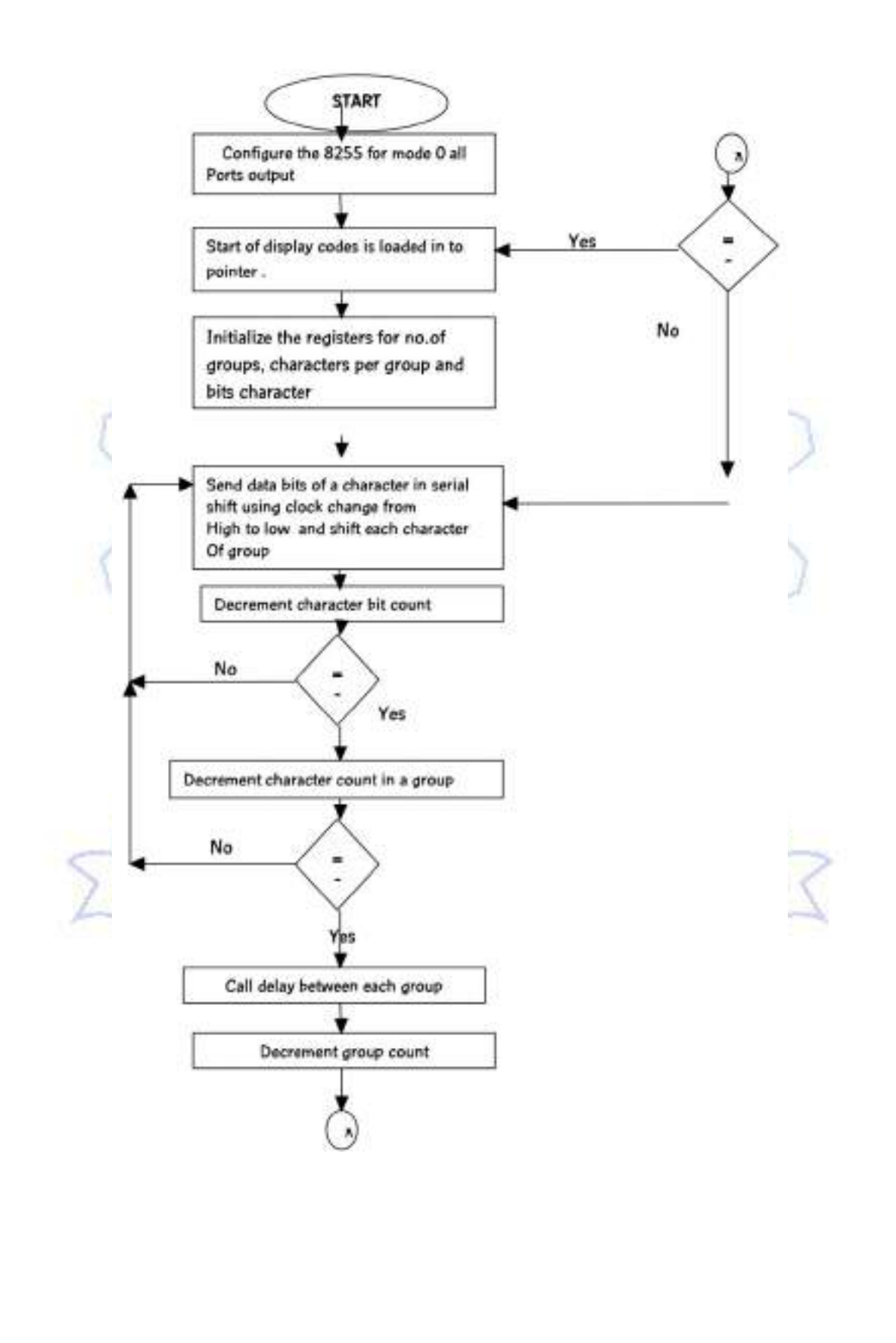

#### **3.SEVEN SEGMENT DISPLAY**

#### **DATE:- EXP.NO:-**

## **AIM:-**

Write an Assembly Language Program to interface the seven segment display and print the required characters using 8086 through 8255

### **APPARATUS :-**

ESA-51 KIT,7-segment card

#### **ALGORITHM :-**

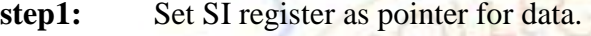

- **Step2:** Initialize the group counter register.
- **Step3:** Initialize the character count register.
- **Step4:** Initialize the bit count register
- **Step5:** Load the character from the memory specified by pointer.
- **Step6:** Increment the memory pointer for next character.
- **Step7:** Find the next bit of character.
- **Step8:** Shift that bit to specific port(PB).
- **Step9:** set clock and send to specific port(PC).
- **Step10:** reset the clock and send to specific port(PC).
- **Step11:** Decrement bit count register, check, if it zero goto next step, if not goto step7.
- **Step 12:** Decrement character count register, check, if it zero go to next count, if not goto Step4.
- **Step 13:** Call delay program between each group
- **Step14:** Decrement group counter , check, if it zero goto next step , if not gotogoto step

<u>ుక్కటి నిలిచి పెలుగు</u>

## 3

**Step 15:** go to step 1.

## **THEORY:**

There are four digit 7 segment display driven by the outputs of four cascaded serial-in-parallel-out shift registers. Data to be displayer is transmitted serially, bit by bit, to the interface over the port line PB0. Each bit is clocked into the shift registers by providing a common clock through the port line PC0. Thus , information for all the four digits is provided by 32 bits clocked into the shift registers serially.

Display Codes: since the outputs of shift registers are connected to the cathode sides of LED segments, low input must be given to the segments for making them glow and high inputs for making them blank. Each display has 7 bar segments and a dot as in shown in figure below. For displaying any character its corresponding segments must be given blow inputs.

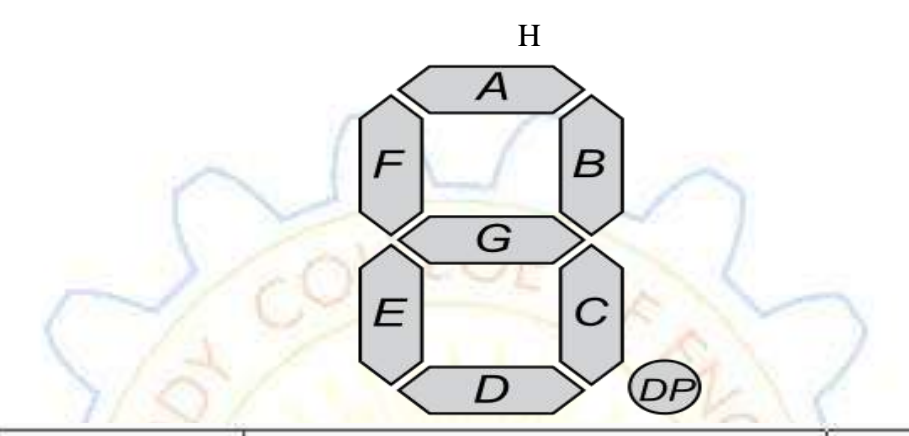

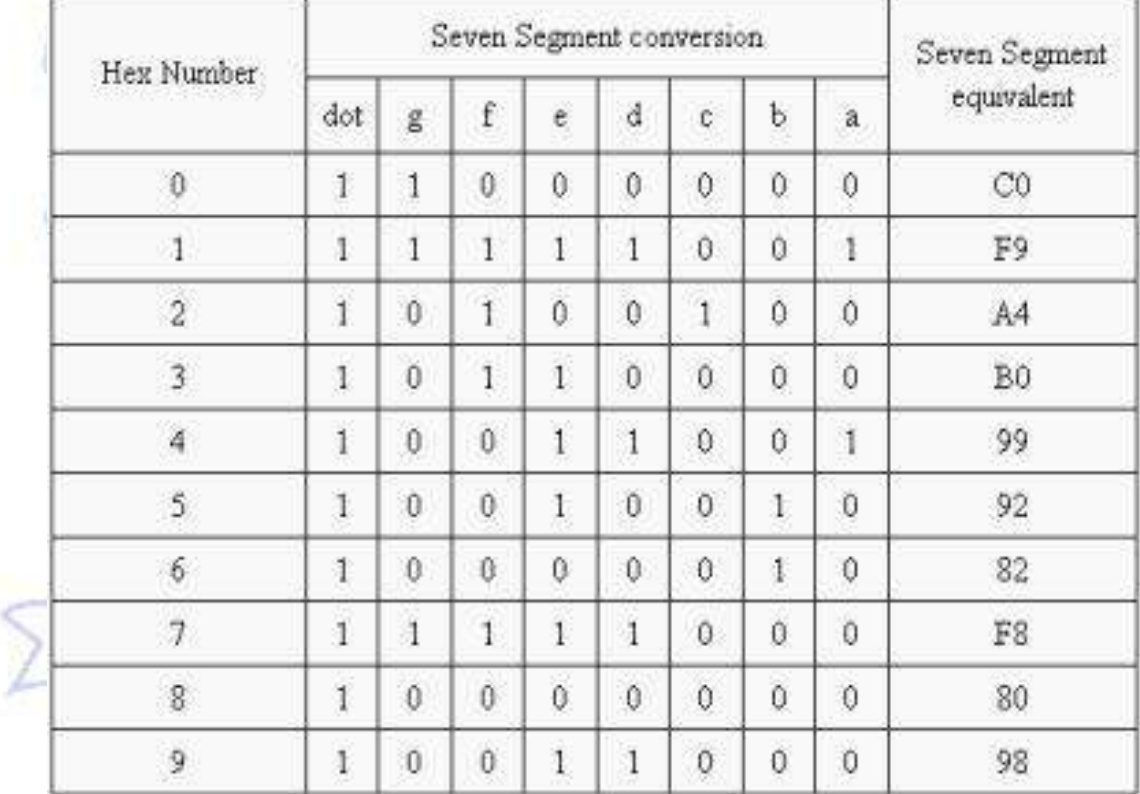

#### **ASSEMBLY LANGUAGE PROGRAM:-**

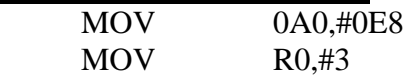

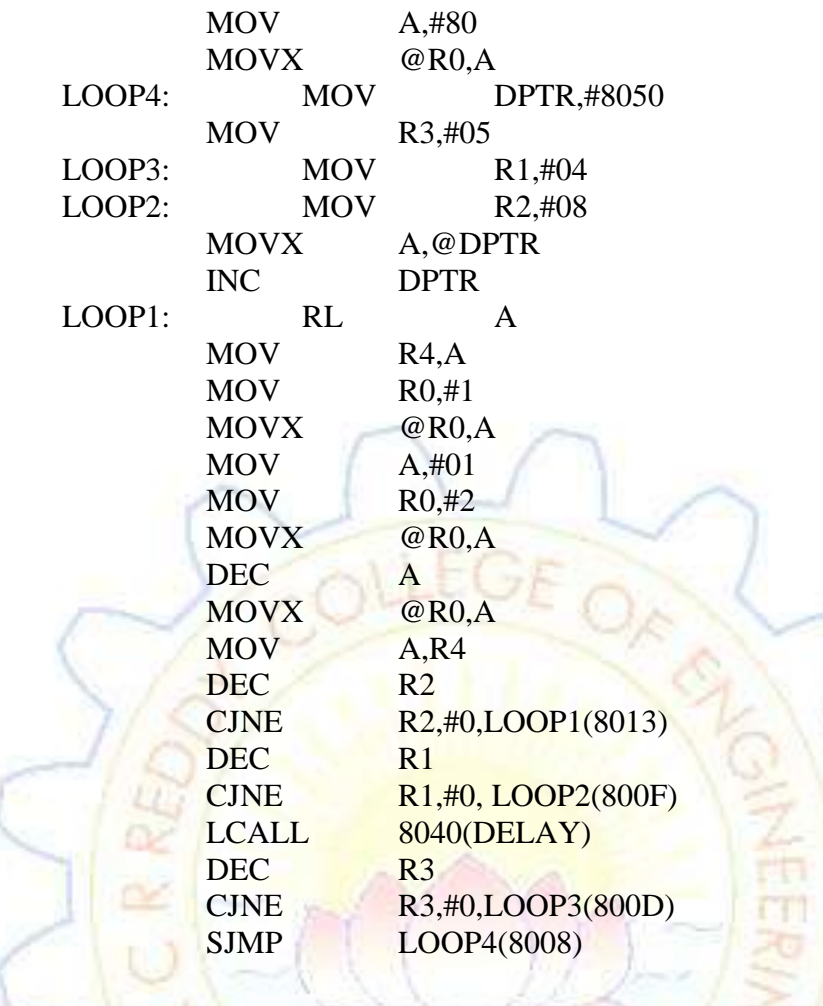

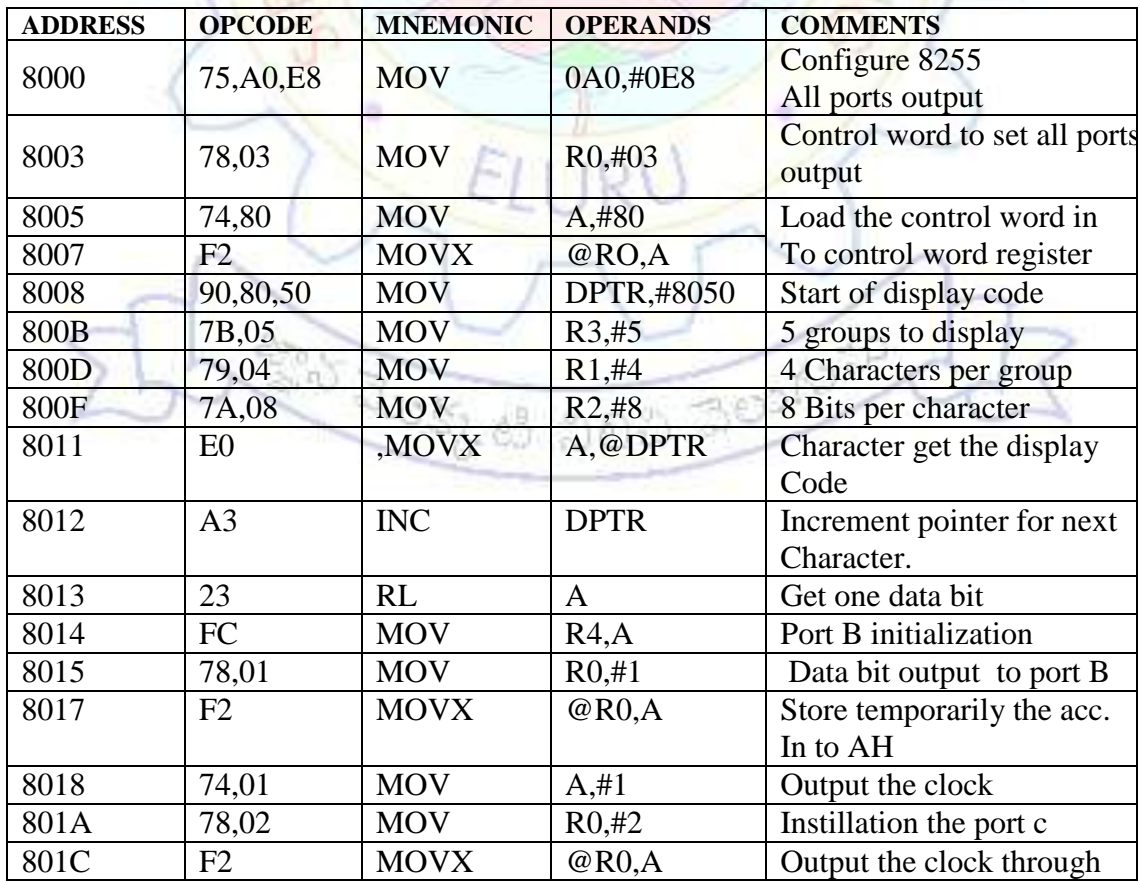

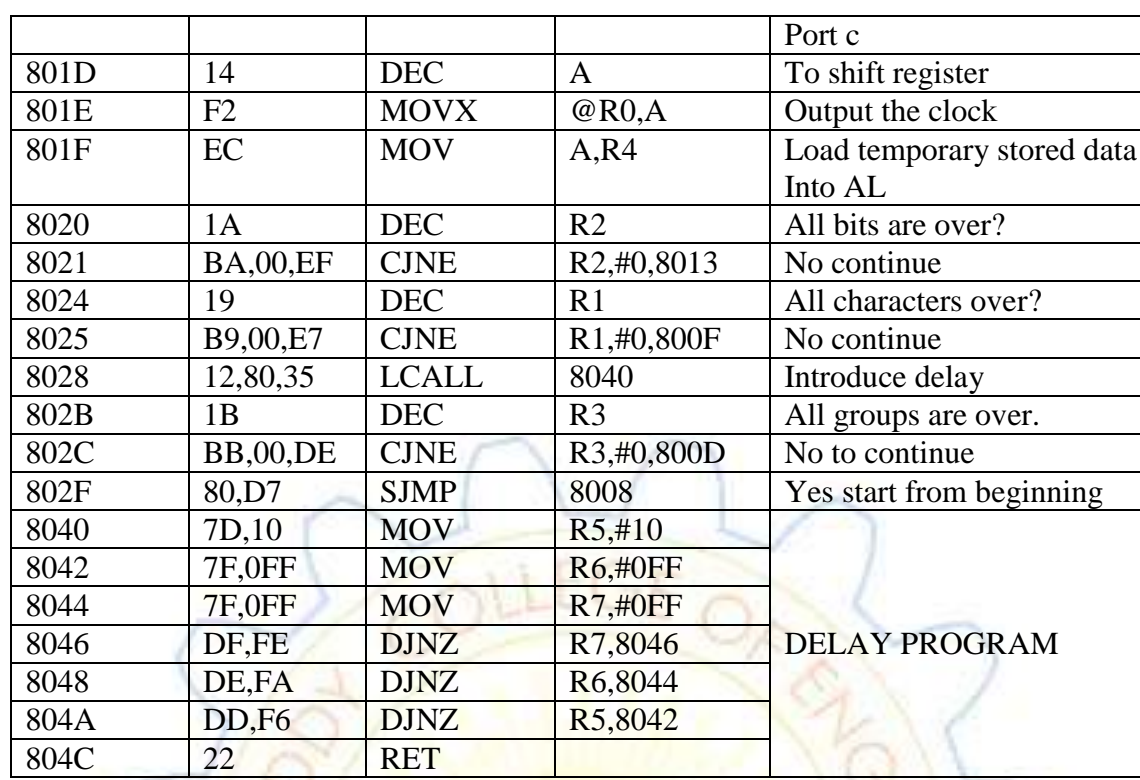

## **STRING**

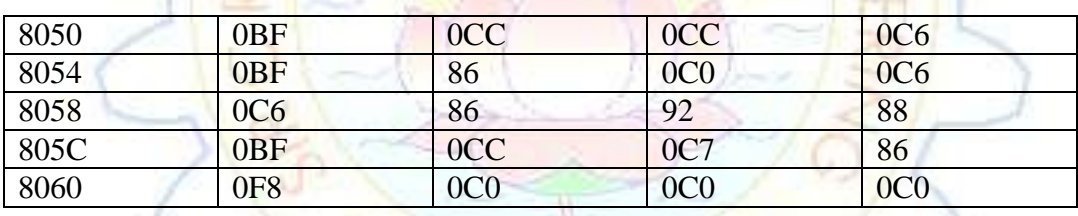

ELURU

Bushes DOD 3001070

**RESULT:**- The output is displayed as follows according to above code

×

## **4.STEPPER MOTOR**

## **FLOW CHART**

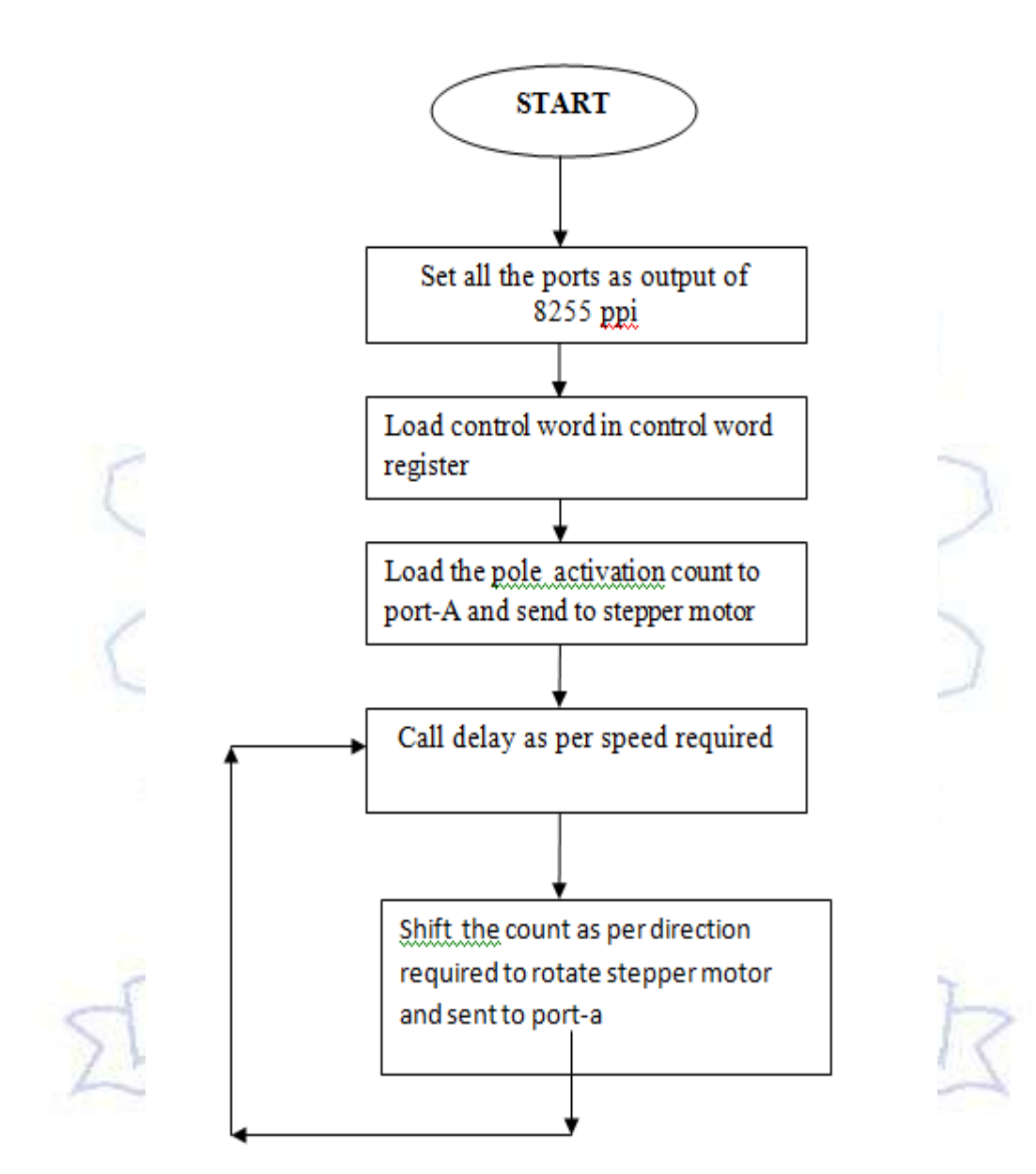

### **4.STEPPER MOTOR**

## **DATE:- EXP.NO:-**

## **AIM:-**

Write an Assembly Language Program to rotate the stepper motor using 8255 ppi in mode-0

## **APPARATUS :-**

8051 KIT, Stepper Motor

## **THEORY:-**

In this circuit the 8051controller is interfaced with 8255 in mode-0 and set all the ports are set to output. The output of port-A is connected to stepper motor And call the delay as per speed requirement. As per direction rotate stepper and shift the pole action with speed requirement. And repeat the same for continuously rotating the motor.

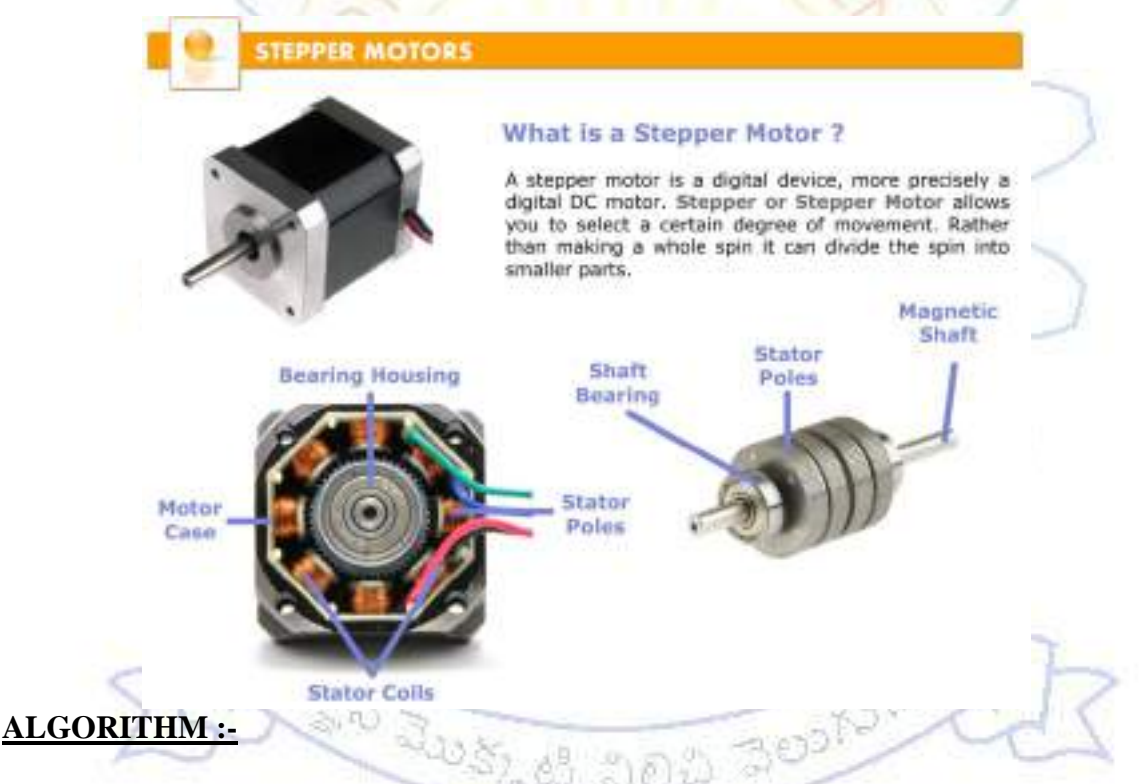

- **Step1:** Set all ports as output of 8255 in mode-0
- **Step2:** Load control word into control word register.
- **Step3:** Initialize port-a with pole activation count and output to port-A.
- **Step4:** Call Delay according to speed.
- **Step5:** rotate as per direction shift the poleaction count and output to port-A
- **Step6:** Goto step 4

## **ASSEMBLY LANGUAGE PROGRAM:**

MOV 0A0,#0E8 MOV R0,#03 MOV A,#80H MOVX @R0,A MOV A,#88 LOOP1: MOV R0,#00 : MOVX @R0,A<br>LCALL 8013H(I 8013H(DELAY)  $R R$   $A,1$ SJMP LOOP1

## **ASSEMBLY LANGUAGE PROGRAM FOR SQUARE WAVE**

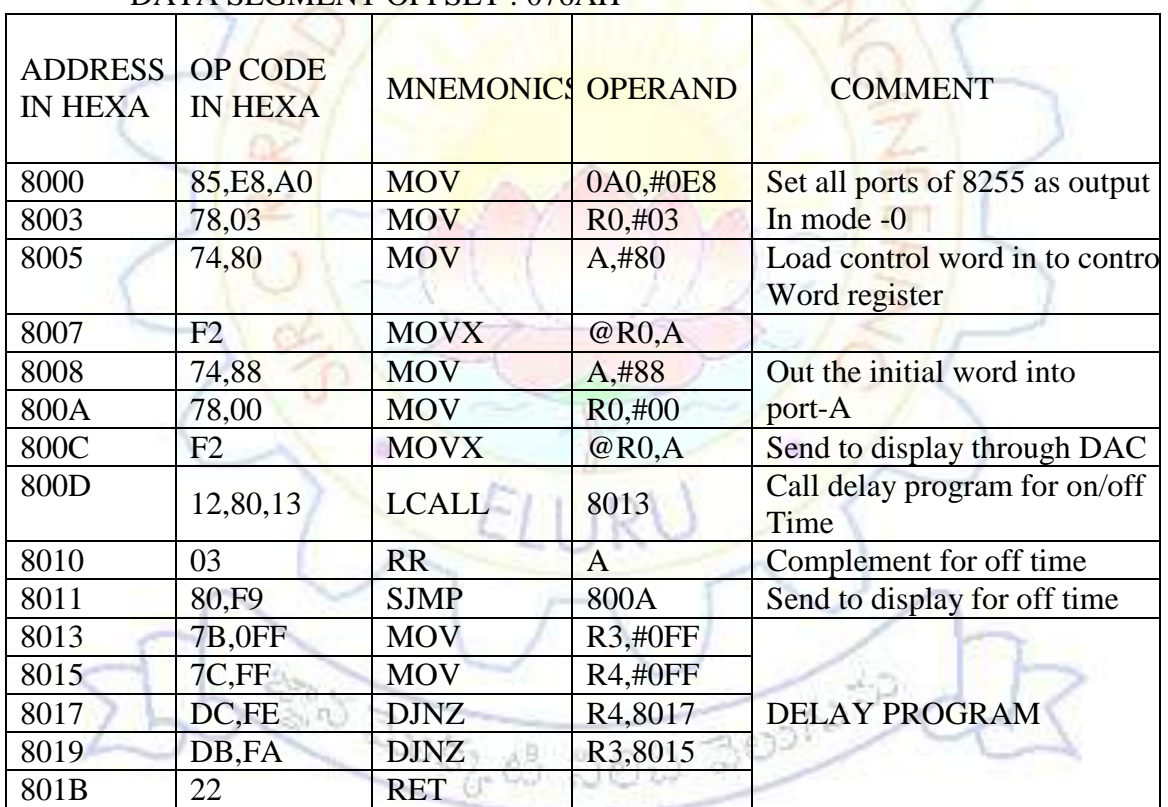

### DATA SEGMENT OFFSET : 076AH

## **RESULT :-**

Rotating the stepper motor with different directions and with different speeds.